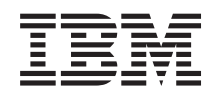

System i Praca w sieci Wprowadzenie do komunikacji w środowisku System i

*Wersja 6 wydanie 1*

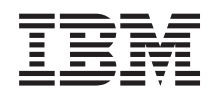

# System i Praca w sieci Wprowadzenie do komunikacji w środowisku System i

*Wersja 6 wydanie 1*

#### **Uwaga**

Przed skorzystaniem z tych informacji oraz z produktu, którego dotyczą, należy przeczytać informacje zawarte w sekcji ["Uwagi",](#page-104-0) na stronie 99.

To wydanie dotyczy systemu operacyjnego IBM i5/OS (numer produktu 5761-SS1) wersja 6, wydanie 1, modyfikacja 0, a także wszystkich kolejnych wydań i modyfikacji, chyba że w nowych wydaniach zostanie określone inaczej. Wersja ta nie działa na wszystkich modelach komputerów z procesorem RISC ani na modelach z procesorem CISC.

# **Spis treści**

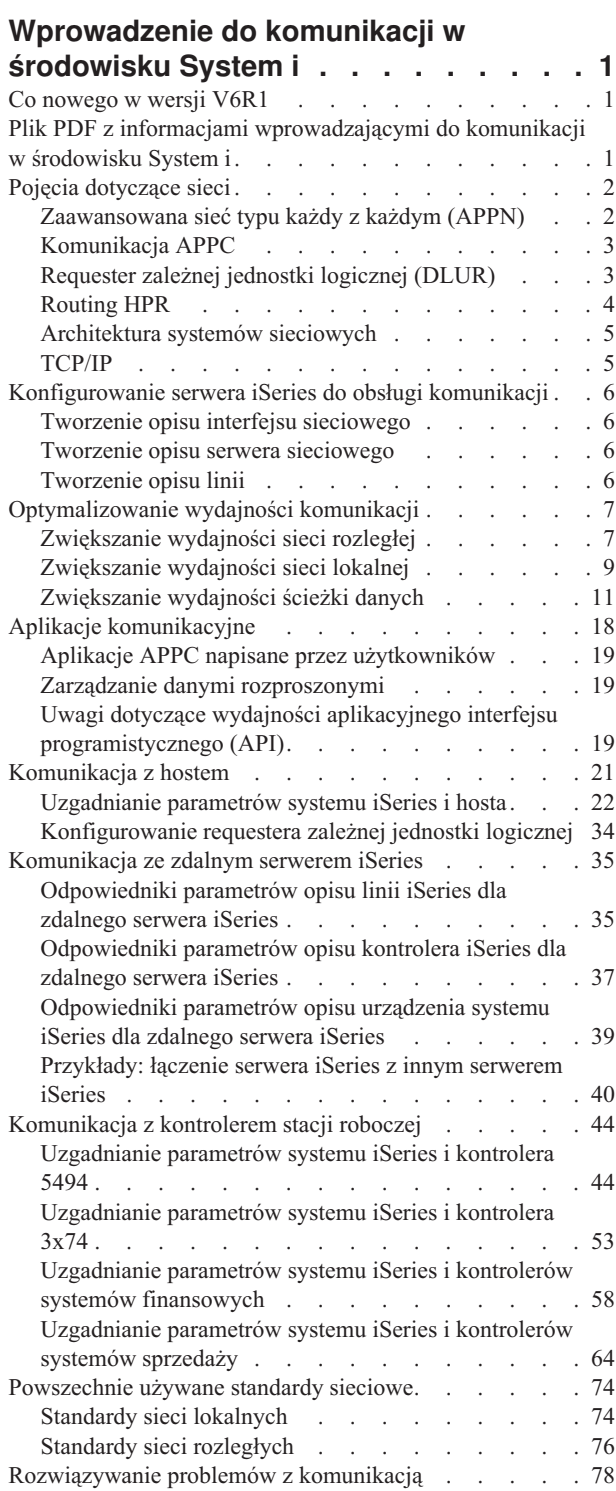

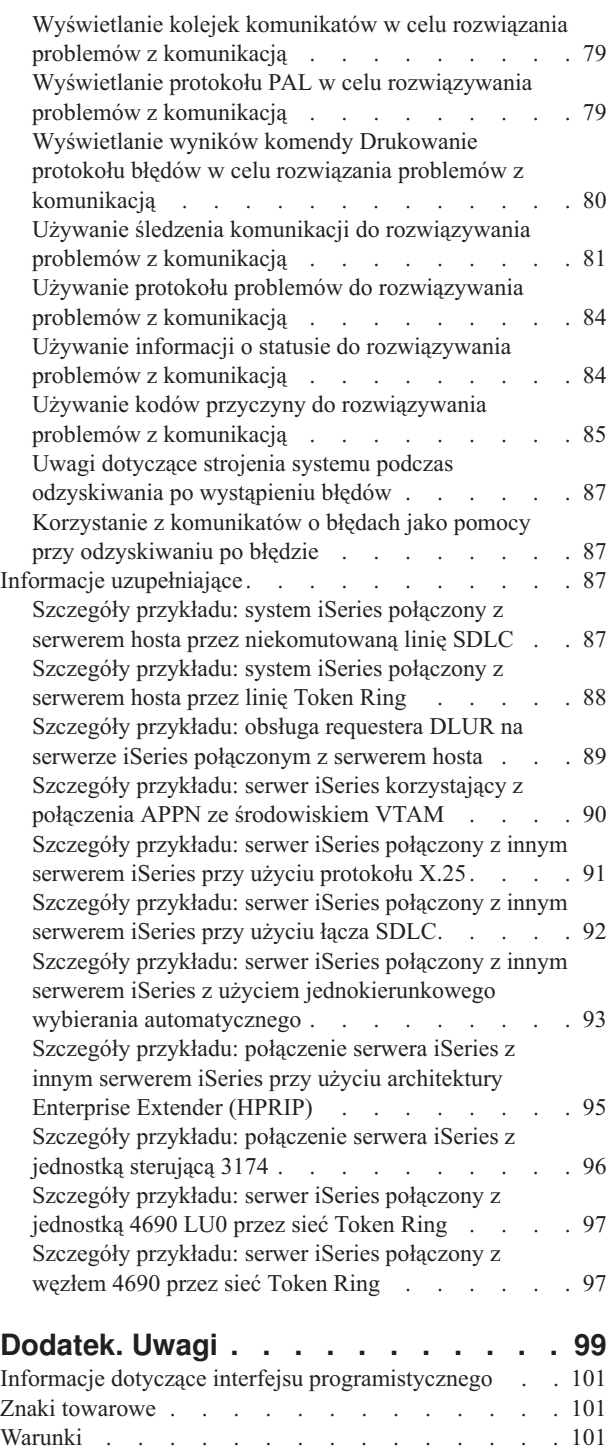

# <span id="page-6-0"></span>**Wprowadzenie do komunikacji w środowisku System i**

Serwer iSeries może korzystać z wielu różnych technologii sieciowych. Są to między innymi: TCP/IP, APPC, APPN, HPR, zdalna stacja robocza, komunikacja asynchroniczna i binarna komunikacja synchroniczna.

Konfigurowanie komunikacji w środowisku iSeries polega na ręcznym lub automatycznym utworzeniu zestawu obiektów konfiguracyjnych reprezentujących systemy lokalne i zdalne, które mają się ze sobą komunikować. Rodzaj obiektów tworzonych w ramach konfigurowania komunikacji zależy od typu konfigurowanej komunikacji.

## **Co nowego w wersji V6R1**

Poniżej omówiono nowe lub znacznie zmienione informacje, zawarte w kolekcji tematów Wprowadzenie do komunikacji w środowisku System i.

### **Nowy sposób określania czasu oczekiwania**

Aby zapobiec występowaniu problemów z integralnością danych, mechanizm komunikacji APPC oczekuje na potwierdzenie z systemu zdalnego po wysłaniu sygnału DETACH w celu zakończenia transakcji. Czas oczekiwania można teraz skonfigurować za pomocą obszarów danych QACRETRY i QACINTERVL w bibliotece QGPL. Więcej informacji na ten temat zawiera sekcja "Uwagi dotyczące wydajności aplikacyjnego interfejsu [programistycznego](#page-24-0) [\(API\)"](#page-24-0) na stronie 19.

### **Znajdowanie nowych lub zmienionych informacji**

Aby ułatwić określenie obszarów, w których zostały wprowadzone zmiany techniczne, w Centrum informacyjnym zastosowano:

- symbol  $\gg$  służący do zaznaczania początku nowego lub zmienionego fragmentu;
- symbol  $\&$  służący do zaznaczania końca nowego lub zmienionego fragmentu.

Nowe i zmienione informacje w plikach PDF mogą być oznaczone symbolem | na lewym marginesie.

Więcej informacji na temat zmian i nowości w bieżącej wersji zawiera Wiadomość dla użytkowników.

# **Plik PDF z informacjami wprowadzającymi do komunikacji w środowisku System i**

Informacje zawarte w tym temacie są także dostępne w postaci pliku PDF, który można wyświetlić i wydrukować.

Aby wyświetlić lub pobrać dokument w wersji PDF, wybierz Wprowadzenie do komunikacji w systemie System i (około 2180 kB).

### **Zapisywanie plików PDF**

Aby zapisać plik PDF na stacji roboczej w celu jego wyświetlenia lub wydrukowania, wykonaj następujące czynności:

- 1. Kliknij prawym przyciskiem myszy odsyłacz do pliku PDF w przeglądarce.
- 2. Kliknij opcję zapisania pliku PDF lokalnie.
- 3. Przejdź do katalogu, w którym ma zostać zapisany plik PDF.
- 4. Kliknij opcję **Zapisz**.

### <span id="page-7-0"></span>**Pobieranie programu Adobe Reader**

Do przeglądania i drukowania plików PDF potrzebny jest program Adobe Reader zainstalowany na komputerze. Bezpłatną kopię programu można pobrać z [serwisu](http://www.adobe.com/products/acrobat/readstep.html) WWW firmy Adobe

(www.adobe.com/products/acrobat/readstep.html) .

# **Pojęcia dotyczące sieci**

Przeglądając poniższe tematy, można znaleźć dodatkowe informacje wyjaśniające pojęcia związane z pracą w sieci.

# **Zaawansowana sieć typu każdy z każdym (APPN)**

Zaawansowana sieć typu każdy z każdym (*Advanced Peer-to-Peer Networking* - APPN) jest jednym typów obsługi przesyłania danych, dostępnym na serwerze iSeries. APPN kieruje dane między co najmniej dwoma zaawansowanymi systemami typu program-program, funkcjonującymi w sieci. Systemy te nie muszą być bezpośrednio połączone, nie muszą też znajdować się w tej samej sieci czy nawet w przylegających sieciach.

Sieć APPC/APPN obsługuje wszystkie wymagania protokołu SNA, gdy system komunikuje się ze zdalnym systemem używającym architektur sesji LU typu 6.2 i węzła typu 2.1. Systemem zdalnym może być dowolny spośród następujących systemów:

- system iSeries,
- System/36
- System/38
- komputer osobisty IBM,
- Displaywriter,
- Series $/1$ ,
- 5520 Administrative System,
- v RISC System/600 (komputer o zredukowanej liczbie instrukcji),
- DPPX/370 (Distribute Processing Programming Executive).
- jeden z następujących hostów:
	- System/370,
	- System/390,
	- procesor 30XX,
	- procesor 43XX,
	- system 9370,
	- inny system obsługujący odpowiedni poziom architektury.

Obsługa APPN przez iSeries jest rozszerzeniem architektury węzła SNA typu 2.1, udostępniającym funkcje sieciowe. Rozszerzenia te są proste w użyciu i dynamiczne, a przy tym umożliwiają sterowanie siecią systemom węzłów tworzących sieć. Sieć APPN udostępnia następujące zaawansowane funkcje:

- v rozproszone usługi katalogowe,
- v dynamiczny wybór trasy oparty na wartościach podanych przez użytkownika,
- routing pośrednich sesji,
- v routing danych poprzez użycie priorytetów transmisji.

Routing HPR wykorzystuje wszystkie powyższe funkcje APPN z wyjątkiem routingu pośrednich sesji.

### **Pojęcia pokrewne**

["Routing](#page-9-0) HPR" na stronie 4 Routing o dużej wydajności (*High-Performance Routing* - HPR) to uzupełnienie sieci APPN (Advanced

<span id="page-8-0"></span>Peer-to-Peer Networking). Obsługa HPR zwiększa wydajność i niezawodność routingu danych w sieci APPN, zwłaszcza w przypadku korzystania z szybszych łączy o niższych wskaźnikach błędów.

# **Komunikacja APPC**

*Advanced Program-to-Program Communication* (APPC) to funkcja obsługi przesyłania danych, która umożliwia programom na serwerze iSeries łączenie się z programami w innych systemach, zapewniających kompatybilne funkcje komunikacyjne.

Komunikacja APPC w systemie iSeries udostępnia aplikacyjny interfejs programistyczny do jednostki logicznej (LU) typu 6.2 w architekturze SNA (Systems Network Architecture) i architektur węzłowych typu 2.1.

Obsługa APPC spełnia wszystkie wymagania protokołu SNA, gdy system komunikuje się ze zdalnym systemem używającym architektur LU typ 6.2 i węzła typ 2.1. System można podłączyć do dowolnego innego systemu obsługującego interfejs programowy APPC. Aplikacje APPC mogą komunikować się również przez linie TCP/IP.

Mechanizm komunikacji APPC w systemach iSeries obsługuje protokół potrzebny do komunikacji między programem użytkowym działającym w systemie iSeries a aplikacją działającą w systemie zdalnym. Protokół ten składa się z zestawu nazw rozkazów wspólnych dla systemu lokalnego i zdalnego w sieci. Jednak sposób zapewniania interfejsu programowego dla nazw rozkazów w różnych systemach może być odmienny.

System iSeries udostępnia następujące interfejsy programowe:

- v Interfejs zbiorów funkcji komunikacji międzysystemowej (ICF). W funkcji ICF nazwami rozkazów LU 6.2 są słowa kluczowe języka DDS i formaty systemowe.
- v Interfejs wywołań komunikacji CPI. Używanie wywołań komunikacji CPI powoduje wykonanie rozkazów LU 6.2.
- v Interfejs zbiorów CICS. W obsłudze programu CICS/400 użycie nazw rozkazów LU 6.2 powoduje wykonanie odpowiednich komend programu CICS EXEC.
- v Aplikacyjny interfejs programistyczny (API) używający z gniazd. W przypadku interfejsów API gniazd użycie nazw rozkazów LU 6.2 powoduje wykonanie odpowiednich funkcji gniazd.

Komunikacja APPC obsługuje również funkcje sieciowe i umożliwia systemom węzłów w sieci uruchamianie i kończenie sesji bez sterującego hosta.

Obsługa sieci APPN (Advanced Peer-to-Peer Networking) w systemach iSeries stanowi rozszerzenie architektur węzłowych typu 2.1. Sieć APPN udostępnia dodatkowe funkcje sieciowe, takie jak wyszukiwanie rozproszonych katalogów, dynamiczne wybory tras, routing pośrednich sesji, tworzenie i uruchamianie zdalnych miejsc i routing danych za pomocą priorytetów transmisji.

Rozszerzeniem APPN jest bazujący na APPN routing HPR (High-Performance Routing), który zwiększa dostępność i trwałość komunikacji w sytuacjach wyłączenia sieci.

# **Requester zależnej jednostki logicznej (DLUR)**

*Requester zależnej jednostki logicznej* (Dependent Logical Unit Requester - DLUR) udostępnia zależnym drugorzędnym jednostkom logicznym (LU 0, 1, 2 i 3) punkt wejścia do sieci APPN. Obsługa DLUR zapewnia symulację połączenia przylegającego VTAM, umożliwiając jednak przejście przez węzły pośrednie sieci APPN.

DLUR obsługuje następujące kontrolery, monitory i drukarki:

- v urządzenia hosta, w tym emulację 3270 (\*EML), zadania uruchamiane zdalnie (\*RJE) i komunikację program-program (\*PGM),
- urządzenia upstream tranzytu SNA,
- terminale DHCF,
- v terminale i drukarki NRF,
- urządzenia SNUF (DSNX).

<span id="page-9-0"></span>Normalne przepływy SSCP-PU i SSCP-LU dla zależnych jednostek logicznych są zahermetyzowane w potoku pary konwersacyjnej punkt kontrolny-serwer (CP-SVR). Potok ten składa się z dwóch sesji LU 6.2:

- Send
- Receive

Na podstawowym zakończeniu potoku znajduje się serwer zależnych jednostek logicznych (DLUS). Na drugorzędnym zakończeniu potoku znajduje się requester DLUR. DLUS i DLUR odpowiadają za aktywowanie oraz dezaktywowanie zależnych jednostek fizycznych (PU) i jednostek logicznych (LU) w sieci APPN. Potok składa się z pary konwersacji LU 6.2, gdzie dwie aplikacje APPC (DLUR i DLUS) wymieniają zależne przepływy SSCP SNA. Przepływy te są zhermetyzowane w zmiennej ogólnego strumienia danych i wysyłane w rekordach logicznych LU 6.2. Para konwersacji, służących do przesyłania zahermetyzowanego ruchu SNA, nosi nazwę potoku CP-SVR.

### **Zadania pokrewne**

["Konfigurowanie](#page-39-0) requestera zależnej jednostki logicznej" na stronie 34

Requester zależnej jednostki logicznej (Dependent Logical Unit Requester - DLUR) udostępnia zależnym drugorzędnym jednostkom logicznym (LU 0, 1, 2 i 3) punkt wejścia do sieci APPN. Obsługa DLUR zapewnia symulację połączenia przylegającego VTAM, umożliwiając jednak przejście przez węzły pośrednie sieci APPN.

### **Odsyłacze pokrewne**

["Konfigurowanie](#page-40-0) opisów urządzeń" na stronie 35

Opisy urządzeń tworzy się za pomocą komendy Tworzenie opisu urządzenia (Create Device Description - CRTDEVDSP).

## **Routing HPR**

Routing o dużej wydajności (*High-Performance Routing* - HPR) to uzupełnienie sieci APPN (Advanced Peer-to-Peer Networking). Obsługa HPR zwiększa wydajność i niezawodność routingu danych w sieci APPN, zwłaszcza w przypadku korzystania z szybszych łączy o niższych wskaźnikach błędów.

Aby możliwa była obsługa narzędzi dla szybkiej komunikacji, wymagane są pewne zmiany w architekturze APPN. Dzięki tym zmianom przełączanie w węzłach pośrednich jest wykonywane w niższej warstwie, a szybkość przełączania jest większa niż przy podstawowej obsłudze sieci APPN. HPR zmienia istniejący routing pośrednich sesji APPN, poprzez użycie technologii automatycznego routingu w sieci (ANR). ANR ogranicza do minimum wymagania dotyczące pamięci i przetwarzania w węzłach pośrednich. Każdy pakiet wychodzący już ma wstępnie określoną ścieżkę przez sieć, dlatego węzły pośrednie routingu nie muszą przechowywać informacji o sesjach HPR, które przez nie przechodzą. Węzły pośrednie HPR kierują dane na podstawie informacji zawartych wewnątrz pakietu.

### **Enterprise Extender (SNA w sieciach IP z użyciem HPR)**

*Enterprise Extender* to architektura sieci, która umożliwia uruchamianie aplikacji SNA w sieciach IP z zastosowaniem routingu HPR. Jest to preferowana metoda uruchamiania aplikacji SNA w sieciach opartych na protokole IP z adapterami komunikacyjnymi wejścia/wyjścia, takimi jak Gigabit Ethernet, gdyż adaptery te nie wymagają procesora IOP i w związku z tym nie obsługują SNA w trybie rodzimym. Zaleca się stosowanie architektury Enterprise Extender zamiast rozwiązania AnyNet.

Enterprise Extender używa następujących zestawów opcji HPR: 1401, 1402, 2006 i 2009. Te zestawy opcji oraz zestaw 1400 opisano poniżej.

Funkcja HPR może działać w architekturze podstawowej lub w architekturze podstawowej z opcjami. Opcja wieży RTP (RTP Tower) udostępnia pewne możliwości związane z wydajnością, które nie są dostępne w opcji podstawowej. Poniżej wyjaśniono dokładniej, która opcja architektury jest odpowiednia w konkretnych sytuacjach.

v **Opcja podstawowa HPR** (zestaw opcji 1400): jej podstawowa funkcja polega na zapewnianiu automatycznego routingu w sieci (ANR). Produkty, które używają tylko tej funkcji, mogą pełnić funkcję węzłów pośrednich w połączeniach RTP. Ten typ implementacji nie może być punktem końcowym połączenia RTP. Dodatkiem do opcji podstawowej jest odzyskiwanie HPR po wystąpieniu błędów na poziomie łącza. System obsługujący szybkie łącza nie zawsze wymaga takiego odzyskiwania. Jest ono opcjonalne, ponieważ przy zastosowaniu transmisji danych o wysokiej jakości wyeliminowanie odzyskiwania na poziomie linii może zwiększyć szybkość komunikacji.

<span id="page-10-0"></span>v **Opcja wieży RTP - RTP Tower** (zestaw opcji 1401): implementacje obsługujące tę opcję mogą pełnić funkcję punktów końcowych i transportować ruch sesji między dwiema jednostkami logicznymi (LU-LU) przez sieci HPR przy zastosowaniu połączeń RTP. Połączenie RTP można nawiązać tylko między dwoma systemami obsługującymi protokół RTP. Oznacza to, że kombinację różnych systemów można stosować tylko na ścieżce danego połączenia RTP przez sieć (systemy, które obsługują tylko opcję podstawową HPR, i systemy obsługujące opcję HPR Tower). Jednak przynajmniej oba punkty końcowe tej ścieżki muszą obsługiwać opcję HPR Tower; w przeciwnym razie użyta zostanie funkcja APPN.

**Uwaga:** Implementacja z opcją RTP Tower obsługuje również opcję podstawową. Takie systemy mogą działać jako systemy pośrednie w ścieżce.

- v **Opcja przepływu sterowania po RTP Tower - Control flows over RTP Tower** (zestaw opcji 1402): Ta opcja sprawia, że sesje CP-CP i informacje o ustawieniach trasowania przebiegają po specjalnych połączeniach RTP. Sesje CP-CP ustanawiane są pomiędzy przylegającymi parami węzłów i używane do rozgłaszania przepływu topologii do całej sieci, tak że każdy węzeł składuje topologię dla całej sieci w bazie danych. *Komunikaty o konfiguracji trasy* to komunikaty z żądaniami i komunikaty z odpowiedziami, służące do uzyskiwania informacji o trasie, po której przebiega połączenie RTP. Żądanie konfiguracji trasy jest wysyłane przez węzeł początkowy do węzła docelowego poprzez dokładną trasę, jaka ma być używana. Zatrzymuje się w każdym węźle pośrednim, aby zebrać informacje związane ze ścieżką przekazywania. Odpowiedź konfiguracji trasy jest zwracana przez węzeł docelowy po otrzymaniu żądania konfiguracji trasy. Odpowiedź przepływa po tej samej ścieżce, co żądanie (w odwrotnym kierunku) i zatrzymuje się na każdym węźle pośrednim, aby zebrać informacje o ścieżce w przeciwną stronę. Po otrzymaniu odpowiedzi węzeł początkowy wykorzystuje zawarte w niej informacje do nawiązania nowego połączenia RTP lub zmiany trasy istniejącego połączenia.
- v **Opcja obsługi LDLC - Logical Data Link Control Support** (zestaw opcji 2006): LDLC to typ sterowania łączem logicznym (LLC) zdefiniowany do użycia z sieciami HPR w połączeniu z opcją przepływu sterowania po RTP Tower (zestaw opcji 1402) po niezawodnych łączach, które nie wymagają odzyskiwania po wystąpieniu błędu na poziomie łącza. LDLC używane jest tylko dla dowiązań Enterprise Extender.
- v **Opcja własnej obsługi IP w sterowaniu łączem danych (DLC)** (zestaw opcji 2009): własna obsługa IP to opcja DLC, używana w połączeniu z zestawami opcji 1400, 1401, 1402, i 2006, która umożliwia wykorzystanie funkcji APPN i HPR, takich jak klasa usług (COS) oraz sterowanie przepływem i obciążeniem w środowisku IP oparte na zmiennej szybkości transmisji. Ta opcja zawiera obsługę łączy Enterprise Extender.

### **Pojęcia pokrewne**

["Zaawansowana](#page-7-0) sieć typu każdy z każdym (APPN)" na stronie 2

Zaawansowana sieć typu każdy z każdym (*Advanced Peer-to-Peer Networking* - APPN) jest jednym typów obsługi przesyłania danych, dostępnym na serwerze iSeries. APPN kieruje dane między co najmniej dwoma zaawansowanymi systemami typu program-program, funkcjonującymi w sieci. Systemy te nie muszą być bezpośrednio połączone, nie muszą też znajdować się w tej samej sieci czy nawet w przylegających sieciach.

# **Architektura systemów sieciowych**

W sieciach IBM stosowana jest architektura *SNA* (Systems Network Architecture), która obejmuje opis struktury logicznej, formatów, protokołów i sekwencji operacyjnych, służących do przesyłania informacji przez sieć oraz do sterowania konfiguracją i pracą sieci.

Architektura SNA zawiera między innymi protokoły APPC, APPN i HPR. Za ich pomocą można łączyć serwery iSeries z innymi systemami IBM lub systemami innych firm w celu podłączenia kontrolerów zdalnych i zapewnienia wysokiego poziomu bezpieczeństwa.

# **TCP/IP**

*TCP/IP* to zbiór protokołów sieciowych, umożliwiający komputerom współużytkowanie zasobów i wymianę informacji w sieci.

TCP/IP umożliwia hostom komunikowanie się ze sobą bez względu na położenie fizyczne ich własne lub użytkownika, używany system operacyjny lub nośnik sieci. Protokół TCP/IP działa w wielu różnych środowiskach sieciowych, w tym w Internecie i korporacyjnych intranetach.

<span id="page-11-0"></span>**Pojęcia pokrewne** Konfiguracja TCP/IP

# **Konfigurowanie serwera iSeries do obsługi komunikacji**

Aby skonfigurować serwer iSeries do obsługi komunikacji, należy wykonać podane poniżej zadania, zależnie od posiadanego rodzaju sprzętu.

# **Tworzenie opisu interfejsu sieciowego**

Ustawienia konfiguracyjne dla sieci Frame Relay zawarte są w opisie interfejsu sieciowego.

Aby utworzyć opis interfejsu sieciowego, należy wykonać następujące czynności:

- 1. Wpisz komendę Tworzenie interfejsu sieciowego Frame Relay (Create Network Interface, Frame Relay Network CRTNWIFR) i naciśnij klawisz F4.
- 2. Skorzystaj z pomocy elektronicznej w celu wybrania poprawnych wartości parametrów.
- 3. Naciśnij klawisz Enter. Opis interfejsu sieciowego został utworzony.

# **Tworzenie opisu serwera sieciowego**

Opis ten obejmuje parametry oprogramowania serwera, opisy protokołów sieciowych oraz definicje podłączonego sprzętu komunikacyjnego (takie jak opisy linii).

Aby utworzyć opis serwera sieciowego, należy wykonać następujące czynności:

- 1. W wierszu komend systemu iSeries wpisz komendę Tworzenie opisu serwera sieciowego (Create Network Server Description - CRTNWSD) i naciśnij klawisz F4.
- 2. Skorzystaj z pomocy elektronicznej w celu wybrania poprawnych wartości parametrów.
- 3. Naciśnij klawisz Enter. Opis serwera sieciowego został utworzony.

# **Tworzenie opisu linii**

Opisy linii służą do opisywania połączeń za pośrednictwem linii fizycznych oraz protokołu sterowania łączem danych, stosowanego między serwerem iSeries a siecią.

Aby utworzyć opisy linii, należy wykonać następujące czynności:

- 1. W wierszu komend systemu iSeries wpisz odpowiednią komendę z poniższej listy i naciśnij klawisz F4. Wybrana komenda zależy od tworzonego typu linii.
	- v Tworzenie opisu linii (Ethernet) (Create Line Description (Ethernet) CRTLINETH)
	- v Tworzenie opisu linii (interfejs DDI) (Create Line Description (Distributed Data Interface (DDI)) CRTLINDDI)
	- v Tworzenie opisu linii (frame relay) (Create Line Description (Frame Relay) CRTLINFR)
	- v Tworzenie opisu linii (sterowanie SDLC) (Create Line Description (Synchronous Data Link Control (SDLC)) CRTLINSDLC)
	- v Tworzenie opisu linii (Token Ring) (Create Line Description (Token-Ring) CRTLINTRN)
	- v Tworzenie opisu linii (bezprzewodowa) (Create Line Description (Wireless) CRTLINWLS)
	- Tworzenie opisu linii  $(X.25)$  (Create Line Description  $(X.25)$  CRTLINX25)
	- v Tworzenie opisu linii (komunikacja asynchroniczna) (Create Line Description (Asynchronous Communications) – CRTLINASC)
	- v Tworzenie opisu linii (binarna komunikacja synchroniczna) (Create Line Description (Binary Synchronous Communications) – CRTLINBSC)
	- v Tworzenie opisu linii (komunikacja faksowa) (Create Line Description (Facsimile Communications) CRTLINFAX)
- <span id="page-12-0"></span>v Tworzenie opisu linii (komunikacja sieciowa) (Create Line Description (Network Communications) – CRTLINNET)
- v Tworzenie opisu linii (komunikacja PPP) (Create Line Description (Point to Point Protocol Communications) CRTLINPPP)
- v Tworzenie opisu linii (komunikacja Twinax Data Link Control) (Create Line Description (Twinax Data Link Control Communications) – CRTLINTDLC)
- 2. Skorzystaj z pomocy elektronicznej w celu wybrania poprawnych wartości parametrów.
- 3. Naciśnij klawisz Enter. Opis linii został utworzony.

### **Pojęcia pokrewne**

["Uzgadnianie](#page-27-0) parametrów opisu linii systemu iSeries i hosta" na stronie 22 Parametry opisu linii w systemie hosta muszą być zgodne z wartościami systemowymi serwera iSeries. W poniższej tabeli opisano te wartości systemowe systemu iSeries.

["Odpowiedniki](#page-40-0) parametrów opisu linii iSeries dla zdalnego serwera iSeries" na stronie 35 Parametry opisu linii na lokalnym i zdalnym serwerze iSeries muszą być skoordynowane. Poniższa tabela zawiera te podpowiedzi i parametry, które muszą być zgodne podczas podawania opisu linii dla zdalnego i lokalnego systemu iSeries.

# **Optymalizowanie wydajności komunikacji**

Na wydajność programów użytkowych systemu iSeries wpływa wiele czynników. Aby osiągnąć jak najwyższą wydajność w konkretnym środowisku komunikacyjnym, warto przejrzeć poniższe tematy.

# **Zwiększanie wydajności sieci rozległej**

Aby zoptymalizować wydajność systemu iSeries w sieciach WAN, należy wykonać podane poniżej zadania.

- v Ogranicz łączną liczbę ramek przez zwiększenie ich wielkości.
- v Aby wykorzystać wielkość ramek, nadaj parametrowi MAXFRAME w opisie linii (LIND) maksymalną wartość. Nadaj maksymalne wartości parametrom DFTPKTSIZE i MAXFRAME w opisie protokołu X.25.
- v Skonfiguruj linię sieci WAN jako pełny dupleks, aby zapewnić większą przepustowość aplikacjom, które obsługują ten tryb. Dzięki temu większa przepustowość będzie dostępna również dla wielu użytkowników.
- v Zwiększ frame relay do dopuszczalnej wielkości.

Szybkość transmisji w danym protokole może wzrosnąć wraz ze wzrostem wielkości ramki. W takim przypadku jednostka centralna i procesor wejścia/wyjścia nie wykonują aż tak wiele przetwarzania. Zwiększenie ramek i zmniejszenie częstotliwości ich pojawiania się wpływa również korzystnie na efektywność użycia linii komunikacyjnej (wyższa efektywna szybkość transmisji), ponieważ zmniejsza się liczba dodatkowych bajtów i zmian kierunku transmisji.

### **Dopasowywanie protokołów sieci WAN w celu zoptymalizowania wydajności komunikacji**

Protokoły sieci WAN wpływają na wydajność komunikacji serwera iSeries.

Rozważmy na przykład protokół X.25. Na wszystkie sterowniki komunikacyjne X.25 system iSeries nakłada pewne ograniczenia przetwarzania dotyczące linii, jej szybkości i łącznej liczby obwodów wirtualnych, które mogą być używane. Spadek wydajności można zmniejszyć, przestrzegając następujących ograniczeń.

Frame relay ma jednakową wydajność w przypadku RS449, X.21 i V.35, przy założeniu jednakowych warunków i szybkości linii. Wydajność frame relay (czas pracy CPU) jest podobna lub odrobinę lepsza od wydajności sterowania synchronicznym łączem danych. Jeśli aplikacje przesyłające duże ilości danych są dobrze dostrojone, jednostka centralna i procesor IOP bez problemu wykorzystują dopuszczalną szybkość linii.

Przydatne informacje na ten temat zawiera podręcznik konfigurowania komunikacji (Communications Configuration). Można go uzyskać za pośrednictwem Centrum [publikacji](http://www.elink.ibmlink.ibm.com/publications/servlet/pbi.wss?) IBM w formie drukowanej i/lub w bezpłatnej wersji elektronicznej.

### **Dopasowywanie szybkości linii WAN w celu zoptymalizowania wydajności komunikacji**

W wielu przypadkach najważniejszym czynnikiem determinującym ogólny czas odpowiedzi w sieci WAN jest linia komunikacyjna. Dlatego należy starannie zaplanować wydajność tej linii i zarządzać nią. Ustawienie odpowiedniej szybkości linii jest kluczowym zadaniem, jeśli chce się uzyskać najlepszą wydajność.

Aby dopasować szybkość linii dla sieci rozległej:

- v Sprawdź różnicę w wydajności pomiędzy użyciem półdupleksu a użyciem pełnego dupleksu w opisie linii.
- v W środowiskach interaktywnych utrzymuj wykorzystanie linii poniżej 30%, aby zapewnić przewidywalne i spójne czasy odpowiedzi. Przekroczenie 50% wykorzystania linii zazwyczaj wydłuża czas odpowiedzi. Wykorzystanie linii można mierzyć za pomocą narzędzi do analizy wydajności systemu iSeries.
- v W środowiskach, w których przesyłane są duże ilości danych, i w środowiskach, w których tylko niewielka liczba użytkowników współużytkuje linię, zwiększ użycie linii, aby zezwolić na dopuszczalne dłuższe czasy odpowiedzi.
- v Użycie jednostki centralnej dla częściowej obsługi linii T1 i innych połączeń szybkiej sieci WAN jest podobne do użycia innych linii wykorzystujących ten sam typ pracy. Wraz ze wzrostem szybkości linii z tradycyjnych wolnych do szybkich lub do pełnych szybkości T1/E1/J1, charakterystyka wydajności może się zmieniać w następujący sposób:
	- w przypadku transakcji interaktywnych wydajność może być nieco większa,
	- w przypadku przesyłania dużych ilości danych wydajność może być istotnie większa,
	- w przypadku pojedynczego zadania może nie być wykorzytane całe pasmo ze względu na zbyt dużą serializację,
	- w przypadku wysokiej przepustowości wydajność jest bardziej wrażliwa na wielkość ramki,
	- w przypadku wysokiej przepustowości wydajność jest bardziej wrażliwa na efektywność aplikacji,
	- w przypadku łącza SDLC zwiększa się wykorzystanie procesora przez kontroler obsługujący komunikację, ze względu na obsługę odpytywania.

Dodatkowe uwagi dotyczące dopasowywania szybkości linii sieci rozległej:

- v Powszechnym błędnym poglądem dotyczącym szybkości linii wszystkich przyłączonych linii komunikacyjnych jest twierdzenie, że zasoby jednostki centralnej są używane w jednolity sposób. Nie można dokładnie wskazać liczby linii, które dany model serwera iSeries może obsłużyć.
- v Większość aplikacji komunikacyjnych używa dużej części zasobów jednostki centralnej (do przetworzenia danych, do obsługi wejścia/wyjścia dysku) i zasobów linii komunikacyjnej (do wysyłania i odbierania danych i wyświetlania we/wy). Wielkość używanych zasobów linii jest proporcjonalna do łącznej liczby bajtów, które są wysyłane i odbierane w tej linii. Dodatkowe zasoby jednostki centralnej są używane przez oprogramowanie komunikacyjne do obsługi indywidualnych wysyłek (put lub write) i odbiorów (get i read). Komunikacyjny procesor wejścia/wyjścia obsługuje również działanie linii.
- v Gdy pojedyncze zadanie wykonuje operacje na dysku lub nienakładające się przetwarzania w jednostce centralnej, łącze komunikacyjne jest bezczynne. Jeśli kilka sesji jednocześnie przesyła dane, zadania bardziej się przeplatają i lepiej wykorzystują łącze komunikacyjne.
- v Odpytywanie to ważny czynnik w środowiskach SDLC. Całe odpytywanie w sterowaniu SDLC jest obsługiwane przez sterownik komunikacyjny i zarządzane poprzez parametry w opisach linii i kontrolera.

Przydatne informacje na ten temat zawiera podręcznik konfigurowania komunikacji (Communications Configuration). Można go uzyskać za pośrednictwem Centrum [publikacji](http://www.elink.ibmlink.ibm.com/publications/servlet/pbi.wss?) IBM w formie drukowanej i/lub w bezpłatnej wersji elektronicznej.

### **Odsyłacze pokrewne**

Performance Tools for iSeries - PDF

### **Uwagi dotyczące konfiguracji sieci WAN dla procesorów IOP**

Przy konfigurowaniu kontrolera komunikacyjnego należy wziąć pod uwagę zarówno pojemność pamięci podsystemu, jak i zagregowaną szybkość linii.

<span id="page-14-0"></span>Pamięć podsystemu to ilość pamięci dostępnej w sterowniku komunikacyjnym. Zagregowana szybkość linii to suma szybkości poszczególnych linii przyłączonych do kontrolera komunikacyjnego.

Podane poniżej informacje pomogą zrozumieć zagadnienia dotyczące konfiguracji sieci dla procesorów IOP.

- v W przypadku środowisk interaktywnych nie należy przekraczać 60% wykorzystania komunikacyjnego procesora IOP. Przekroczenie tego progu w środowisku, w którym jest przesyłana duża ilość danych lub w środowisku z niewielką liczbą jednocześnie pracujących użytkowników, może nadal zapewniać akceptowalną wydajność. Aby zmierzyć procent wykorzystania linii, należy użyć narzędzi Performance Tools dostępnych w systemie iSeries.
- v Do systemu iSeries można podłączać wiele procesorów IOP. Maksymalna liczba procesorów IOP, które można podłączyć, zależy od modelu serwera iSeries. Jeśli wydajność pojedynczego procesora IOP zostanie przekroczona, należy rozdzielić obciążenie zadaniami na wiele procesorów IOP.
- v Mimo że procesor IOP może obsługiwać niektóre konfiguracje, dany model serwera iSeries może nie mieć wystarczającej ilości zasobów systemowych (na przykład możliwości przetwarzania jednostki centralnej), aby obsłużyć obciążenie zadaniami na poszczególnych liniach.
- v Użycie większych ramek powoduje ogólnie zwiększenie wydajności podczas przesyłania dużych ilości danych, pod względem zarówno mocy obliczeniowej komunikacyjnego procesora IOP, jak i czasu odpowiedzi systemu. Ilość czasu, którą procesor IOP poświęca na przetworzenie większej ramki, jest tylko nieco większa od ilości czasu potrzebnej do przetworzenia mniejszej ramki. Jeśli używa się większych ramek do przesłania pojedynczego komunikatu systemowego lub bloku danych, zmniejsza się łączna liczba ramek potrzebnych do zakończenia przesyłania.
- v Wartości wykorzystania procesora IOP w środowiskach SDLC nie zawsze rosną w prostej zależności od liczby stacji roboczych czy od obciążenia. Gdy aplikacja nie używa linii, procesor IOP może poświęcić więcej czasu na odpytywanie. Można zaobserwować stosunkowo duże wykorzystanie procesora IOP przy niskich poziomach przepustowości.

Przydatne informacje na ten temat zawiera podręcznik konfigurowania komunikacji (Communications Configuration). Można go uzyskać za pośrednictwem Centrum [publikacji](http://www.elink.ibmlink.ibm.com/publications/servlet/pbi.wss?) IBM w formie drukowanej i/lub w bezpłatnej wersji elektronicznej.

### **Odsyłacze pokrewne**

Performance Tools for iSeries - PDF

# **Zwiększanie wydajności sieci lokalnej**

Aby zoptymalizować wydajność systemu iSeries w sieciach LAN, należy wykonać podane poniżej zadania.

### **Dopasowywanie sieci LAN w celu zoptymalizowania wydajności komunikacji**

Usprawnienia procesorów wejścia/wyjścia (IOP) w sieciach LAN obejmują zwiększenie czasu jednostki centralnej, mocy obliczeniowej procesorów IOP oraz obsługę pomocy do procesorów IOP.

Takie usprawnienia umożliwiają mechanizmowi komunikacji APPC wysyłanie jednostek żądania do procesora IOP i obciążanie go kosztami przetwarzania ramek.

Informacje podane poniżej mogą pomóc w zrozumieniu zagadnień dotyczących konfiguracji sieci lokalnych.

- v Dzięki sterowaniu łączem danych (DLS) można uzyskać znacząco większą szybkość transmisji niż w przypadku innych obsługiwanych typów linii. Jest to spowodowane pożądaną kombinacją większej szybkości nośnika i dużych wielkości ramek.
- v Gdy wiele sesji używa jednocześnie linii lub sieci LAN, zagregowana szybkość transmisji może być większa niż w przypadku, gdy używana jest tylko jedna sesja.
- v Aby osiągnąć dobrą wydajność w interaktywnym środowisku sieci LAN z wieloma użytkownikami, należy tak zarządzać liczbą aktywnych użytkowników, aby wykorzystanie nośników sieci LAN nie przekraczało 50%. (Wykorzystanie na poziomie 25% jest zalecane dla środowisk Ethernet z powodu kolizji nośników powodujących zapętlenie programu). Praca na wyższym poziomie wykorzystania może pogorszyć czas odpowiedzi z powodu

przekroczenia czasu kolejkowania dla linii. W środowisku, w którym przesyłane są duże ilości danych i w którym niewielka liczba użytkowników współzawodniczy o linię, przy większym wykorzystaniu linii wydajność linii może nadal być akceptowalna.

Przydatne informacje na ten temat zawiera podręcznik konfigurowania komunikacji (Communications Configuration). Można go uzyskać za pośrednictwem Centrum [publikacji](http://www.elink.ibmlink.ibm.com/publications/servlet/pbi.wss?) IBM w formie drukowanej i/lub w bezpłatnej wersji elektronicznej.

### **Dopasowywanie linii sieci LAN w celu zoptymalizowania wydajności komunikacji**

Skonfigurowanie następujących parametrów w opisie linii (LIND) lub w opisie kontrolera (CTLD) pozwoli zwiększyć wydajność systemu.

### **Parametr MAXFRAME w opisie linii (LIND) i w opisie kontrolera (CTLD)**

Maksymalizacja wielkości ramki w środowisku LAN zapewnia największą wydajność przy dużych ilościach przesyłanych danych. Duże wielkości ramki nie wpływają negatywnie na wydajność, gdy przesyłane są małe ilości danych. Zarówno w systemie iSeries, jak i w innych stacjach łącza należy ustawiać duże ramki. W przeciwnym razie z dwóch maksymalnych wartości wielkości ramki przy przesyłaniu danych używana jest mniejsza wartość. Mosty mogą również ograniczyć maksymalną wielkość ramki. Należy zmienić domyślną wartość z 1994 na większą.

### **Parametr LANMAXOUT w opisie kontrolera (CTLD) w środowiskach APPC**

Ten parametr zarządza częstotliwością, z jaką system wysyłający oczekuje na potwierdzenie. Wartość parametru LANACKFRQ w systemie nie powinna być nigdy większa niż wartość parametru LANMAXOUT w drugim systemie. Wartości parametru systemu wysyłającego powinny być zgodne z wartościami systemu odbierającego.

Ustawienie odpowiednich wartości parametru LANMAXOUT i parametru określającego częstotliwość potwierdzania sieci LAN (LANACKFRQ) dla stacji wysyłających i odbierających ma zasadniczy wpływ na optymalną wydajność. Nieprawidłowe wartości mogą zmniejszyć przepustowość o 50% lub nawet więcej, jeśli zajdą warunki wyzwalające oczekiwanie na przekroczenie limitu czasu.

Ustawienie wartości parametru LANMAXOUT na \*CALC lub 2 zapewnia najwyższą wydajność dla środowisk interaktywnych i adekwatną wydajność dla środowisk, w których przesyłane są duże ilości danych. W środowiskach, w których przesyłane są duże ilości danych, zmiana wartości parametru LANMAXOUT może znacząco zwiększyć wydajność. Skorzystaj z poniższych wskazówek:

- v Jeśli komunikujesz się z nowszym modelem komputera osobistego, zwiększ wartość parametru LANMAXOUT, ale zachowaj ustawienie \*CALC dla parametru LANACKFRQ. W przypadku starszych modeli komputerów osobistych użyj wartości \*CALC dla obu parametrów, aby zapobiec przepełnianiu buforów.
- v Jeśli zmiana wartości parametrów LANACKFRQ i LANMAXOUT nie daje zauważalnej poprawy wydajności, przywróć tym parametrom wartość \*CALC.

### **Parametr LANWDWSTP w opisie kontrolera (CTLD) w środowiskach APPC**

W przypadku maksymalnych obciążeń sieci lub przepełnień ruchu do pewnych docelowych adapterów systemowych można zwiększyć wydajność poprzez zmianę wartości tego parametru z domyślnej (\*NONE) na 2 lub więcej.

Przydatne informacje na ten temat zawiera podręcznik konfigurowania komunikacji (Communications Configuration). Można go uzyskać za pośrednictwem Centrum [publikacji](http://www.elink.ibmlink.ibm.com/publications/servlet/pbi.wss?) IBM w formie drukowanej i/lub w bezpłatnej wersji elektronicznej.

### **Uwagi dotyczące szybkości linii LAN dla procesorów IOP**

Aby uniknąć potencjalnych wąskich gardeł w wydajności systemu, nie wolno dopuścić do przeciążenia procesora wejścia/wyjścia (IOP) podczas konfigurowania serwera iSeries do obsługi linii komunikacyjnych i sieci LAN.

Poniższe wskazówki i informacje ułatwią zrozumienie kwestii dotyczących szybkości linii dla procesorów IOP.

v Aby uzyskać najwyższą wydajność, należy korzystać z procesora IOP 2843 z następującymi adapterami IOA:

- <span id="page-16-0"></span>– sieć Token Ring: karta Token Ring 2744 100, 16 lub 4 Mb/s
- sieć 10/100 Ethernet: karta IOA 2838
- sieć Gigabit Ethernet: karta IOA 2743 lub 5700 dla światłowodowych połączeń z siecią albo karta IOA 2760 lub 5701 dla połączeń z siecią za pomocą okablowania UTP
- v Należy sprawdzić, czy adapter IOA sieci lokalnej nie współpracuje z procesorem IOP, który współpracuje z adapterem IOA DASD. Adapter IOA DASD powoduje zmniejszenie wydajności adaptera IOA sieci lokalnej, a także niemożność zerowania adaptera sieci LAN, jeśli wystąpią z nim problemy.
- v Podczas analizy wydajności komunikacji z linią sieci lokalnej należy pamiętać, że wąskie gardło mogą stanowić zasoby inne niż procesor IOP.
- v Do udostępniania zbiorów najlepiej mieć procesor IOP o największych możliwościach. Dobrze mieć taki procesor dla środowisk wykonujących wiele komunikacyjnych operacji wejścia i wyjścia dla każdej transakcji. Ponadto procesor IOP o największych możliwościach minimalizuje ogólny czas odpowiedzi.

Przydatne informacje na ten temat zawiera podręcznik konfigurowania komunikacji (Communications Configuration). Można go uzyskać za pośrednictwem Centrum [publikacji](http://www.elink.ibmlink.ibm.com/publications/servlet/pbi.wss?) IBM w formie drukowanej i/lub w bezpłatnej wersji elektronicznej.

### **Odsyłacze pokrewne**

Performance Tools for iSeries - PDF

# **Zwiększanie wydajności ścieżki danych**

Aby ocenić wydajność ścieżki danych, można zapoznać się podanymi tu tematami.

### **Uwagi dotyczące konfigurowania podsystemu pod kątem wydajności odzyskiwania po wystąpieniu błędów**

Konfiguracja podsystemów ma niewielki wpływ na normalne operacje ścieżki danych. Jednak gdy wystąpią błędy, liczne podsystemy mogą wykonywać wiele procesów czyszczących i odzyskujących, a to może zwiększyć wydajność.

Każda praca wykonywana w systemie iSeries nazywana jest zadaniem. Każde zadanie jest pojedynczą, identyfikowalną sekwencją działań przetwarzania reprezentującą pojedyncze użycie systemu. Podstawowymi typami wykonywanych zadań są: zadania interaktywne, wsadowe, buforowania, zadania autostartu i prestartu.

Zadania uruchamiane w podsystemach wykonują wszystkie prace realizowane na serwerze iSeries. Gdy wzrośnie liczba użytkowników systemu, należy rozważyć sposób konfiguracji podsystemów komunikacyjnych i interaktywnych.

- v Rozważ ograniczenie liczby urządzeń obsługiwanych przez pojedynczy podsystem. Dla każdego podsystemu zaleca się, aby liczba obsługiwanych urządzeń wynosiła od 200 do 300. Użyj poniższych zaleceń, aby podzielić użytkowników w zależności od:
	- liczby użytkowników w każdym podsystemie,
	- połączeń używanych do uzyskania dostępu do systemu,
	- typu pracy wykonywanej przez użytkowników,
	- położenia geograficznego użytkowników.
- v Utwórz dodatkowe podsystemy komunikacyjne i interaktywne, aby podzielić pracę na wiele podsystemów.
- v Praca wykonywana w podsystemie QCMN służy do podłączania i odłączania od systemu. Uwagi dotyczące odzyskiwania po wystąpieniu błędów są istotne dla konfiguracji podsystemu komunikacyjnego.
- v Aby uniemożliwić podsystemowi przydzielenie urządzenia, upewnij się, że nie ma pozycji stacji roboczych ani typów dla tego urządzenia.
- v Używaj tylko opcji AT(\*ENTER), jeśli musisz zezwolić zadaniom na wykonanie przesyłania danych do tego podsystemu.
- v Dla każdego podsystemu, który zdefiniowałeś, musisz określić użytkowników, którzy będą pracowali w tym podsystemie. Użyj komendy Dodanie pozycji stacji roboczej (Add Work Station Entry - ADDWSE) i komendy

Usuwanie pozycji stacji roboczej (Remove Work Station Entry - RMVWSE). Możesz skonfigurować pozycje stacji roboczych identyfikujące urządzenia, które ten podsystem powinien przydzielić, oraz urządzenia, których ten podsystem przydzielać nie powinien.

**Uwaga:** Gdy podsystem jest aktywny, możesz użyć komend ADDWSE. Jednak podsystemy nie przydzielają ponownie blokad urządzeń dynamicznie. Konieczne może być zakończenie i restartowanie podsystemów, aby blokady urządzeń zostały przydzielone wybranemu podsystemowi.

Aby określić urządzenia, które podsystem komunikacyjny **powinien** przydzielić, wpisz: ADDCMNE SBSD(*nazwa\_bibl/nazwa\_sbs*) DEV(*urządzenie\**) MODE(*tryb*)

Aby określić urządzenia, których podsystem komunikacyjny **nie powinien** przydzielić, wpisz:

```
ADDCMNE
SBSD(nazwa_bibl/nazwa_sbs)
DEV(urządzenie*)
MODE(tryb) MAXACT(0)
```
**Uwaga:** Jeśli jest używana komunikacja APPC, serwery plików i bazy danych działają tylko w trybie QSERVER. Nie próbuj przydzielać sesji działających w opisie trybu QSERVER. Te serwery mogą korzystać z protokołu TCP/IP i tylko wtedy można je uruchomić w podsystemach innych niż QSERVER.

Poniższy przykład przedstawia sposób konfigurowania podsystemu komunikacyjnego.

### **Przykład: konfigurowanie podsystemu komunikacyjnego**

- 1. Utwórz duplikat QCMN: CRTDUPOBJ OBJ(QCMN) FROMLIB(QSYS) OBJTYPE(\*SBSD) TOLIB(MYLIB) NEWOBJ(MYCMN)
- 2. Skonfiguruj pozycje komunikacyjne:

ADDCMNE SBSD(MYLIB/MYCMN) DEV(PC\*) ADDCMNE SBSD(MYLIB/MYCMN) DEV(PC\*) MODE(QSERVER) MAXACT(0) ADDCMNE SBSD(QSYS/QCMN) DEV(PC\*) MODE(QPCSUPP) MAXACT(0)

3. Na koniec uaktualnij systemowy program startowy, tak aby automatycznie uruchamiał nowe podsystemy.

### **Pojęcia pokrewne**

"Uwagi dotyczące strojenia systemu podczas [odzyskiwania](#page-92-0) po wystąpieniu błędów" na stronie 87 Ogólne dostrajanie wydajności, wykonywane przez system, może odegrać ważną rolę podczas odzyskiwania po wystąpieniu błędów. Na przykład, może być konieczna zmiana zbyt małej puli maszynowej, aby uniknąć nadmiernego wydłużenia czasu odzyskiwania.

### **Uwagi dotyczące wydajności komunikacji dla zadań interaktywnych**

Zadanie interaktywne wykorzystuje klawiaturę i monitor znakowy. Jeśli zadanie wymaga od użytkownika wpisywania informacji z klawiatury, a system wyświetla na wyniki w postaci znaków, to jest to prawdopodobnie zadanie interaktywne.

Interaktywność oznacza, że zadanie i użytkownik zależą od siebie i są potrzebni do zakończenia zadania.

Aby zoptymalizować wydajność komunikacji zadań interaktywnych, należy uwzględnić następujące kwestie:

- v Podłącz stacje robocze przez linię komunikacyjną. Wymaga to więcej nakładu pracy jednostki centralnej niż w przypadku lokalnych stacji roboczych 5250.
- v Użyj kontrolera twinax, który zapewnia większą wydajność niż kontroler ASCII.
- v Nie dopuszczaj do przekroczenia 30% wykorzystania linii pozwoli to zachować najwyższą wydajność przy podłączeniu zadań interaktywnych użytkowników. Dzięki temu zostaną zachowane przewidywalne i spójne czasy odpowiedzi. Przekroczenie od 50 do 60% wykorzystania linii spowoduje, że czasy odpowiedzi będą nieakceptowalne.

Jeśli w systemie występują interaktywne zadania użytkowników połączone na wiele różnych sposobów, to rozważ skonfigurowanie podsystemów interaktywnych w taki sposób, aby rozdzielić poszczególnych użytkowników. Do połączeń, które muszą zostać rozdzielone, należą lokalna stacja robocza, zdalne stacje robocze, funkcja tranzytu terminalu 5250 i Telnet. Po skonfigurowaniu podsystemów interaktywnych określ, w jaki sposób chcesz rozdzielić interaktywne zadania użytkowników, i utwórz odpowiednie opisy podsystemów.

Podczas odzyskiwania po wystąpieniu błędów, gdy wielu użytkowników może utracić sesje jednocześnie, podsystem interaktywny może być bardzo zajęty wykonywaniem odzyskiwania urządzeń. Z kolei odzyskiwanie urządzeń może negatywnie wpłynąć na pracę innych użytkowników w podsystemie, na których pracę nie wpłynęłaby awaria. Dlatego konieczna może być zmiana sposobu konfiguracji podsystemów interaktywnych. Jednak gdy wystąpią błędy, dużo podsystemów może wykonywać wiele procesów czyszczących i odzyskujących. Może to wpłynąć na zwiększenie wydajności.

Użyj następującej komendy, aby skonfigurować podsystem interaktywny i przydzielić urządzenia terminalowe o nazwach zaczynających się od *nazwa\_urz\** oraz wyświetlić ekran wpisywania się na tych terminalach:

```
ADDWSE
SBSD(nazwa_bibl/nazwa_sbs)
WRKSTNDEV(nazwa_urz*)
AT(*SIGNON)
```
Użyj następującej komendy, aby skonfigurować podsystem interaktywny w taki sposób, aby urządzenie o nazwie nazwa\_urz\* nie zostało przydzielone i nie pojawiał się ekran wpisywania.

ADDWSE SBSD(*nazwa\_bibl/nazwa\_sbs*) WRKSTNDEV(*nazwa\_urz\**) AT(\*ENTER)

Jeśli w komendzie Dodanie pozycji stacji roboczej (Add Work Station Entry - ADDWSE) podany zostanie parametr AT(\*ENTER), to można użyć komendy Transfer Zadania (Transfer Job - TFRJOB) w celu przydzielenia zadań interaktywnych związanych ze stacjami roboczymi w danym podsystemie. Jeśli nie trzeba przydzielać interaktywnych zadań związanych ze stacjami roboczymi w tym podsystemie, to nie trzeba dodawać pozycji stacji roboczych przez parametr AT(\*ENTER).

Aby określić urządzenia, które podsystem interaktywny **powinien** przydzielać podczas uruchamiania, wpisz: ADDWSE SBSD(*nazwa\_bibl/nazwa\_sbs*)

```
WRKSTN(nazwa_urz*)
AT(*SIGNON)
```
Aby określić urządzenia, których podsystem interaktywny **nie powinien** przydzielać podczas uruchamiania, wpisz: ADDWSE SBSD(*nazwa\_lib/nazwa\_sbs*)

```
WRKSTN(nazwa_urz*)
AT(*ENTER)
```
Poniższy przykład przedstawia sposób konfigurowania podsystemu interaktywnego.

### **Przykład konfigurowania podsystemu interaktywnego**

- 1. Utwórz opis podsystemu:
	- CRTSBSD SBSD(MYLIB/MYINTER) POOLS((1 \*BASE) (2 \*INTERACT))
- 2. Utwórz klasę: CRTCLS CLS(MYLIB/MYCLASS) RUNPTY(20)
- 3. Dodaj pozycje routingu do podsystemu: ADDRTGE SBSD(MYLIB/MYINTER) SEQNBR(10) CMPVAL(QCMDI) PGM(QSYS/QCMD) POOLID(2) ADDRTGE SBSD(MYLIB/MYINTER) SEQNBR(9999) CMPVAL(\*ANY) PGM(QSYS/QCMD) POOLID(2)
- 4. Utwórz kolejkę zadań i dodaj pozycję kolejki zadań do nowego podsystemu: CRTJOBQ JOBQ(MYLIB/MYJOBQ) ADDJOBQE SBSD(MYLIB/MYINTER) JOBQ(MYLIB/MYJOBQ) MAXACT(200)

5. Skonfiguruj pozycje nazw stacji roboczych. Najpierw usuń wszystkie pozycje typów stacji roboczych \*ALL, a następnie dodaj odpowiednie pozycje nazw stacji roboczych:

```
RMVWSE SBSD(QSYS/QINTER) WRKSTNTYPE(*ALL)
ADDWSE SBSD(QSYS/QINTER) WRKSTN(QPADEV*)
ADDWSE SBSD(MYLIB/MYINTER) WRKSTN(PC*)
```
6. Na koniec uaktualnij systemowy program startowy, tak aby automatycznie uruchamiał nowe podsystemy.

### **Uwagi dotyczące wydajności komunikacji dla zadań wsadowych**

Zadania wsadowe są predefiniowanymi grupami działań, które mają zostać podjęte przez system automatycznie lub przy niewielkiej ingerencji użytkownika. Wydajność zadań wsadowych można optymalizować.

Aby zoptymalizować zadania wsadowe do obsługi komunikacji, należy uwzględnić następujące kwestie:

- v Podziel aplikację na kawałki i użyj wielu wątków zadań wsadowych (zadań) działających jednocześnie.
- v Ogranicz liczbę operacji otwierania, zamykania, wejścia i wyjścia.
- v Jeśli dysponujesz dużą ilością pamięci głównej, rozważ użycie komendy Ustawienie dostępu do obiektu (Set Object Access - SETOBJACC). Ta komenda ładuje cały zbiór bazy danych, indeks bazy danych lub program do przypisanej puli pamięci głównej, jeśli jest dostępna wystarczająca ilość pamięci. Dzięki temu wzrasta wydajność poprzez wyeliminowanie operacji odczytu/zapisu dysku.
- v Spróbuj ograniczyć liczbę operacji wejścia i wyjścia dotyczących komunikacji wykonując mniej (może większych) wysłań i odbiorów przez aplikację, gdy używane są linie komunikacyjne.
- v Zablokuj dane w aplikacji. Spróbuj umieścić aplikację w tym samym systemie, co dane, do których często jest uzyskiwany dostęp.

### **Odsyłacze pokrewne**

Zarządzanie komunikacją - plik PDF

### **Kwestie związane z łączeniem zadań interaktywnych i wsadowych na linii sieci WAN**

Gdy jedna linia komunikacyjna służy do jednoczesnego uruchamiania zadań interaktywnych i przesyłania dużej ilości danych, to przed uruchomieniem zadań interaktywnych i wsadowych może być konieczna zmiana parametrów konfiguracyjnych.

Aby utrzymać akceptowalną wydajność zadań interaktywnych w sytuacji, gdy łączy się zadania interaktywne z wsadowymi na jednej linii WAN, warto uwzględnić następujące czynniki:

- v Użyj priorytetu transmisji APPN, aby zadaniom interaktywnym nadać wyższy priorytet niż przesyłaniu dużych ilości danych. Jest to preferowana metoda przesyłania zadań wsadowych i interaktywnych.
- v Zmień wielkość jednostki żądania/odpowiedzi na mniejszą wartość podczas przesyłania dużych ilości danych. Ustawienie tego parametru optymalizuje czas odpowiedzi kosztem wydajności przesyłania dużych ilości danych.
- v Zmniejsz wartości Pacing podczas przesyłania dużych ilości danych w celu spowolnienia transmisji, co daje zadaniom interaktywnym więcej możliwości skorzystania z linii.

**Uwaga:** Całkowity czas pracy jednostki centralnej wzrasta podczas przesyłania dużych ilości danych.

Przydatne informacje na ten temat zawiera podręcznik konfigurowania komunikacji (Communications Configuration). Można go uzyskać za pośrednictwem Centrum [publikacji](http://www.elink.ibmlink.ibm.com/publications/servlet/pbi.wss?) IBM w formie drukowanej i/lub w bezpłatnej wersji elektronicznej.

### **Komunikacja AnyNet w systemie iSeries**

AnyNet umożliwia swobodne łączenie różnych aplikacji z różnymi protokołami sieciowymi, bez konieczności zmiany konfiguracji aplikacji. Adres docelowy (taki jak miejsce zdalne) określa typ protokołu sieciowego, który ma być użyty.

AnyNet jest implementacją IBM architektury Multiprotocol Transport Networking (MPTN), takiej jak AnyNet/2 oraz AnyNet/Multiple Virtual Storage (MVS). Możliwości AnyNet pozwalają aplikacjom i powiązanym usługom korzystającym z aplikacyjnych interfejsów programistycznych, takim jak gniazda, funkcja ICF lub komunikacja CPI, na elastyczność w zakresie użycia alternatywnych protokołów sieciowych, takich jak architektura systemów

sieciowych (SNA) lub TCP/IP. AnyNet jest rodziną produktów umożliwiających aplikacjom napisanym dla określonego typu protokołu sieciowego działanie za pomocą protokołu sieciowego innego typu. Na przykład, bez AnyNet, wybór aplikacyjnego interfejsu programistycznego (API) wymusza wybór protokołu sieciowego lub wybór protokołu sieciowego wymusza wybór API.

• AnyNet/400 Sockets

Ta funkcja przekształca adresy TCP/IP na adresy SNA oparte na tabelach konfigurowanych przez administratora sieci. Do obsługiwanych programów należą: File Transfer Protocol (FTP), Simple Mail Transfer Protocol (SMTP), Simple Network Management Protocol (SNMP), PING i programy obsługi gniazd przez sieć SNA napisane przez użytkownika.

• AnyNet/400 APPC (Advanced Program-to-Program Communication)

Ta funkcjonalność umożliwia uruchamianie programów napisanych dla tradycyjnych interfejsów API APPC (takich jak ICF, CPI-Communications i CICS/400) przez sieci inne niż APPC. Program użytkowy używa nazw miejsc do określenia adresów źródłowego i docelowego. Serwer nazw domen TCP/IP przekształca te nazwy miejsc na adresy IP. Do obsługiwanych programów należą: zarządzanie danymi rozproszonymi (DDM), architektura Distributed Relational Database Architecture (DRDA), usługi dystrybucyjne SNA (SNADS), funkcja tranzytu terminalu, program iSeries Access for Windows, napisane przez użytkownika programy CPI-Communications oraz programy ICF obsługiwane przez TCP/IP.

### **Odsyłacze pokrewne**

Programowanie z użyciem gniazd - plik PDF

### **Konfigurowanie środowiska AnyNet:**

Dzięki rodzinie produktów AnyNet, takich jak AnyNet/400, można programy użytkowe napisane z myślą o konkretnym protokole komunikacyjnym uruchamiać przy użyciu innych protokołów, bez zmiany (czy nawet rekompilacji) kodu programu.

W zależności od wybranego adresu docelowego żądanie zostanie wysłane za pomocą protokołów własnych albo w kodzie AnyNet przy użyciu innego protokołu.

Aby skonfigurować protokół TCP/IP do współpracy z mechanizmem komunikacji APPC, należy wykonać następujące czynności:

- 1. Zidentyfikuj zestaw adresów IP do kierowania przez sieć SNA.
- 2. Poinstruuj system odnośnie do sposobu przekształcania adresów IP do formatu SNA.

### **Odsyłacze pokrewne**

APPC Programming - plik PDF

### **Uwagi dotyczące wydajności komunikacji w środowisku AnyNet:**

Komunikacja AnyNet jest ważnym czynnikiem wpływającym na wydajność, dlatego należy ją uwzględnić. Korzystanie z komunikacji AnyNet jest bardziej kosztowne niż w przypadku pozostałych protokołów systemu i5/OS, ponieważ uruchomienie dwóch protokołów pociąga za sobą dwa razy większe nakłady.

Aby zoptymalizować wydajność AnyNet, uwzględnij następujące uwagi:

- v Dla par wysyłania i odbioru najbardziej efektywnym sposobem użycia interfejsu jest jego własny stos protokołu. Oznacza to, że funkcja ICF i interfejs komunikacyjny CPI osiągają najlepszą wydajność przy komunikacji APPC. Gdy następuje skrzyżowanie przetwarzania pomiędzy protokołami, potrzebny jest dodatkowy czas pracy CPU.
- v Interfejsy komunikacyjne działają różnie w zależności od scenariusza. Funkcja ICF i komunikacja CPI działają najlepiej z komunikacją APPC.
- **Uwaga:** Alternatywą dla AnyNet są działające równolegle protokoły sieciowe SNA i TCP/IP lub działanie poprzez te same linie w sieci. Implikacje dotyczące wydajności można ominąć nie używając AnyNet.

### **Odsyłacze pokrewne**

Programowanie z użyciem gniazd

### **Konfigurowanie komunikacji Enterprise Extender w systemie iSeries**

Enterprise Extender to architektura sieci, która umożliwia uruchamianie aplikacji SNA w sieciach IP z zastosowaniem routingu HPR.

Jest to preferowana metoda uruchamiania aplikacji SNA w sieciach IP z komunikacyjnymi adapterami wejścia/wyjścia (IOA), takimi jak Gigabit Ethernet, gdyż adaptery te nie wymagają procesora IOP. Adaptery komunikacyjne, które nie używają procesora IOP, nie obsługują sieci SNA. Dlatego do uruchomienia połączeń SNA z wykorzystaniem takich adapterów niezbędne jest zastosowanie architektury Enterprise Extender. Zaleca się stosowanie architektury Enterprise Extender zamiast rozwiązania AnyNet.

### **Konfigurowanie środowiska Enterprise Extender**

**Uwaga:** Przed skonfigurowaniem routingu HPR dla sieci IP należy włączyć obsługę wieży transportu HPR, podając parametr ALWHPRTWR(\*yes) w komendzie CHGNETA.

Aby skonfigurować routing HPR dla sieci IP, należy wykonać następujące czynności:

1. Skonfiguruj sieć TCP/IP.

| |

2. Utwórz opis kontrolera APPC i podaj typ łącza: \*HPRIP.

### **Zadania pokrewne**

Tworzenie opisu kontrolera APPC

### **Migracja z rozwiązania AnyNet do Enterprise Extender**

Zaleca się stosowanie architektury Enterprise Extender zamiast rozwiązania AnyNet. Aby przeprowadzić konwersję, należy dokonać migracji istniejących konfiguracji AnyNet na kontrolery HPRIP.

Podczas migracji należy uwzględnić następujące czynniki:

- v Podczas gdy AnyNet może obsługiwać kilka połączeń zdalnych przy użyciu tylko jednego kontrolera, Enterprise Extender potrzebuje jednego kontrolera HPRIP dla każdego zdalnego węzła, który posiada połączenie bezpośrednie. Nowy opis kontrolera musi być utworzony dla każdego zdalnego węzła, który ma podlegać migracji z AnyNet.
- v AnyNet zapewniało podstawowe funkcje sieciowe (low-entry networking LEN), a nie pełną obsługę APPN. Kontrolery HPRIP udostępniają pełny zakres funkcji APPN. Zdalne definicje na listach konfiguracji nie muszą być usuwane.
- v Pozycje definicji hosta TCP nie są już wymagane dla Enterprise Extender, ponieważ odwzorowywanie jest wykonywane w opisie kontrolera.
- v AnyNet i Enterprise Extender mogą współistnieć, może nawet istnieć równoległa konfiguracja AnyNet i Enterprise Extender podczas migracji.

Informacje o migrowaniu z AnyNet na Enterprise Extender zawierają następujące tematy:

### **Migracja systemu, który może uruchamiać połączenia AnyNet:**

Przed migracją systemu do środowiska Enterprise Extender (HPRIP) należy sprawdzić, czy sieć jest skonfigurowana w opisany poniżej sposób.

- v Jeden kontroler APPC typu \*ANYNW, z wartością zdalnego punktu kontrolnego równą TCPIP.
- v Jedna pozycja listy konfiguracji QAPPNRMT dla każdego zdalnego węzła, która definiuje zdalny węzeł i konfiguruje nazwę punktu kontrolnego jako TCPIP.
- v Jeden wpis w tabeli hostów TCP, zawierający przyrostek SNA.IBM.COM oraz nazwę zdalnego hosta SNA i zdalny identyfikator sieci z takim samym przyrostkiem.
- Atrybut sieciowy ALWANYNET skonfigurowany na \*YES.

Aby przeprowadzić migrację do środowiska Enterprise Extender (HPRIP), należy wykonać następujące czynności:

- 1. Dla każdego wpisu w tabeli hostów, który zawiera przyrostek SNA.IBM.COM, utwórz jeden kontroler APPC z typem łącza \*HPRIP oraz adresem IP zdalnego hosta. Służy do tego komenda Tworzenie opisu kontrolera (APPC) (Create Controller Description (APPC) - CRTCTLAPPC).
- 2. Usuń wpis systemu zdalnego z listy konfiguracji QAPPNRMT, posługując się komendą Usunięcie pozycji listy konfiguracji (Remove Configuration List Entries - RMVCFGLE) lub komendą Praca z listami konfiguracji (Work with Configuration Lists - WRKCFGL) (WRKCFGL CFGL(\*APPNRMT)).

Wpis w tabeli hostów można usunąć albo zostawić.

#### **Odsyłacze pokrewne**

Komenda Tworzenie opisu kontrolera (APPC) (Create Ctl Desc (APPC) - CRTCTLAPPC) Komenda Usuwanie pozycji z listy konfiguracji (Remove Cfg List Entries - RMVCFGLE) Komenda Praca z listami konfiguracji (Work with Configuration Lists - WRKCFGL)

#### **Migracja systemu, który nie może uruchamiać połączeń AnyNet:**

Przed migracją systemu do środowiska Enterprise Extender (HPRIP) należy sprawdzić, czy sieć jest skonfigurowana w opisany poniżej sposób.

- Jeden kontroler APPC typu \*ANYNW.
- v Atrybut sieciowy ALWANYNET skonfigurowany na \*YES.

Aby przeprowadzić migrację do środowiska Enterprise Extender (HPRIP), należy ręcznie utworzyć kontroler HPRIP dla każdego węzła zdalnego, który wymaga dostępu do systemu.

#### **Migracja do architektury Enterprise Extender z zachowaniem istniejących definicji AnyNet:**

Można przeprowadzić migrację do architektury Enterprise Extender z zachowaniem istniejących definicji środowiska AnyNet. Trzeba jednak trzeba zdefiniować nową zdalną jednostkę logiczną (LU), która będzie obsługiwać połączenia AnyNet.

Poniższy przykład opisuje sposób przeprowadzenia tego działania.

W tym przykładzie zakładamy, że użytkownik posiada dwa systemy: SYSA oraz SYSB. Konfiguracja SYSA jest następująca:

- v Jeden kontroler APPC typu \*ANYNW, z wartością zdalnego punktu kontrolnego równą TCPIP.
- v Jedna pozycja listy konfiguracji QAPPNRMT dla każdego zdalnego węzła, która definiuje zdalny węzeł i konfiguruje nazwę punktu kontrolnego jako TCPIP.
- v Jeden wpis w tabeli hostów TCP, zawierający przyrostek SNA.IBM.COM oraz nazwę zdalnego hosta SNA i zdalny identyfikator sieci z takim samym przyrostkiem.
- Atrybut sieciowy ALWANYNET skonfigurowany na \*YES.

Podczas migracji ze środowiska AnyNet do architektury Enterprise Extender (HPRIP) trzeba utworzyć nowe jednostki logiczne w systemach SYSB i SYSA. W tym przykładzie nowe jednostki logiczne zwane są ANYSYSA and ANYSYSB.

Aby przeprowadzić migrację ze środowiska AnyNet do architektury Enterprise Extender (HPRIP), należy wykonać następujące czynności:

- 1. W systemie SYSA użyj jednej z następujących procedur:
	- v Jeśli w systemie SYSA nie utworzono listy konfiguracji QAPPNLCL, utwórz nową jednostkę logiczną za pomocą następującej komendy: CRTCGL TYPE(\*APPNLCL) APPNLCLE((ANYSYSA 'HPRIP LU')).
	- v Jeśli lista konfiguracji QAPPNLCL już istnieje, użyj następującej komendy: CHGCGL TYPE(\*APPNLCL) APPNLCLE((ANYSYSA 'HPRIP LU')).
- 2. W systemie SYSA zmień pozycje na liście konfiguracji dla systemu zdalnego.
- <span id="page-23-0"></span>a. Dodaj do listy konfiguracji nową zdalną jednostkę logiczną za pomocą następującej komendy CL: ADDCFGLE TYPE(\*APPNRMT) APPNRMTE((ANYSYSB \*NETATR ANYSYSA TCPIP \*NETATR)).
- b. Usuń pozycję systemu SYSB z tej listy konfiguracji, używając następującej komendy: RMVCFGLE TYPE(\*APPNRMT) APPNRMTE((SYSB \*NETATR SYSA)).
- 3. Użyj odpowiedników tych komend w systemie SYSB.
- 4. Utwórz kontrolery dla systemu SYSB w systemie SYSA oraz kontrolery dla systemu SYSA w systemie SYSB. Użyj w tym celu komendy Tworzenie opisu kontrolera (APPC) (Create Controller Description (APPC) - CRTCTLAPPC) z parametrem LINKTYPE ustawionym na \*HPRIP.

Po wykonaniu tych czynności można uruchomić sesje do jednostki logicznej SYSB, z wykorzystaniem Enterprise Extender jako środowiska komunikacyjnego. Do obsługi komunikacji AnyNet wykorzystuje się jednostkę logiczną ANYSYSB.

#### **Odsyłacze pokrewne**

Komenda Dodanie pozycji do listy konfiguracji (Add Configuration List Entries - ADDCFGLE) Komenda Usuwanie pozycji z listy konfiguracji (Remove Cfg List Entries - RMVCFGLE)

### **Podsystemy**

Podsystem jest pojedynczym, predefiniowanym środowiskiem operacyjnym, poprzez które system koordynuje przepływem pracy i użyciem zasobów.

System i5/OS może zawierać kilka niezależnych podsystemów operacyjnych. Charakterystyka wykonawcza podsystemu jest zdefiniowana w jego opisie.

IBM dostarcza kilka opisów podsystemów, których można używać bez zmian lub po ich zmodyfikowaniu:

#### **QINTER**

Używany dla zadań interaktywnych.

#### **QBATCH**

Używany dla zadań wsadowych.

#### **QBASE**

Używany dla zadań interaktywnych i komunikacyjnych zadań wsadowych.

#### **QCMN**

Używany dla komunikacyjnych zadań wsadowych.

#### **QSERVER**

Używany dla systemu serwera plików.

### **QSYSWRK**

Używany dla ogólnej pracy systemu.

#### **QUSRWRK**

Używany do uruchamiania zadań serwera TCP/IP, które zajmują się przetwarzaniem zadań określonego użytkownika.

Nowy podsystem można również zdefiniować za pomocą komendy Tworzenie opisu podsystemu (Create Subsystem Description - CRTSBSD).

#### **Pojęcia pokrewne**

Zarządzanie pracą

## **Aplikacje komunikacyjne**

Aplikacje komunikacyjne używane w środowisku komunikacji APPC można wykorzystać również w środowisku sieci APPN oraz w środowisku protokołu HPR.

<span id="page-24-0"></span>Zmienia się tylko metoda transportu danych. APPC dostarcza dane z aplikacji znajdujących się wyżej w warstwach SNA w dół do APPN dla transportu poprzez sieć.

W przypadku wystąpienia problemów spowodowanych brakiem możliwości znalezienia trasy do zdalnego miejsca, można podjąć próbę ponownego nawiązania połączenia za pomocą komendy Uruchomienie tranzytu (Start Pass-Through - STRPASTHR).

### **Pojęcia pokrewne**

Rozwiązywanie problemów z komunikacją zdalną za pomocą komendy STRPASTHR

# **Aplikacje APPC napisane przez użytkowników**

Sieć APPN wykonuje wiele funkcji w środowisku komunikacyjnym. Dlatego należy wziąć pod uwagę wartości parametrów przekroczenia limitu czasu, ustawione dla programów APPC korzystających z funkcji ICF (funkcji komunikacji międzysystemowej). Szczególnie ważne może być zwiększenie dla takich aplikacji wartości parametru WAITFILE, aby nie dochodziło do przekroczenia limitu czasu podczas oczekiwania na wykonanie funkcji APPN.

Funkcja APPN nie jest widoczna dla programów APPC. Korzysta ona z następujących funkcji routingu:

- v Węzły nieprzylegające są widoczne jako przylegające, tak więc programy APPC mogą komunikować się bezpośrednio z programami w węzłach nieprzylegających (w węzłach pośrednich nie są potrzebne żadne programy APPC).
- v Wydajność wzrasta dla programów APPC z punktami końcowymi sesji, które nie są fizycznie przylegające w sieci.
- v Programy APPC mogą komunikować się bezpośrednio z programami w węzłach w przylegającej sieci APPN poprzez węzły sieci.

# **Zarządzanie danymi rozproszonymi**

Zarządzanie danymi rozproszonymi (Distributed Data Management - DDM) to funkcja systemu operacyjnego, która umożliwia programom użytkowym i użytkownikom jednego systemu korzystanie ze zbiorów baz danych zapisanych w innym, zdalnym systemie. System musi być połączony z siecią komunikacyjną, a systemy zdalne również muszą używać funkcji DDM.

Dzięki obsłudze DDM na serwerze iSeries, programy użytkowe i użytkownicy mogą wykonywać następujące zadania:

- v Dostęp do zbiorów danych znajdujących się w systemach zdalnych (systemy docelowe). Systemy zdalne mogą również uzyskiwać dostęp do zbiorów danych w lokalnym systemie iSeries.
- v Aplikacje mogą dodawać, zmieniać i usuwać rekordy danych ze zbioru istniejącego w systemie docelowym.
- v Tworzenie, usuwanie i zmianę nazw zbiorów w systemie zdalnym.
- v Kopiowanie zbiorów między systemami.

Gdy używana jest funkcja DDM, ani program użytkowy, ani program użytkownika nie musi wiedzieć, czy potrzebny zbiór istnieje w systemie lokalnym, czy w systemie zdalnym. Przetwarzanie zbiorów zdalnych i lokalnych jest zasadniczo obsługiwane w ten sam sposób.

### **Pojęcia pokrewne**

Programowanie rozproszonych baz danych

# **Uwagi dotyczące wydajności aplikacyjnego interfejsu programistycznego (API)**

Interfejs API umożliwia programom użytkowym napisanym w języku wysokiego poziomu korzystanie ze specyficznych danych lub funkcji systemu operacyjnego lub innego programu.

Aby uzyskać większą wydajność serwera iSeries, warto rozważyć użycie interfejsów API dostępnych na tym serwerze.

Aby zoptymalizować wydajność zaawansowanej komunikacji program-program (APPC), trzeba uwzględnić następujące uwagi:

- v Użycie większych rekordów podczas przesyłania dużych ilości danych zapewnia większą szybkość transmisji aplikacji i skraca czas pracy jednostki centralnej. Dzięki zastosowaniu większych rekordów zmniejsza się obciążenie CPU, ponieważ potrzeba mniejszej liczby operacji odczytu i zapisu do przesłania tej samej ilości danych.
- v Jeśli jako maksymalną wartość jednostki RU (żądanie/odpowiedź) architektury SNA poda się atrybut \*CALC, to system wybierze optymalny rozmiar zgodny z wielkością ramki. Wielkość ramki znajduje się w wybranym opisie linii. Ustawienie wielkości jednostki RU na wartość inną niż \*CALC może zniwelować uzyskany wzrost wydajności.
- v W przypadku komunikacji APPC kompresja powinna być używana ostrożnie i tylko w środowiskach sieci WAN o małej szybkości transmisji. Stosowanie kompresji sugerowane jest dopiero przy szybkości 19,2 kb/s i mniejszej.
- v Jeśli wykonywane zadania wymagają przeprowadzania powtarzalnych, niewielkich operacji wysyłania (PUT), to dla zwiększenia wydajności można wykorzystać funkcję ICF lub interfejs komunikacyjny CPI.
- v Dla komunikacji APPC należy ustawić odpowiedni czas oczekiwania na potwierdzenie z systemu zdalnego po wysłaniu sygnału DETACH (odłącz) w celu zakończenia transakcji. Czas oczekiwania można podać za pomocą | |
	- obszarów danych QACRETRY i QACINTERVL w bibliotece QGPL.

Przydatne informacje na ten temat zawiera podręcznik konfigurowania komunikacji (Communications Configuration). Można go uzyskać za pośrednictwem Centrum [publikacji](http://www.elink.ibmlink.ibm.com/publications/servlet/pbi.wss?) IBM w formie drukowanej i/lub w bezpłatnej wersji elektronicznej.

### **Odsyłacze pokrewne**

|

CICS for iSeries Administration and Operations Guide - PDF

### **Informacje pokrewne**

Parametr maksymalnej wielkości ramki (MAXFRAME)

Parametr maksymalnej długości jednostki żądania/odpowiedzi (MAXLENRU)

Obszary danych czasu oczekiwania (QACRETRY i QACINTERVL)

### **Uwagi dotyczące wydajności funkcji ICF**

Za pomocą funkcji ICF można pisać programy użytkowe korzystające z łączności w środowisku APPC. Funkcja ICF zapewnia również komunikację program-urządzenie między systemem iSeries a urządzeniami sprzętowymi.

Przed napisaniem programu należy określić, który system będzie wysyłać dane. Zarządzanie danymi ICF obsługuje funkcje komunikacyjne i dane napisanego programu. W szczególności funkcji ICF należy używać do wykonywania zadań, w ramach których ma miejsce częste przesyłanie niewielkich ilości danych.

Aby zoptymalizować działanie funkcji ICF, należy uwzględnić następujące czynniki:

- v Wyeliminuj nieużywane formaty rekordów.
- v Używaj oddzielnych formatów rekordów, a nie formatów rekordów ogólnego zastosowania z indykatorami opcji.
- v W kodzie używaj tego samego formatu rekordu dla powtarzanych operacji.
- v Ustaw maksymalną liczbę urządzeń na 1.
- Używaj niewspółużytkowanego zbioru.
- v Używaj oddzielnego obszaru indykatorów.
- v Zminimalizuj używanie parametrów do potwierdzania i danych wymuszanych ICF.
- v Używaj parametru Request to Send tylko wtedy, gdy jest to konieczne.
- v Używaj parametru Invite tylko wówczas, gdy ubiegasz się o wejście od wielu urządzeń, w przeciwnym razie używaj parametru Read.
- v Jeśli używasz parametru Invite, podczas kontaktowania się z wieloma urządzeniami programowymi, używaj po nim operacji Read-from-invited, a nie operacji Read.

Aby utworzyć opisy urządzeń umożliwiające skonfigurowanie systemu do obsługi funkcji ICF, należy wykonać następujące czynności:

- <span id="page-26-0"></span>1. W wierszu komend systemu iSeries wpisz odpowiednie komendy Utworzenie opisu urządzenia (Create Device Description) i naciśnij klawisz F4.
- 2. Skorzystaj z pomocy elektronicznej, aby wybrać wartości parametrów.
- 3. Naciśnij klawisz Enter. Opis urządzenia zostanie utworzony.

### **Odsyłacze pokrewne**

Programowanie funkcji ICF - plik PDF

### **Uwagi dotyczące komunikacji Common Programming Interface**

Za pomocą interfejsu CPI (Common Programming Interface) do obsługi komunikacji można pisać programy użytkowe korzystające z łączności w środowisku APPC.

Interfejs wykorzystuje architekturę SNA (System Network Architecture) LU 6.2 do wykonywania następujących zadań:

- nawiązanie konwersacji,
- v wysyłanie i odbieranie danych,
- v wymiana informacji sterujących,
- zakończenie konwersacji,
- v powiadomienie programu partnerskiego o błędach.

Funkcja ICF i programy komunikacji CPI mają podobną wydajność w przypadku przesyłania niewielkich ilości danych.

Aby zoptymalizować działanie programów komunikacji CPI, należy uwzględnić następujące czynniki:

- v zminimalizuj użycie opróżniania i potwierdzania,
- v odbierz rekord kompilacji i zanalizuj go w buforze,
- v nie używaj wielu połączeń odbioru w celu pobrania pojedynczego rekordu,
- używaj Request-to-Send tylko wtedy, gdy jest to konieczne.

Aby dodać lub zmienić pozycje komunikacyjne w celu skonfigurowania systemu dla komunikacji CPI:

- 1. W wierszu komend systemu iSeries wpisz odpowiednią komendę i naciśnij klawisz F4.
	- v Dodanie pozycji komunikacji (Add Communications Entry ADDCMNE)
	- v Usuwanie pozycji komunikacji (Remove Communications Entry RMVCMNE)
	- v Zmiana pozycji komunikacji (Change Communications Entry CHGCMNE)
- 2. Skorzystaj z pomocy elektronicznej, aby dodać, usunąć lub zmienić wartości parametru.
- 3. Naciśnij klawisz Enter. Pozycje komunikacji zostaną dodane, usunięte lub zmienione.

### **Odsyłacze pokrewne**

Podręcznik administracji i obsługi CICS/400 plik PDF

## **Komunikacja z hostem**

System iSeries można skonfigurować do komunikacji z hostem poprzez uzgodnienie parametrów systemu iSeries. Inną możliwością dla użytkowników systemu iSeries jest zastosowanie requestera zależnej jednostki logicznej (DLUR).

Obsługa DLUR udostępnia zależnym drugorzędnym jednostkom logicznym (LU 0, 1, 2 i 3) punkt wejścia do sieci APPN. Obsługa DLUR zapewnia symulację połączenia przylegającego VTAM, umożliwiając jednak przejście przez węzły pośrednie sieci APPN.

# <span id="page-27-0"></span>**Uzgadnianie parametrów systemu iSeries i hosta**

System iSeries można skonfigurować tak, aby komunikował się z hostem. Konfiguracja taka wymaga koordynacji parametrów i ich wartości.

Tabele w kolejnych tematach zawierają tylko te podpowiedzi i parametry konfiguracyjne, które wymagają uzgodnienia między systemem iSeries a hostem. Ponadto niektóre z wymienionych parametrów mogą nie mieć zastosowania w konkretnej konfiguracji.

Informacje dotyczące konfiguracji hostów zawarte są w podręcznikach *VTAM Installation and Resource Definition*, SC23-0111, i *Network Control Program Resource Definition Reference*, SC30-3254.

### **Odsyłacze pokrewne**

["Przykłady:](#page-32-0) połączenie serwera iSeries z serwerem hosta" na stronie 27

Przy łączeniu systemu iSeries z hostem należy skoordynować ich parametry konfiguracyjne.

### **Uzgadnianie parametrów opisu linii systemu iSeries i hosta**

Parametry opisu linii w systemie hosta muszą być zgodne z wartościami systemowymi serwera iSeries. W poniższej tabeli opisano te wartości systemowe systemu iSeries.

Informacje dotyczące konfiguracji hostów zawarte są w podręcznikach *VTAM Installation and Resource Definition*, SC23-0111, i *Network Control Program Resource Definition Reference*, SC30-3254.

Niektóre parametry systemowe hosta można podawać w wielu instrukcjach definicji, takich jak GROUP, LINE, PU i LU. Poniższa tabela zawiera tylko instrukcje definicji najniższego poziomu, używane przez system hosta.

Aby skonfigurować system iSeries do połączenia z hostem:

- v zapoznaj się z sekcją ["Przykłady:](#page-32-0) połączenie serwera iSeries z serwerem hosta" na stronie 27, gdzie znajduje się przykład połączenia systemu iSeries z hostem;
- v skorzystaj z poniższej tabeli, aby skonfigurować parametry opisu linii.

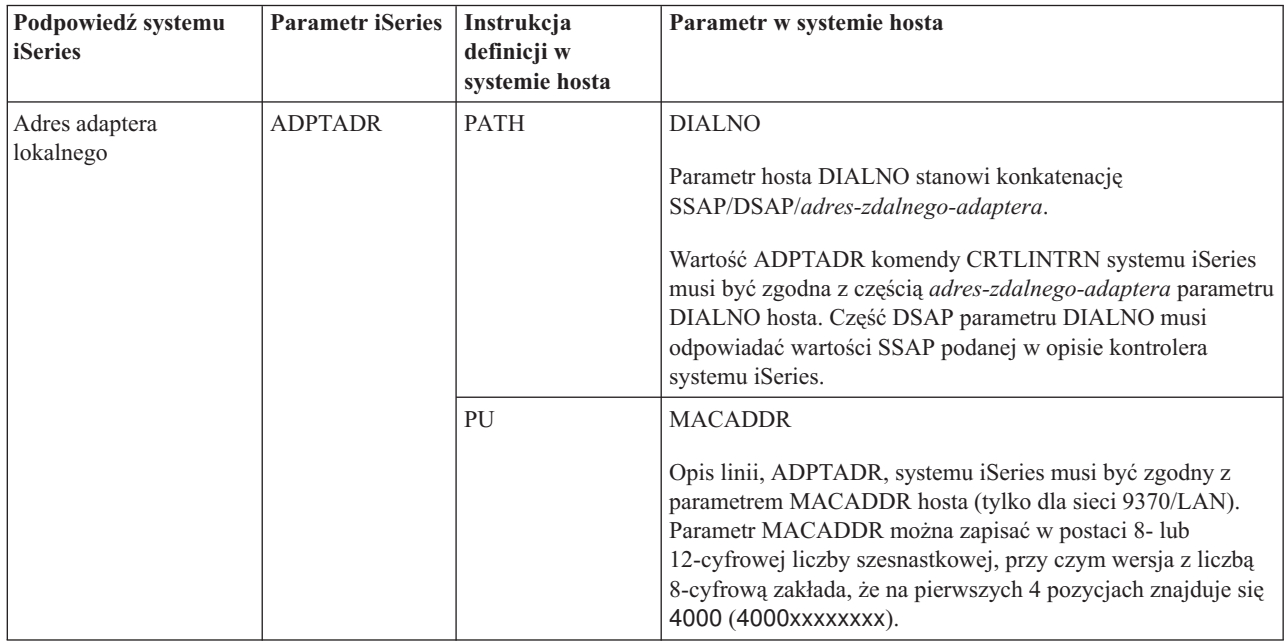

<span id="page-28-0"></span>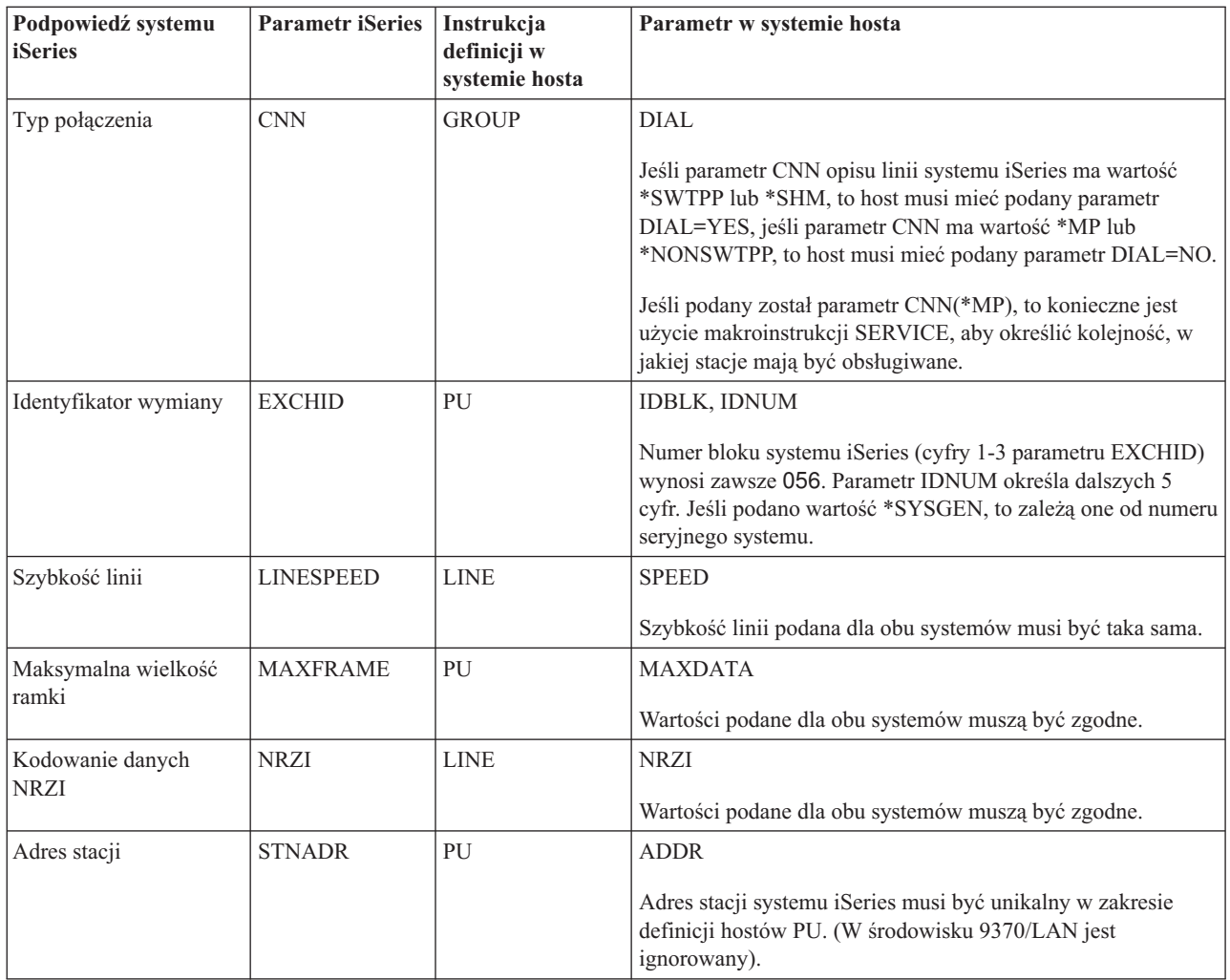

Przydatne informacje na ten temat zawiera podręcznik konfigurowania komunikacji (Communications Configuration). Można go uzyskać za pośrednictwem Centrum [publikacji](http://www.elink.ibmlink.ibm.com/publications/servlet/pbi.wss?) IBM w formie drukowanej i/lub w bezpłatnej wersji elektronicznej.

### **Pojęcia pokrewne**

["Uzgadnianie](#page-69-0) parametrów systemu iSeries i kontrolerów systemów sprzedaży" na stronie 64 Niektóre wartości parametrów systemu iSeries trzeba skoordynować z konfiguracją kontrolerów systemu sprzedaży.

### **Zadania pokrewne**

["Tworzenie](#page-11-0) opisu linii" na stronie 6

Opisy linii służą do opisywania połączeń za pośrednictwem linii fizycznych oraz protokołu sterowania łączem danych, stosowanego między serwerem iSeries a siecią.

### **Odsyłacze pokrewne**

["Przykłady:](#page-32-0) połączenie serwera iSeries z serwerem hosta" na stronie 27 Przy łączeniu systemu iSeries z hostem należy skoordynować ich parametry konfiguracyjne.

### **Uzgadnianie parametrów opisu kontrolera systemu iSeries i hosta**

Parametry opisu kontrolera w systemie hosta muszą być zgodne z wartościami systemowymi serwera iSeries. W poniższej tabeli opisano te wartości systemowe systemu iSeries.

Informacje dotyczące konfiguracji hostów zawarte są w podręcznikach *VTAM Installation and Resource Definition*, SC23-0111, i *Network Control Program Resource Definition Reference*, SC30-3254.

Niektóre parametry systemowe hosta można podawać w wielu instrukcjach definicji, takich jak GROUP, LINE, PU i LU. Poniższa tabela zawiera tylko instrukcje definicji najniższego poziomu, używane przez system hosta.

Aby skonfigurować system iSeries do połączenia z hostem:

- v zapoznaj się z sekcją ["Przykłady:](#page-32-0) połączenie serwera iSeries z serwerem hosta" na stronie 27, gdzie znajduje się przykład połączenia systemu iSeries z hostem;
- v skorzystaj z poniższej tabeli, aby skonfigurować parametry opisu kontrolera.

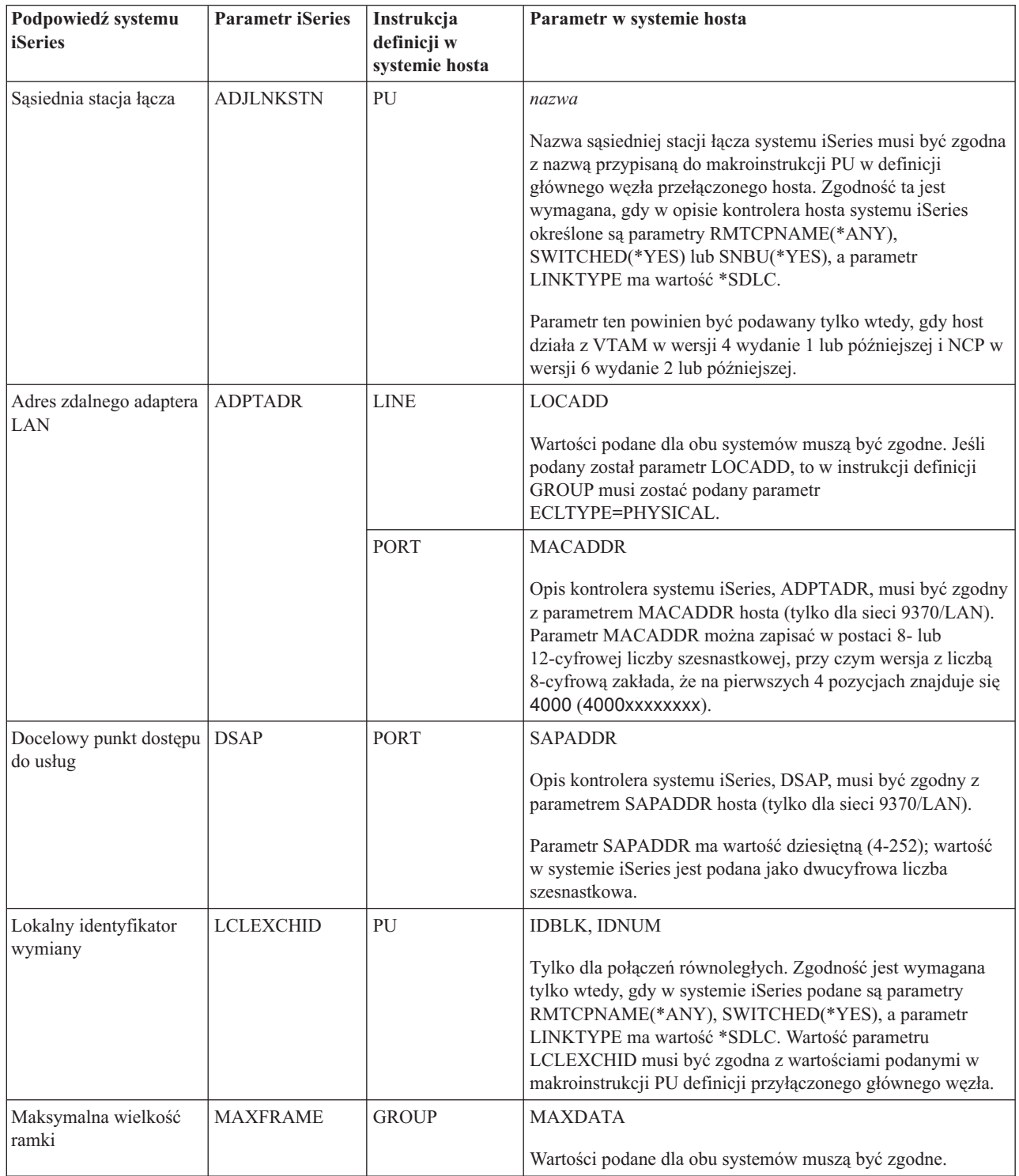

<span id="page-30-0"></span>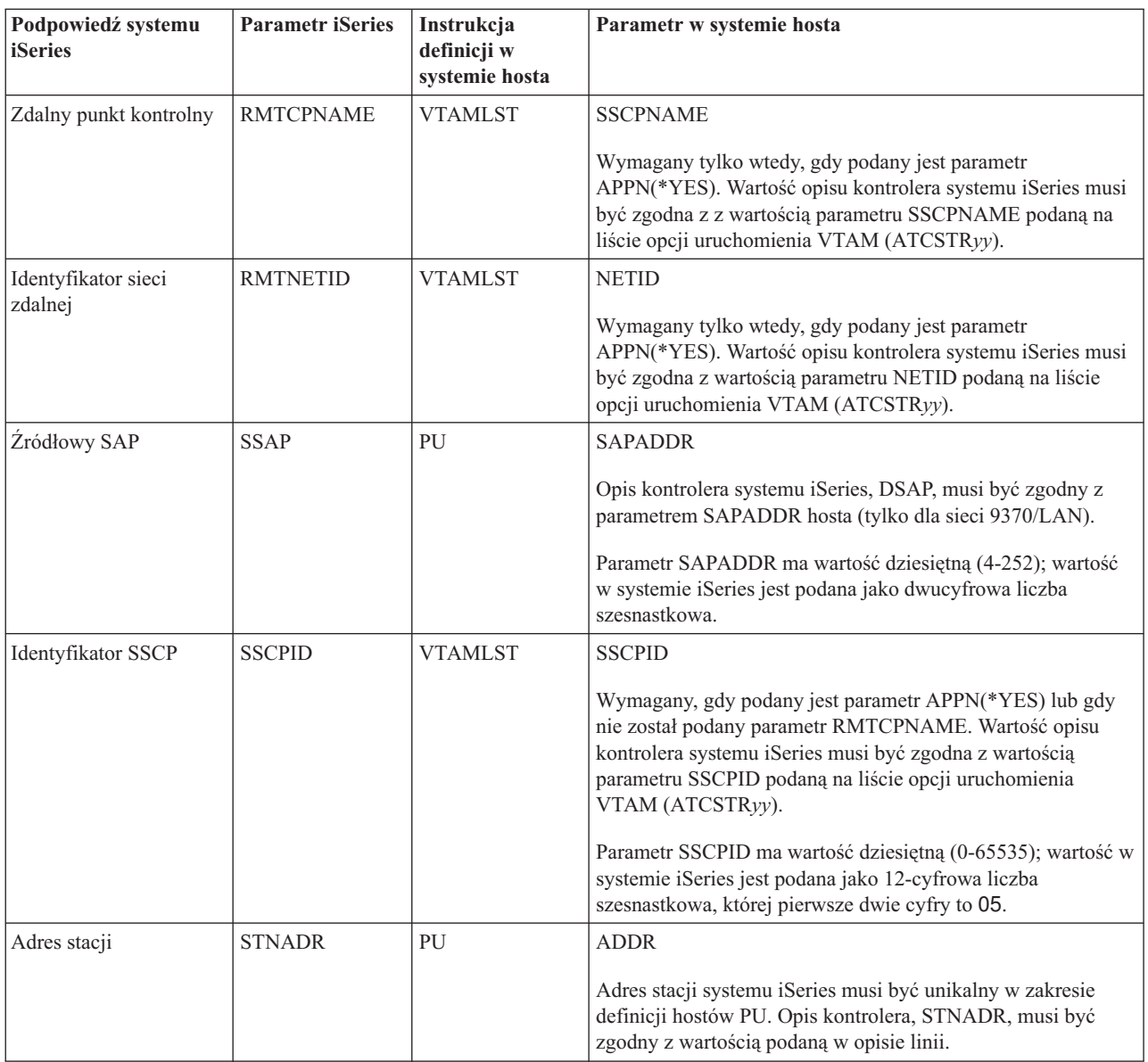

Przydatne informacje na ten temat zawiera podręcznik konfigurowania komunikacji (Communications Configuration). Można go uzyskać za pośrednictwem Centrum [publikacji](http://www.elink.ibmlink.ibm.com/publications/servlet/pbi.wss?) IBM w formie drukowanej i/lub w bezpłatnej wersji elektronicznej.

### **Pojęcia pokrewne**

["Uzgadnianie](#page-69-0) parametrów systemu iSeries i kontrolerów systemów sprzedaży" na stronie 64 Niektóre wartości parametrów systemu iSeries trzeba skoordynować z konfiguracją kontrolerów systemu sprzedaży.

#### **Odsyłacze pokrewne**

["Przykłady:](#page-32-0) połączenie serwera iSeries z serwerem hosta" na stronie 27 Przy łączeniu systemu iSeries z hostem należy skoordynować ich parametry konfiguracyjne.

### **Uzgadnianie parametrów opisu urządzenia systemu iSeries i hosta**

Parametry opisu urządzenia w systemie hosta muszą być zgodne z wartościami systemowymi serwera iSeries. W poniższej tabeli opisano te wartości systemowe systemu iSeries.

Informacje dotyczące konfiguracji hostów zawarte są w podręcznikach *VTAM Installation and Resource Definition*, SC23-0111, i *Network Control Program Resource Definition Reference*, SC30-3254.

Niektóre parametry systemowe hosta można podawać w wielu instrukcjach definicji, takich jak GROUP, LINE, PU i LU. Poniższa tabela zawiera tylko instrukcje definicji najniższego poziomu, używane przez system hosta.

Aby skonfigurować system iSeries do połączenia z hostem:

- v zapoznaj się z sekcją ["Przykłady:](#page-32-0) połączenie serwera iSeries z serwerem hosta" na stronie 27, gdzie znajduje się przykład połączenia systemu iSeries z hostem;
- v skorzystaj z poniższej tabeli, aby skonfigurować parametry opisu urządzenia.

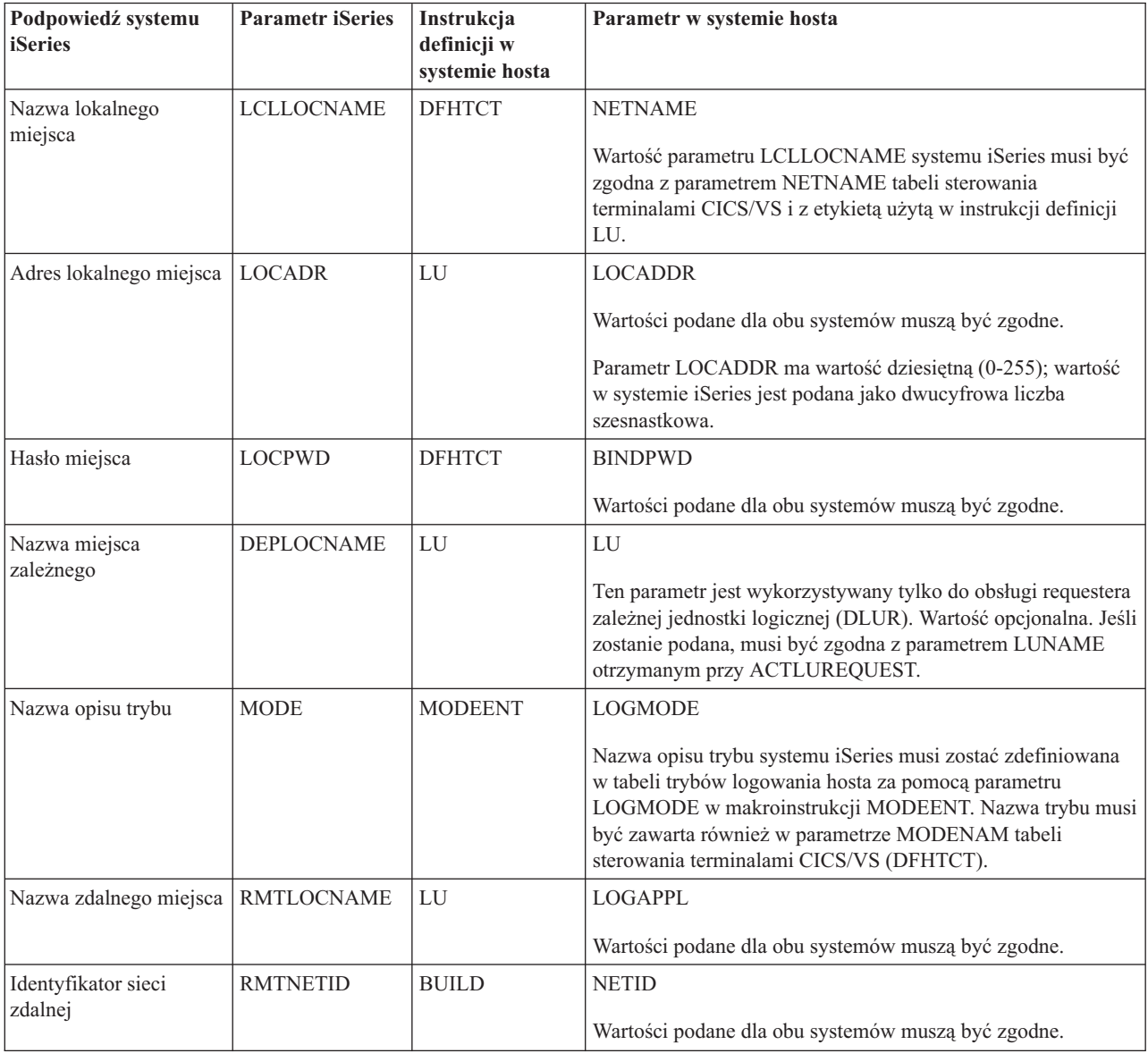

Przydatne informacje na ten temat zawiera podręcznik konfigurowania komunikacji (Communications Configuration). Można go uzyskać za pośrednictwem Centrum [publikacji](http://www.elink.ibmlink.ibm.com/publications/servlet/pbi.wss?) IBM w formie drukowanej i/lub w bezpłatnej wersji elektronicznej.

**Pojęcia pokrewne**

<span id="page-32-0"></span>["Uzgadnianie](#page-69-0) parametrów systemu iSeries i kontrolerów systemów sprzedaży" na stronie 64 Niektóre wartości parametrów systemu iSeries trzeba skoordynować z konfiguracją kontrolerów systemu sprzedaży.

#### **Odsyłacze pokrewne**

"Przykłady: połączenie serwera iSeries z serwerem hosta" Przy łączeniu systemu iSeries z hostem należy skoordynować ich parametry konfiguracyjne.

### **Uzgadnianie parametrów opisu trybu i klasy usług systemu iSeries i hosta**

Parametry opisu trybu i klasy usługi w systemie hosta muszą być zgodne z wartościami systemu iSeries. W poniższej tabeli opisano te wartości systemowe systemu iSeries.

Informacje dotyczące konfiguracji hostów zawarte są w podręcznikach *VTAM Installation and Resource Definition*, SC23-0111, i *Network Control Program Resource Definition Reference*, SC30-3254.

Niektóre parametry systemowe hosta można podawać w wielu instrukcjach definicji, takich jak GROUP, LINE, PU i LU. Poniższa tabela zawiera tylko instrukcje definicji najniższego poziomu, używane przez system hosta.

Aby skonfigurować system iSeries do połączenia z hostem:

- v zapoznaj się z sekcją "Przykłady: połączenie serwera iSeries z serwerem hosta", gdzie znajduje się przykład połączenia systemu iSeries z hostem;
- v skorzystaj z poniższej tabeli, aby skonfigurować parametry opisu trybu i klasy usług.

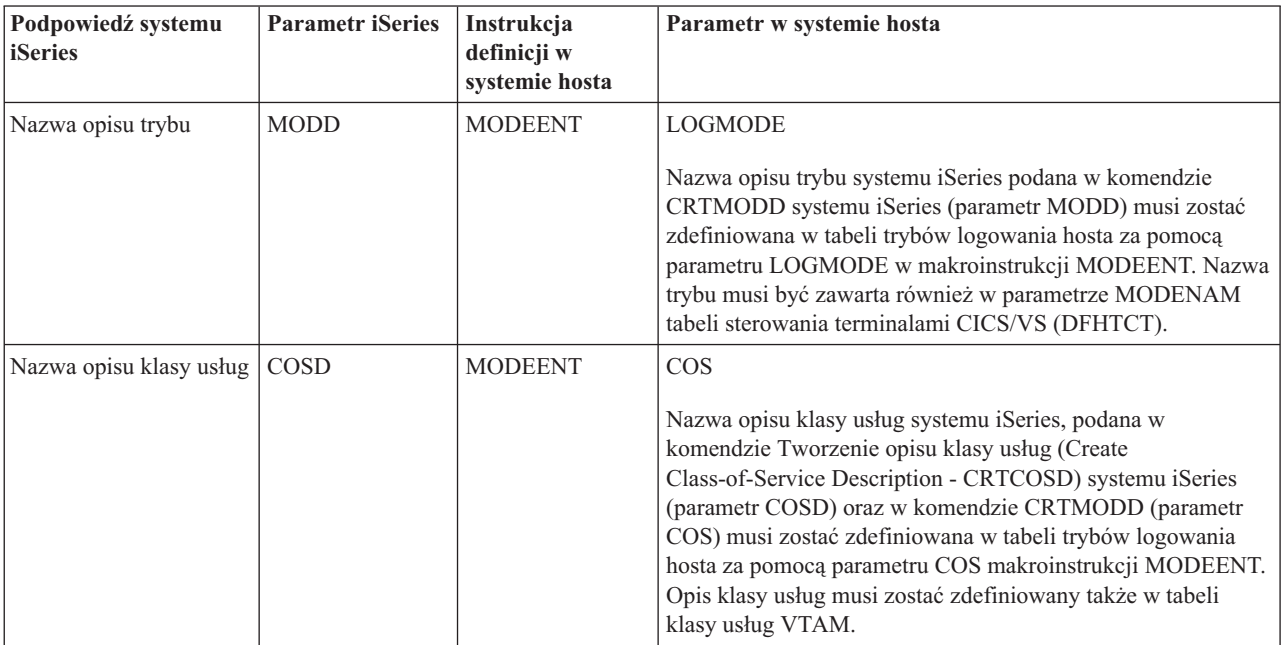

Przydatne informacje na ten temat zawiera podręcznik konfigurowania komunikacji (Communications Configuration). Można go uzyskać za pośrednictwem Centrum [publikacji](http://www.elink.ibmlink.ibm.com/publications/servlet/pbi.wss?) IBM w formie drukowanej i/lub w bezpłatnej wersji elektronicznej.

### **Odsyłacze pokrewne**

"Przykłady: połączenie serwera iSeries z serwerem hosta" Przy łączeniu systemu iSeries z hostem należy skoordynować ich parametry konfiguracyjne.

### **Przykłady: połączenie serwera iSeries z serwerem hosta**

Przy łączeniu systemu iSeries z hostem należy skoordynować ich parametry konfiguracyjne.

Przydatne informacje na ten temat zawiera podręcznik konfigurowania komunikacji (Communications Configuration). Można go uzyskać za pośrednictwem Centrum [publikacji](http://www.elink.ibmlink.ibm.com/publications/servlet/pbi.wss?) IBM w formie drukowanej i/lub w bezpłatnej wersji elektronicznej.

#### **Pojęcia pokrewne**

["Uzgadnianie](#page-27-0) parametrów systemu iSeries i hosta" na stronie 22 System iSeries można skonfigurować tak, aby komunikował się z hostem. Konfiguracja taka wymaga koordynacji parametrów i ich wartości.

["Uzgadnianie](#page-27-0) parametrów opisu linii systemu iSeries i hosta" na stronie 22 Parametry opisu linii w systemie hosta muszą być zgodne z wartościami systemowymi serwera iSeries. W poniższej tabeli opisano te wartości systemowe systemu iSeries.

["Uzgadnianie](#page-28-0) parametrów opisu kontrolera systemu iSeries i hosta" na stronie 23 Parametry opisu kontrolera w systemie hosta muszą być zgodne z wartościami systemowymi serwera iSeries. W poniższej tabeli opisano te wartości systemowe systemu iSeries.

["Uzgadnianie](#page-30-0) parametrów opisu urządzenia systemu iSeries i hosta" na stronie 25 Parametry opisu urządzenia w systemie hosta muszą być zgodne z wartościami systemowymi serwera iSeries. W poniższej tabeli opisano te wartości systemowe systemu iSeries.

["Uzgadnianie](#page-32-0) parametrów opisu trybu i klasy usług systemu iSeries i hosta" na stronie 27 Parametry opisu trybu i klasy usługi w systemie hosta muszą być zgodne z wartościami systemu iSeries. W poniższej tabeli opisano te wartości systemowe systemu iSeries.

### **Przykład: system iSeries połączony z hostem przez niekomutowaną linię SDLC:**

Rysunek przedstawia wartości systemowe serwera iSeries, które muszą być zgodne z wartościami VTAM, jeśli używa się niekomutowanej linii SDLC.

Opis tego diagramu znajduje się w sekcji ["Szczegóły](#page-92-0) przykładu: system iSeries połączony z serwerem hosta przez [niekomutowaną](#page-92-0) linię SDLC" na stronie 87.

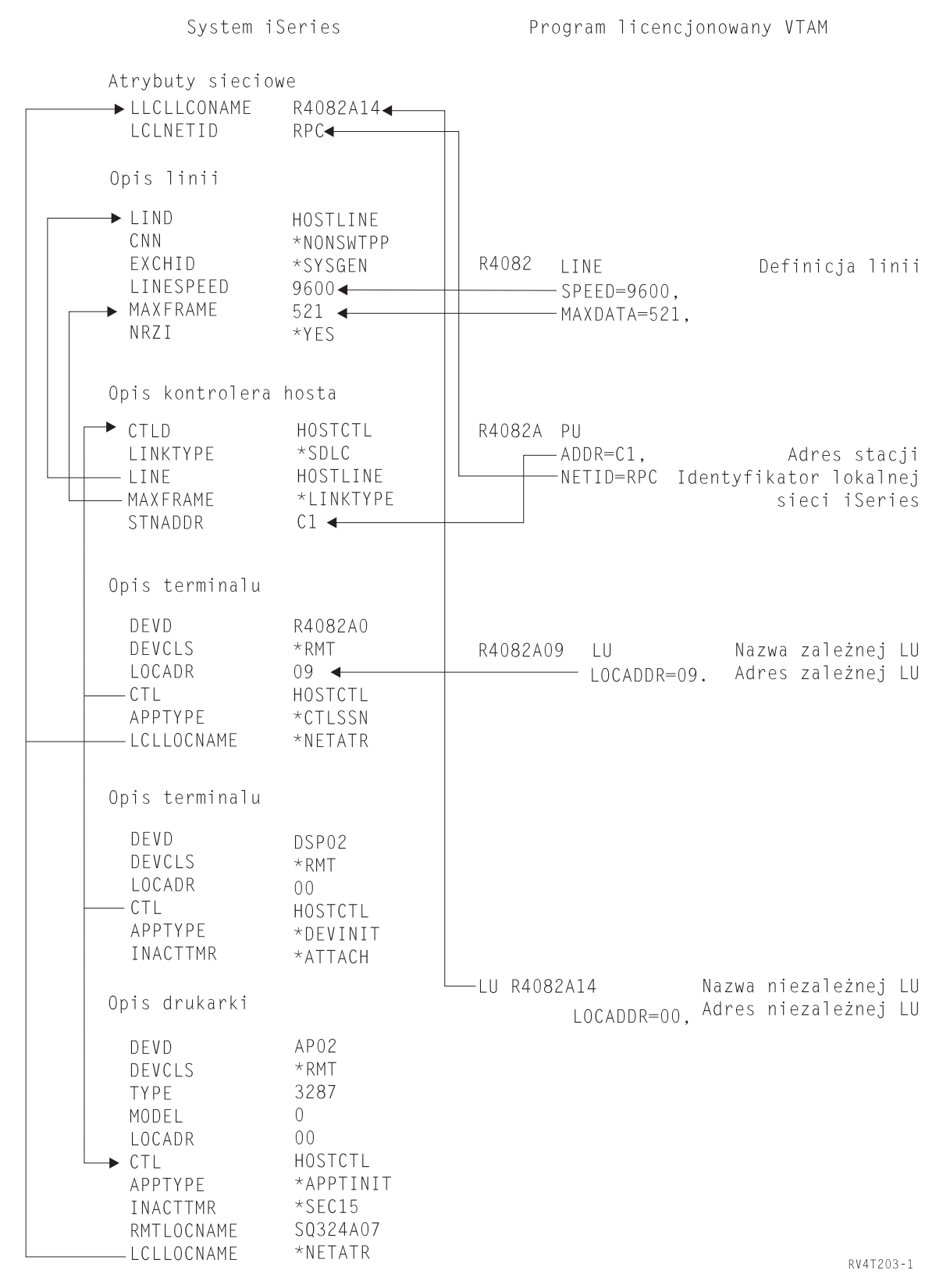

*Rysunek 1. System iSeries połączony z hostem przez niekomutowaną linię SDLC*

**Przykład: połączenie systemu iSeries z hostem przez linię Token Ring:**

Rysunek przedstawia wartości systemowe serwera iSeries, które muszą być zgodne z wartościami VTAM, jeśli używa się linii Token Ring.

Opis tego diagramu znajduje się w sekcji ["Szczegóły](#page-93-0) przykładu: system iSeries połączony z serwerem hosta przez linię Token Ring" na [stronie](#page-93-0) 88.
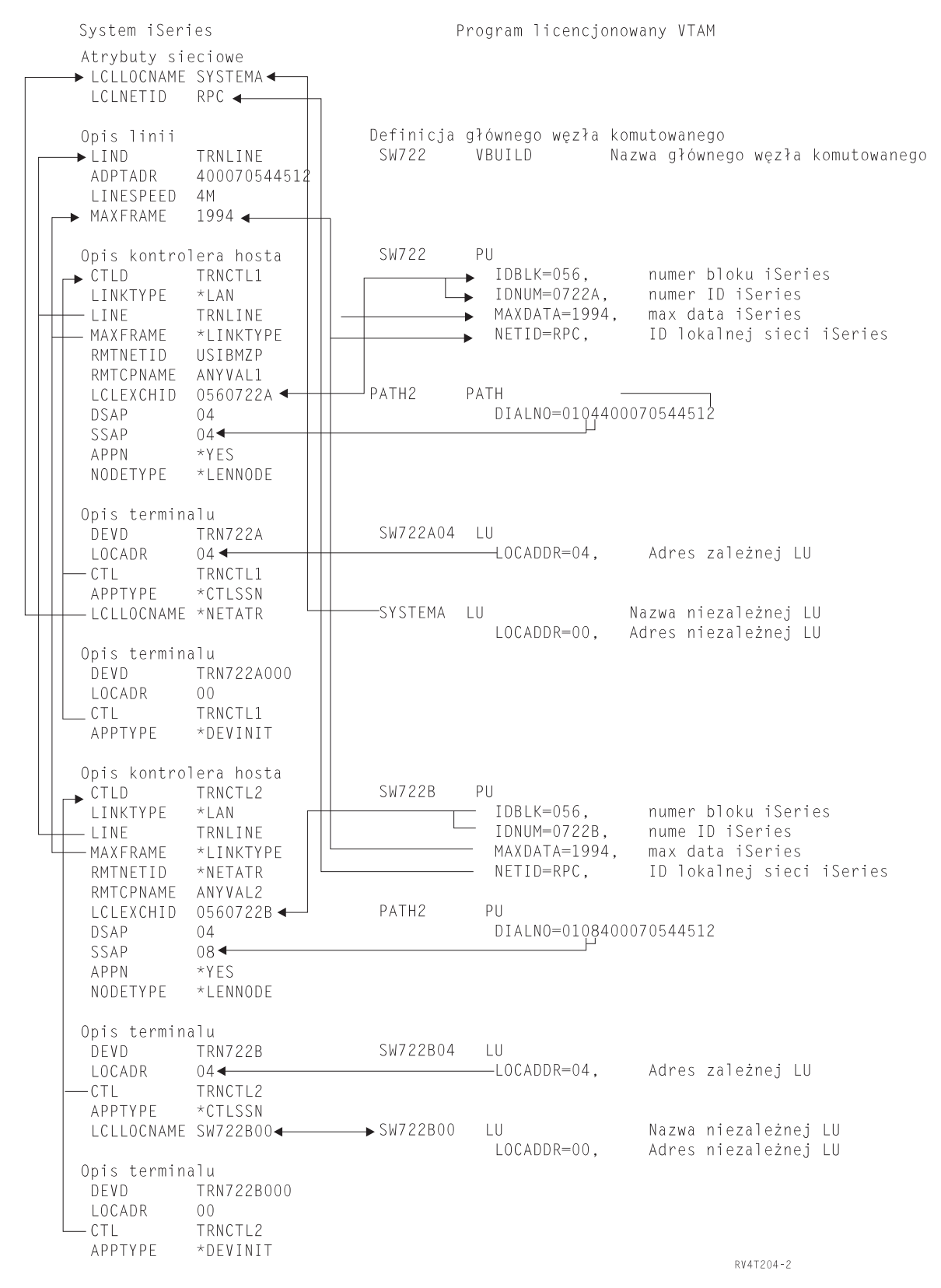

*Rysunek 2. Połączenie systemu iSeries z hostem za pomocą linii Token Ring*

**Przykład: system iSeries z obsługą DLUR połączony z hostem:**

Rysunek przedstawia wartości systemowe iSeries, które muszą być zgodne z wartościami VTAM, jeśli korzysta się z requestera zależnej jednostki logicznej (DLUR) systemu iSeries oraz dostępu VTAM.

Opis tego diagramu znajduje się w sekcji ["Szczegóły](#page-94-0) przykładu: obsługa requestera DLUR na serwerze iSeries [połączonym](#page-94-0) z serwerem hosta" na stronie 89.

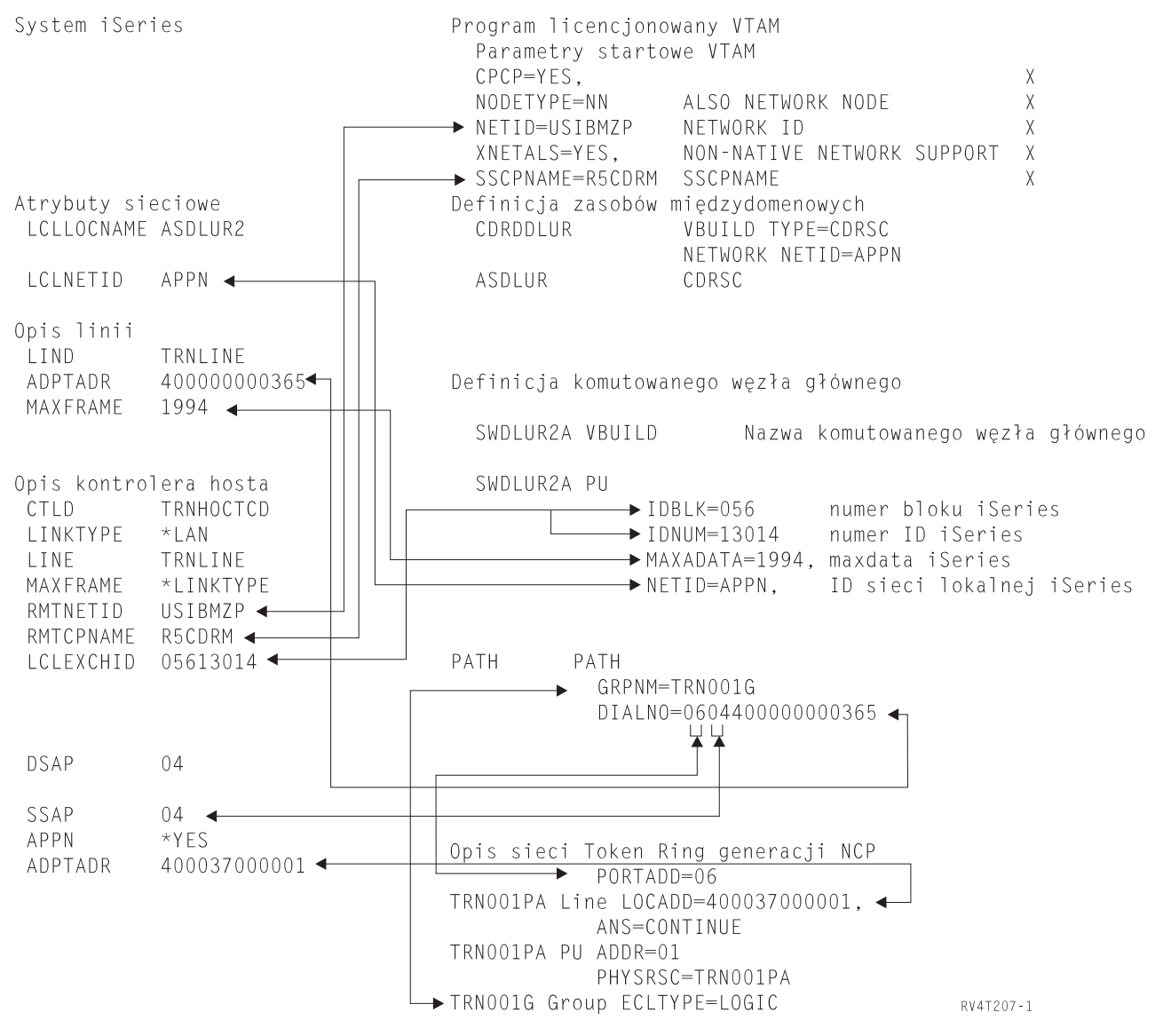

*Rysunek 3. System iSeries z obsługą DLUR połączony z hostem*

#### **Przykład: serwer iSeries korzystający z połączenia APPN ze środowiskiem VTAM:**

Rysunek przedstawia wartości systemowe serwera iSeries, które muszą być zgodne z wartościami VTAM, jeśli używa się sieci APPN.

Opis tego diagramu znajduje się w sekcji "Szczegóły przykładu: serwer iSeries [korzystający](#page-95-0) z połączenia APPN ze [środowiskiem](#page-95-0) VTAM" na stronie 90.

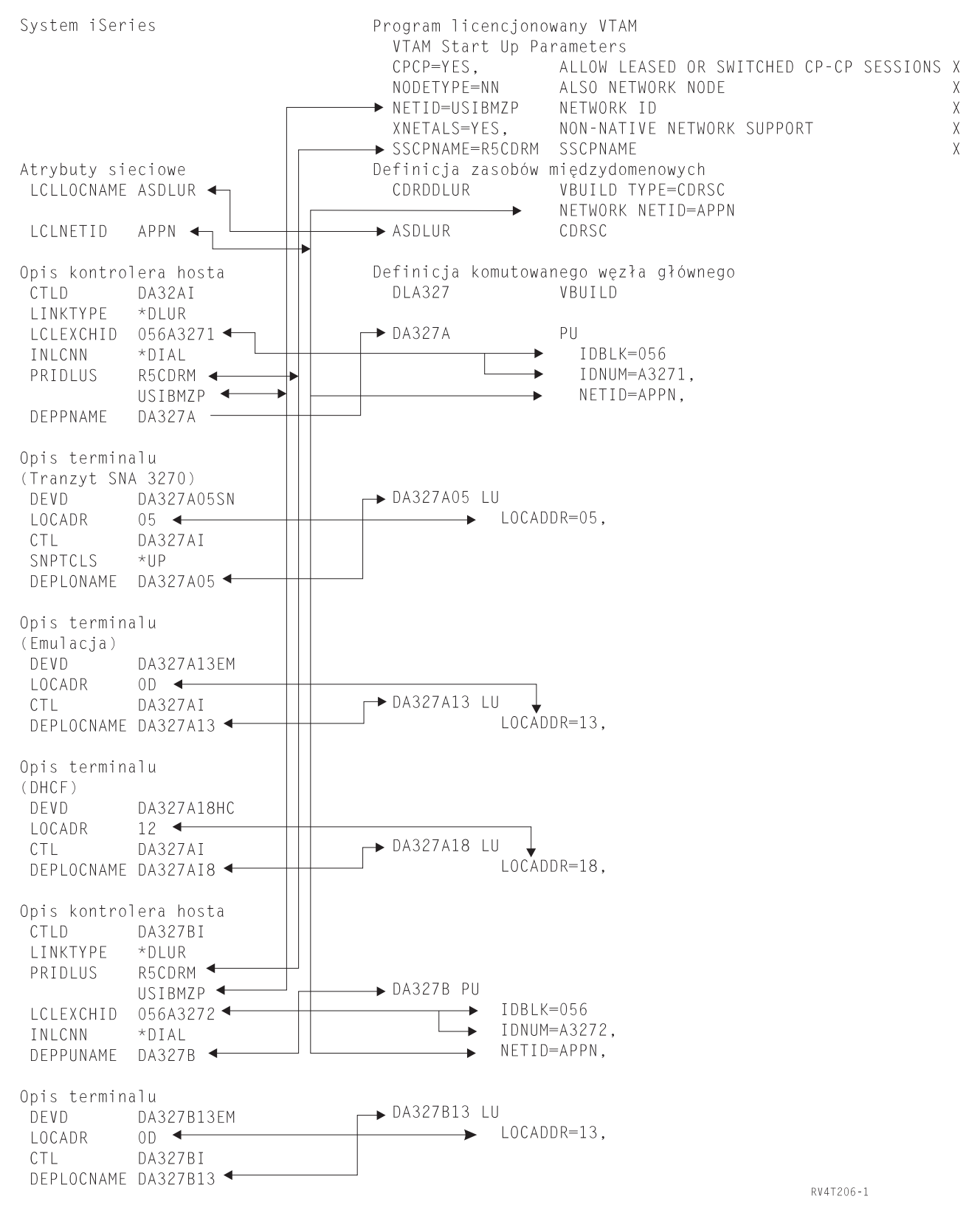

*Rysunek 4. Serwer iSeries korzystający z połączenia APPN ze środowiskiem VTAM*

# <span id="page-39-0"></span>**Konfigurowanie requestera zależnej jednostki logicznej**

Requester zależnej jednostki logicznej (Dependent Logical Unit Requester - DLUR) udostępnia zależnym drugorzędnym jednostkom logicznym (LU 0, 1, 2 i 3) punkt wejścia do sieci APPN. Obsługa DLUR zapewnia symulację połączenia przylegającego VTAM, umożliwiając jednak przejście przez węzły pośrednie sieci APPN.

**Uwaga:** DLUR korzysta z logmode CPSVRMGR, tworzonego wewnętrznie jako część obsługi APPN i DLUR. Jeśli CPSVRMGR istnieje jako logmode zdefiniowany przez użytkownika w dowolnym systemie w sieci, to musi zostać usunięty za pomocą komendy Praca z opisami trybów (Work with Mode Descriptions - WRKMODD) z podaną opcją usuwania CPSVRMGR.

Aby skonfigurować serwer iSeries do komunikacji z requesterem DLUR, należy wykonać następujące czynności:

- 1. Skonfiguruj opis kontrolera hosta.
- 2. Skonfiguruj opisy urządzeń.
- 3. Sprawdź, czy w sieci istnieje połączenie APPN (host lub kontroler APPC z wartością \*YES parametru APPN).

### **Pojęcia pokrewne**

["Requester](#page-8-0) zależnej jednostki logicznej (DLUR)" na stronie 3

*Requester zależnej jednostki logicznej* (Dependent Logical Unit Requester - DLUR) udostępnia zależnym drugorzędnym jednostkom logicznym (LU 0, 1, 2 i 3) punkt wejścia do sieci APPN. Obsługa DLUR zapewnia symulację połączenia przylegającego VTAM, umożliwiając jednak przejście przez węzły pośrednie sieci APPN.

## **Konfigurowanie opisu kontrolera hosta**

Opis kontrolera hosta można utworzyć za pomocą komendy Tworzenie opisu kontrolera (SNA Host) (Create Controller Description (SNA Host) - CRTCTLHOST).

Jeśli utworzono już opis kontrolera dla takich funkcji, jak emulacja 3270 lub NRF, to trzeba zmienić typ łącza na \*DLUR:

- 1. Wczytaj opis konfiguracji kontrolera DLUR za pomocą komendy Odtworzenie konfiguracji źródłowej (Retrieve Configuration Source - RTVCFGSRC).
- 2. Zmień typ łącza na \*DLUR.
- 3. Przekształć kod źródłowy na program języka CL.
- 4. Utwórz program języka CL za pomocą komendy Tworzenie programu CL (Create CL Program CRTCLPGM).
- 5. Usuń konfigurację za pomocą komendy Usunięcie opisu kontrolera (Delete Controller Description DLTCTLD).
- 6. Wywołaj program języka CL, aby utworzyć nową konfigurację.

Poniżej opisano wybrane parametry komendy Tworzenie opisu kontrolera (SNA Host) (Create Controller Description - CRTCTLHOST):

### **Lokalny identyfikator wymiany**

Odpowiada parametrom bloku ID i numeru ID z definicji jednostki PU w metodzie VTAM.

### **Nazwa zależnego PU**

Odpowiada nazwie PU określonej w definicji PU VTAM.

**Uwaga:** Jeśli określony jest zarówno lokalny identyfikator wymiany, jak i nazwa niezależnego PU, obydwa muszą odpowiadać definicjom VTAM. Jeśli wartości obu parametrów nie są zgodne, ACTPU zostanie odrzucony.

Jeśli dla parametru INLCNN podano wartość \*DIAL, to należy podać nazwę podstawowego serwera zależnej jednostki logicznej (PRIDLUS) oraz lokalny identyfikator wymiany (LCLEXCHID) albo nazwę zależnej jednostki PU (DEPPUNAME).

### **Nazwa punktu kontrolnego i identyfikator sieci dla nazwy głównej DLUS**

Odpowiadają parametrom nazwy SSCP oraz NETID w opcjach uruchomienia VTAM.

### **Odsyłacze pokrewne**

<span id="page-40-0"></span>"Konfigurowanie opisów urządzeń"

Opisy urządzeń tworzy się za pomocą komendy Tworzenie opisu urządzenia (Create Device Description - CRTDEVDSP).

## **Konfigurowanie opisów urządzeń**

Opisy urządzeń tworzy się za pomocą komendy Tworzenie opisu urządzenia (Create Device Description - CRTDEVDSP).

Poniżej podano opis pola DEPLOCNAME na ekranie Tworzenie opisu urządzenia (Create Device Description - CRTDEVDSP):

#### **Nazwa miejsca zależnego**

Odpowiada nazwie jednostki logicznej (LU) w definicji LU w metodzie VTAM.

**Uwaga:** Nazwa LU VTAM musi być zgodna z odpowiednim adresem lokalnego miejsca (LOCADDR) VTAM.

### **Pojęcia pokrewne**

["Requester](#page-8-0) zależnej jednostki logicznej (DLUR)" na stronie 3 *Requester zależnej jednostki logicznej* (Dependent Logical Unit Requester - DLUR) udostępnia zależnym drugorzędnym jednostkom logicznym (LU 0, 1, 2 i 3) punkt wejścia do sieci APPN. Obsługa DLUR zapewnia symulację połączenia przylegającego VTAM, umożliwiając jednak przejście przez węzły pośrednie sieci APPN.

#### **Zadania pokrewne**

["Konfigurowanie](#page-39-0) opisu kontrolera hosta" na stronie 34

Opis kontrolera hosta można utworzyć za pomocą komendy Tworzenie opisu kontrolera (SNA Host) (Create Controller Description (SNA Host) - CRTCTLHOST).

# **Komunikacja ze zdalnym serwerem iSeries**

Za pomocą mechanizmu zaawansowanej komunikacji program-program (APPC) można skonfigurować jeden serwer iSeries do komunikacji z innym serwerem iSeries. Konfiguracja taka wymaga uzgodnienia parametrów konfiguracyjnych i ich wartości.

Tabele w kolejnych sekcjach zawierają tylko te podpowiedzi i parametry konfiguracyjne, które wymagają uzgodnienia między lokalnym i zdalnym serwerem iSeries. Ponadto niektóre z wymienionych parametrów mogą nie mieć zastosowania w konkretnej konfiguracji.

Przydatne informacje na ten temat zawiera podręcznik konfigurowania komunikacji (Communications Configuration). Można go uzyskać za pośrednictwem Centrum [publikacji](http://www.elink.ibmlink.ibm.com/publications/servlet/pbi.wss?) IBM w formie drukowanej i/lub w bezpłatnej wersji elektronicznej.

# **Odpowiedniki parametrów opisu linii iSeries dla zdalnego serwera iSeries**

Parametry opisu linii na lokalnym i zdalnym serwerze iSeries muszą być skoordynowane. Poniższa tabela zawiera te podpowiedzi i parametry, które muszą być zgodne podczas podawania opisu linii dla zdalnego i lokalnego systemu iSeries.

Aby skonfigurować lokalny serwer iSeries do komunikacji ze zdalnym serwerem iSeries:

- v zapoznaj się z sekcją ["Przykłady:](#page-45-0) łączenie serwera iSeries z innym serwerem iSeries" na stronie 40, gdzie znajduje się przykład połączenia serwera iSeries z innym serwerem iSeries;
- v skorzystaj z poniższej tabeli, aby skonfigurować opisy linii.

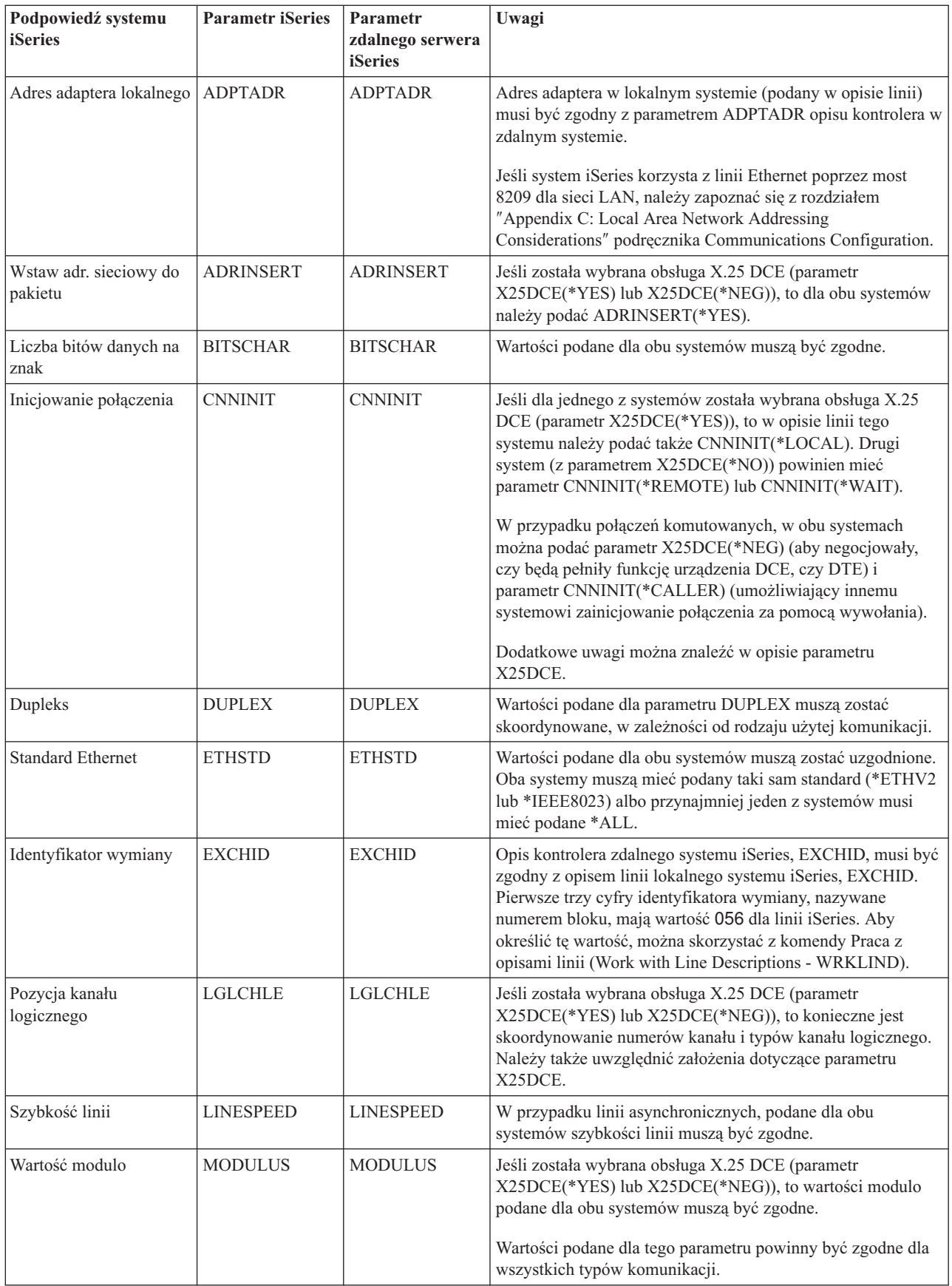

<span id="page-42-0"></span>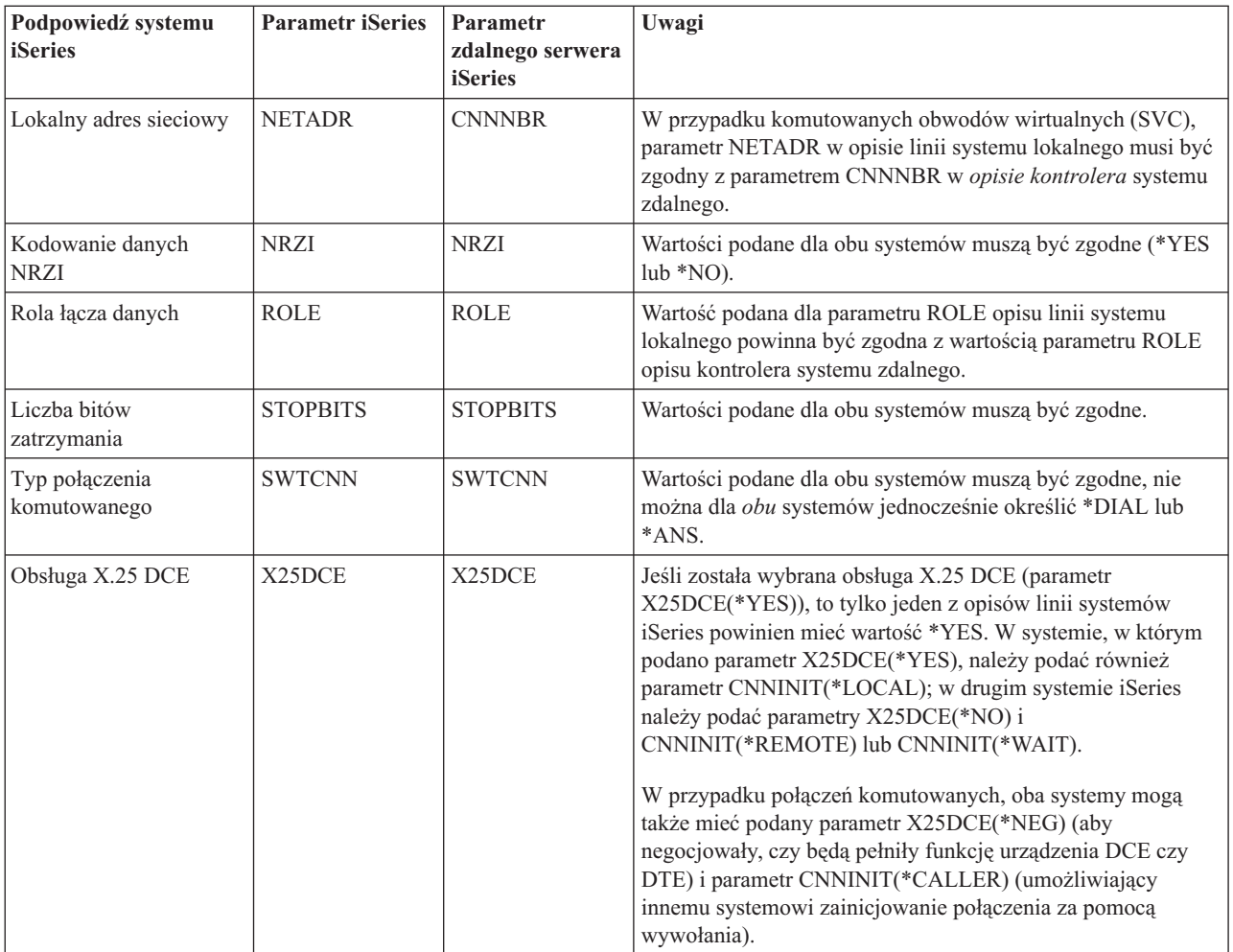

Przydatne informacje na ten temat zawiera podręcznik konfigurowania komunikacji (Communications Configuration). Można go uzyskać za pośrednictwem Centrum [publikacji](http://www.elink.ibmlink.ibm.com/publications/servlet/pbi.wss?) IBM w formie drukowanej i/lub w bezpłatnej wersji elektronicznej.

### **Pojęcia pokrewne**

["Przykłady:](#page-45-0) łączenie serwera iSeries z innym serwerem iSeries" na stronie 40 Aby połączyć lokalny serwer iSeries ze zdalnym serwerem iSeries, należy skoordynować ich parametry konfiguracyjne.

### **Zadania pokrewne**

["Tworzenie](#page-11-0) opisu linii" na stronie 6

Opisy linii służą do opisywania połączeń za pośrednictwem linii fizycznych oraz protokołu sterowania łączem danych, stosowanego między serwerem iSeries a siecią.

# **Odpowiedniki parametrów opisu kontrolera iSeries dla zdalnego serwera iSeries**

Parametry opisu kontrolera na lokalnym i zdalnym serwerze iSeries muszą być skoordynowane. Poniższa tabela zawiera podpowiedzi i parametry, które muszą być zgodne podczas podawania opisu kontrolera dla zdalnego i lokalnego systemu iSeries.

Aby skonfigurować lokalny serwer iSeries do komunikacji ze zdalnym serwerem iSeries:

v zapoznaj się z sekcją ["Przykłady:](#page-45-0) łączenie serwera iSeries z innym serwerem iSeries" na stronie 40, gdzie znajduje się przykład połączenia serwera iSeries z innym serwerem iSeries;

v skorzystaj z poniższej tabeli, aby skonfigurować opis kontrolera.

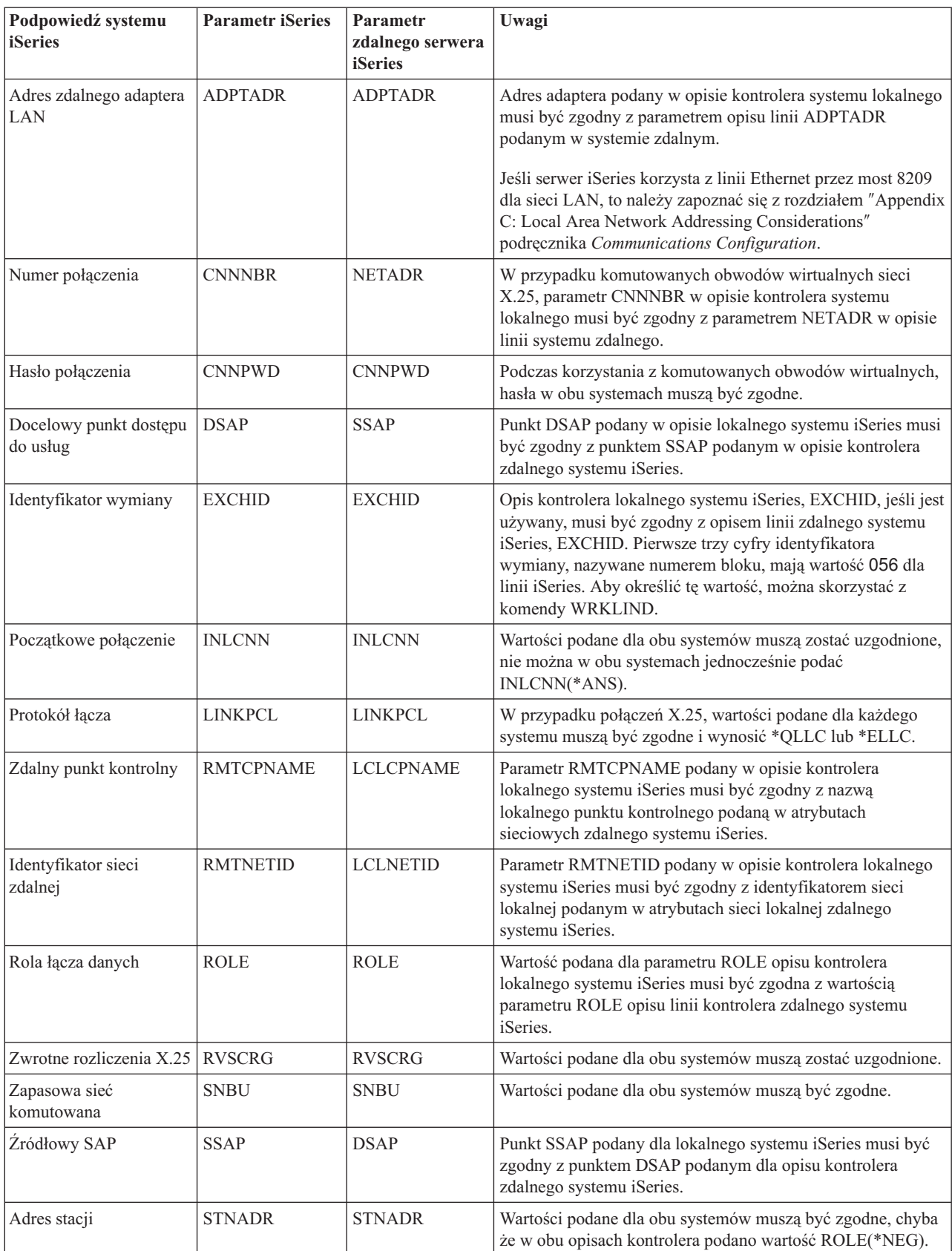

<span id="page-44-0"></span>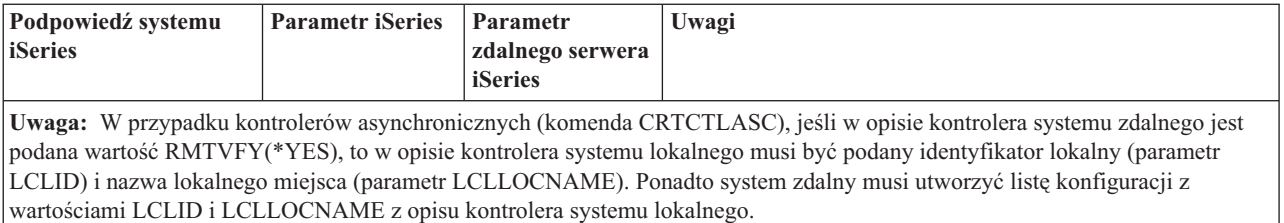

Przydatne informacje na ten temat zawiera podręcznik konfigurowania komunikacji (Communications Configuration). Można go uzyskać za pośrednictwem Centrum [publikacji](http://www.elink.ibmlink.ibm.com/publications/servlet/pbi.wss?) IBM w formie drukowanej i/lub w bezpłatnej wersji elektronicznej.

### **Pojęcia pokrewne**

["Przykłady:](#page-45-0) łączenie serwera iSeries z innym serwerem iSeries" na stronie 40 Aby połączyć lokalny serwer iSeries ze zdalnym serwerem iSeries, należy skoordynować ich parametry konfiguracyjne.

# **Odpowiedniki parametrów opisu urządzenia systemu iSeries dla zdalnego serwera iSeries**

Parametry opisu urządzenia na lokalnym i zdalnym serwerze iSeries muszą być skoordynowane. Poniższa tabela zawiera podpowiedzi i parametry, które muszą zostać uzgodnione przy podawaniu opisu urządzenia dla zdalnego i lokalnego systemu iSeries.

Aby skonfigurować lokalny serwer iSeries do komunikacji ze zdalnym serwerem iSeries:

- v zapoznaj się z sekcją ["Przykłady:](#page-45-0) łączenie serwera iSeries z innym serwerem iSeries" na stronie 40, gdzie znajduje się przykład połączenia serwera iSeries z innym serwerem iSeries;
- v skorzystaj z poniższej tabeli, aby skonfigurować opis urządzenia.

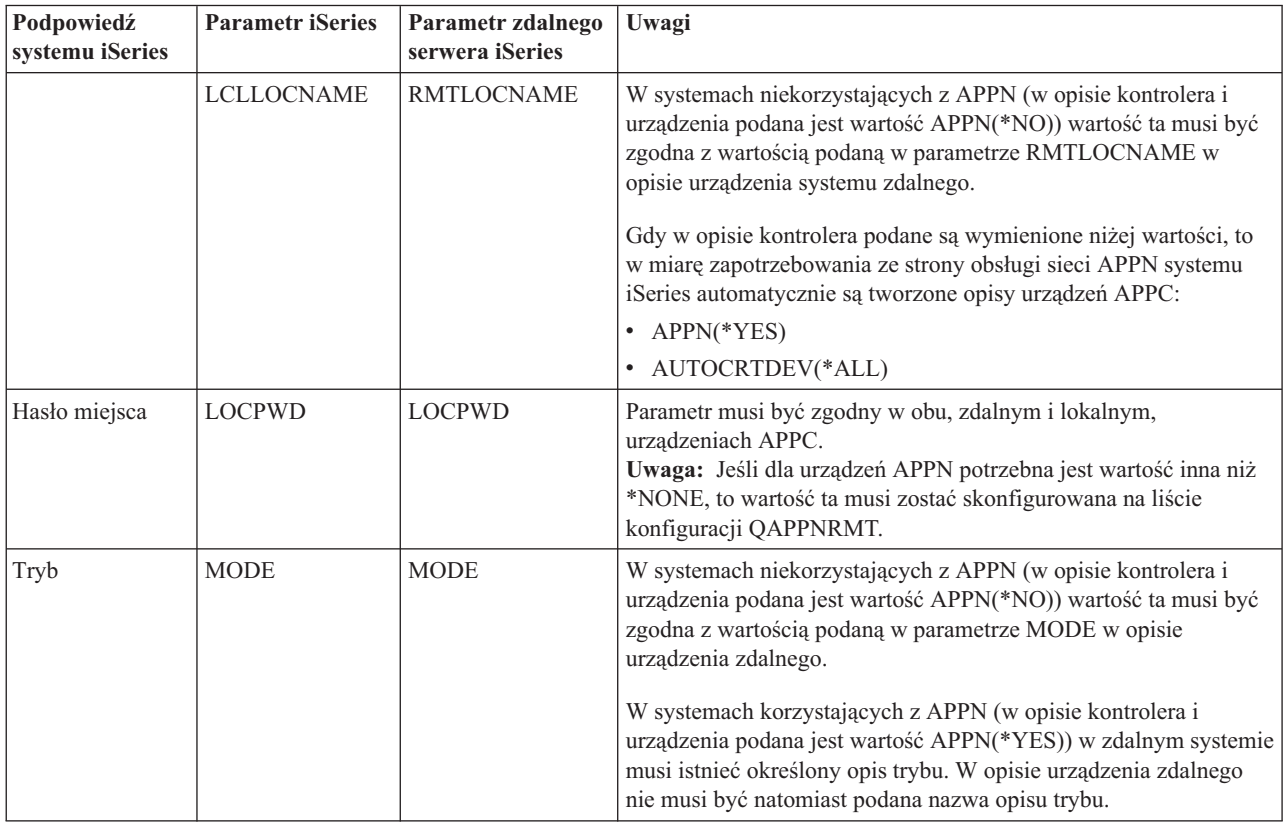

<span id="page-45-0"></span>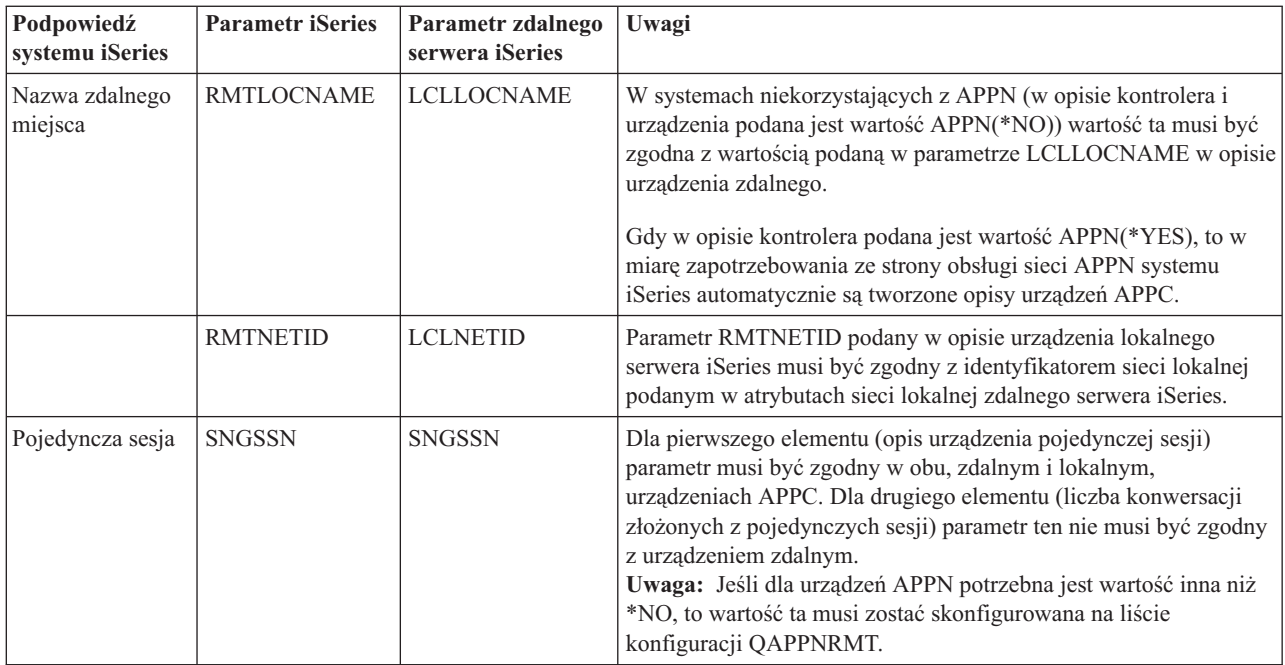

Przydatne informacje na ten temat zawiera podręcznik konfigurowania komunikacji (Communications Configuration). Można go uzyskać za pośrednictwem Centrum [publikacji](http://www.elink.ibmlink.ibm.com/publications/servlet/pbi.wss?) IBM w formie drukowanej i/lub w bezpłatnej wersji elektronicznej.

### **Pojęcia pokrewne**

"Przykłady: łączenie serwera iSeries z innym serwerem iSeries"

Aby połączyć lokalny serwer iSeries ze zdalnym serwerem iSeries, należy skoordynować ich parametry konfiguracyjne.

# **Przykłady: łączenie serwera iSeries z innym serwerem iSeries**

Aby połączyć lokalny serwer iSeries ze zdalnym serwerem iSeries, należy skoordynować ich parametry konfiguracyjne.

### **Pojęcia pokrewne**

["Odpowiedniki](#page-40-0) parametrów opisu linii iSeries dla zdalnego serwera iSeries" na stronie 35

Parametry opisu linii na lokalnym i zdalnym serwerze iSeries muszą być skoordynowane. Poniższa tabela zawiera te podpowiedzi i parametry, które muszą być zgodne podczas podawania opisu linii dla zdalnego i lokalnego systemu iSeries.

["Odpowiedniki](#page-42-0) parametrów opisu kontrolera iSeries dla zdalnego serwera iSeries" na stronie 37 Parametry opisu kontrolera na lokalnym i zdalnym serwerze iSeries muszą być skoordynowane. Poniższa tabela zawiera podpowiedzi i parametry, które muszą być zgodne podczas podawania opisu kontrolera dla zdalnego i lokalnego systemu iSeries.

["Odpowiedniki](#page-44-0) parametrów opisu urządzenia systemu iSeries dla zdalnego serwera iSeries" na stronie 39 Parametry opisu urządzenia na lokalnym i zdalnym serwerze iSeries muszą być skoordynowane. Poniższa tabela zawiera podpowiedzi i parametry, które muszą zostać uzgodnione przy podawaniu opisu urządzenia dla zdalnego i lokalnego systemu iSeries.

## **Przykład: połączenie serwera iSeries z innym serwerem iSeries przy użyciu X.25**

Na rysunku przedstawiono dopasowanie parametrów dwóch serwerów iSeries połączonych przy użyciu protokołu X.25.

Opis tego rysunku znajduje się w sekcji ["Szczegóły](#page-96-0) przykładu: serwer iSeries połączony z innym serwerem iSeries przy użyciu [protokołu](#page-96-0) X.25" na stronie 91.

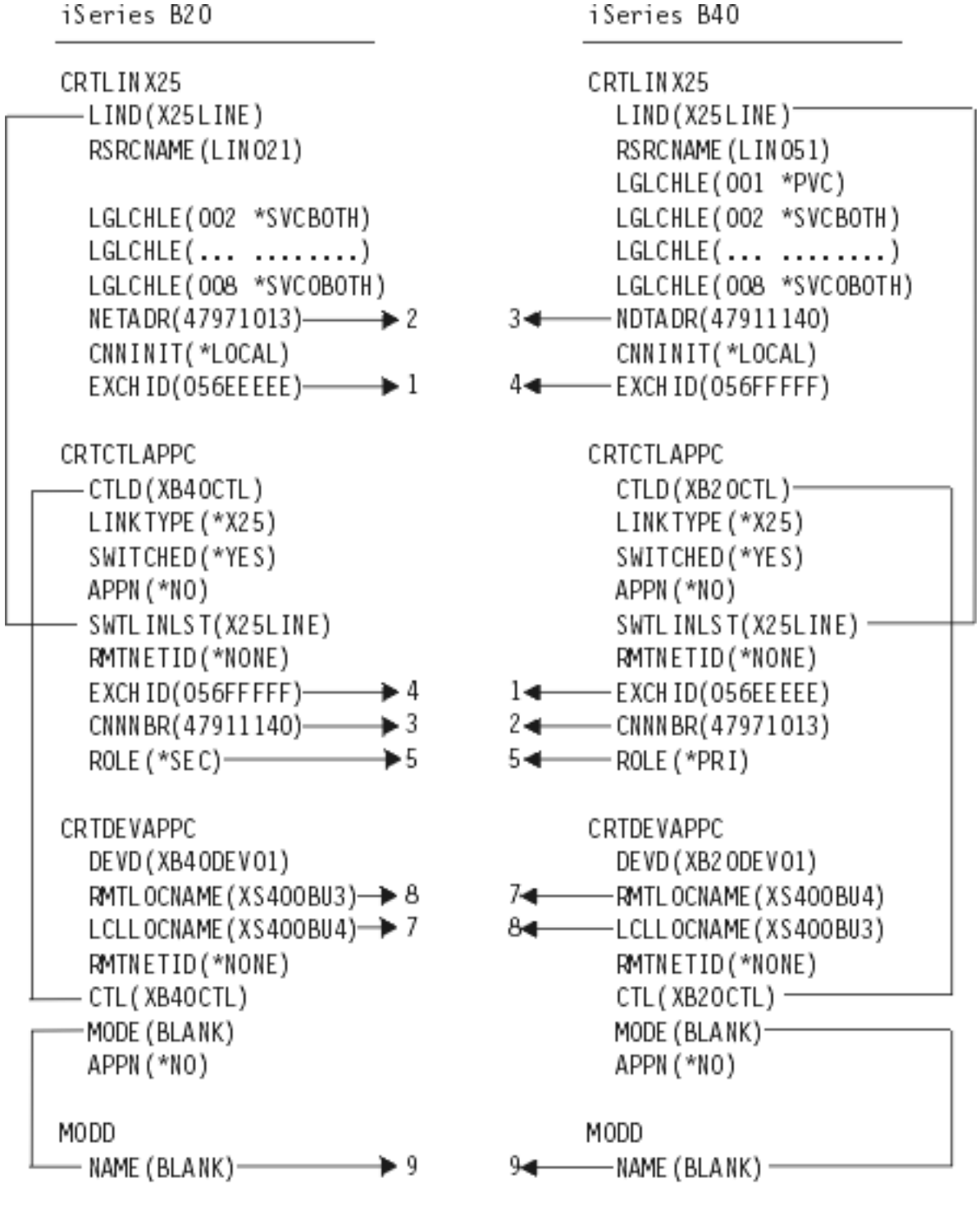

RVAT208-1

*Rysunek 5. Serwer iSeries połączony z innym serwerem iSeries przy użyciu protokołu X.25*

## **Przykład: połączenie serwera iSeries z innym serwerem iSeries przy użyciu SDLC**

Na rysunku przedstawiono dopasowanie parametrów dwóch serwerów iSeries połączonych przy użyciu sterowania SDLC.

Opis tego rysunku znajduje się w sekcji ["Szczegóły](#page-97-0) przykładu: serwer iSeries połączony z innym serwerem iSeries przy użyciu łącza [SDLC"](#page-97-0) na stronie 92.

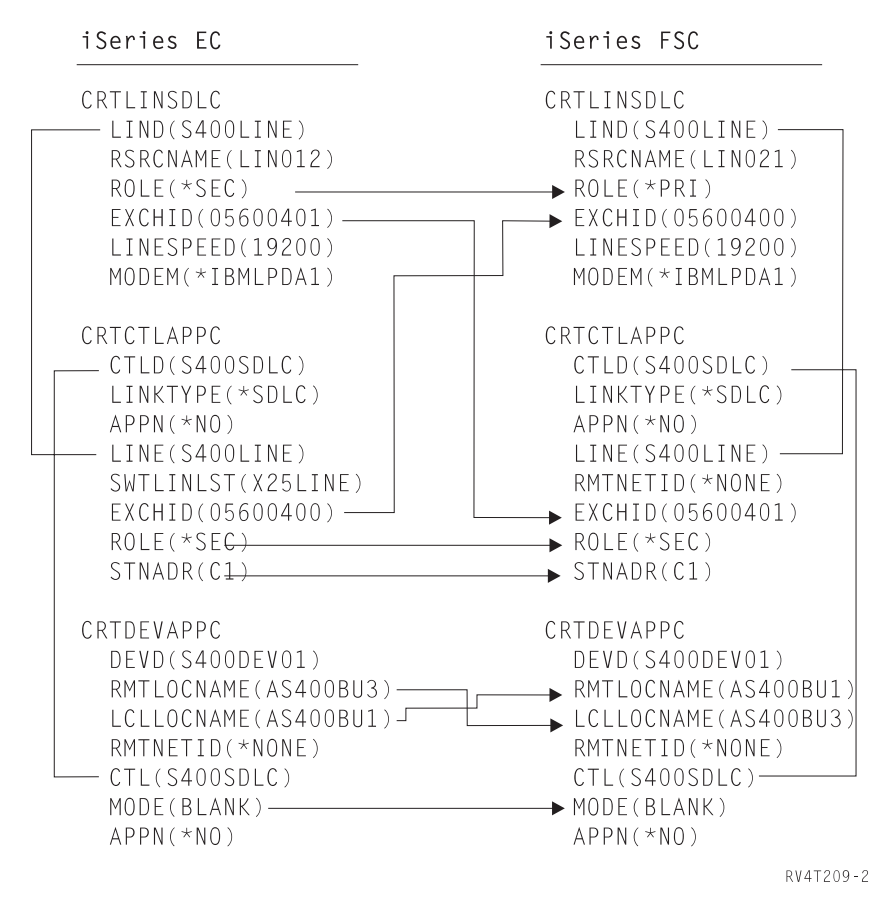

*Rysunek 6. Serwer iSeries połączony z innym serwerem iSeries przy użyciu SDLC*

## **Przykład: połączenie między dwoma serwerami iSeries z jednokierunkowym wybieraniem automatycznym**

Na rysunku przedstawiono dopasowanie parametrów dwóch serwerów iSeries połączonych z użyciem funkcji jednokierunkowego wybierania automatycznego.

Opis tego rysunku znajduje się w sekcji ["Szczegóły](#page-98-0) przykładu: serwer iSeries połączony z innym serwerem iSeries z użyciem [jednokierunkowego](#page-98-0) wybierania automatycznego" na stronie 93.

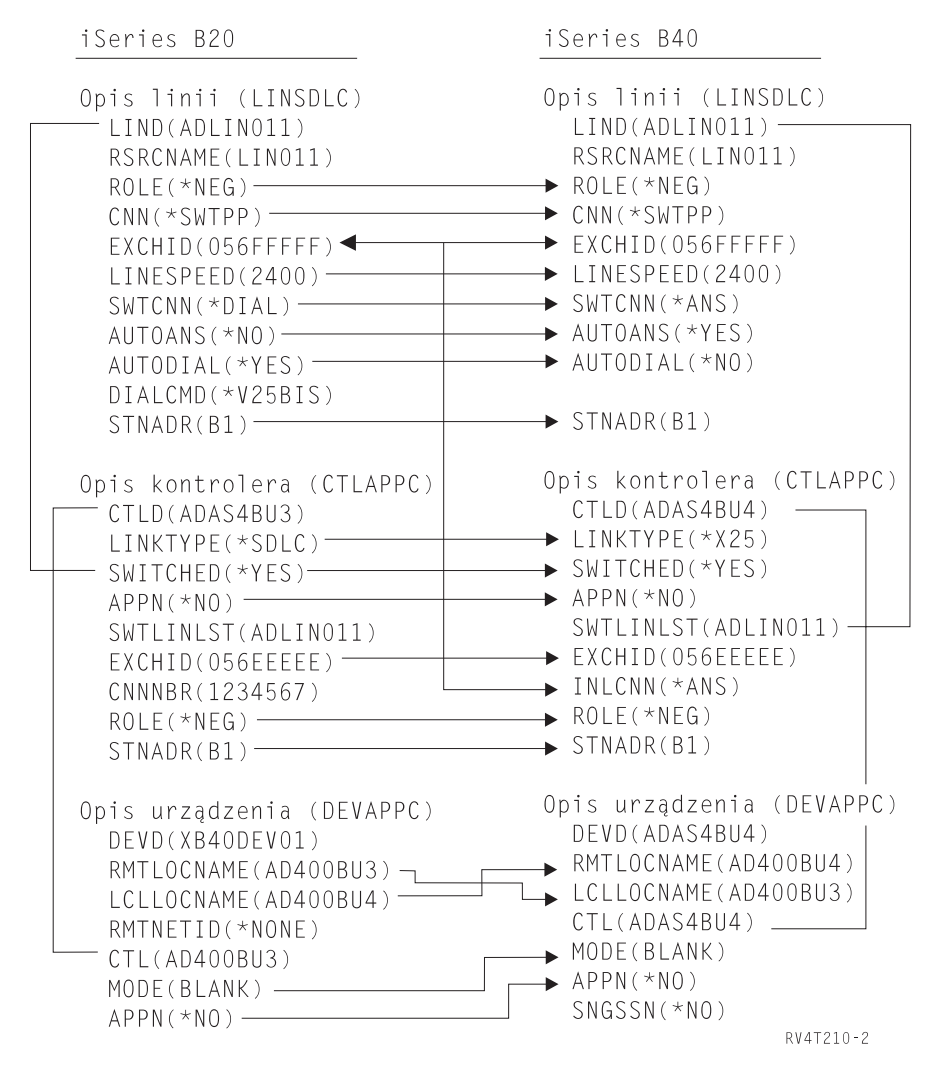

*Rysunek 7. Połączenie między dwoma serwerami iSeries z jednokierunkowym wybieraniem automatycznym*

## **Przykład: połączenie serwera iSeries z innym serwerem iSeries przy użyciu architektury Enterprise Extender (HPRIP)**

Na rysunku przedstawiono dopasowanie parametrów dwóch serwerów iSeries połączonych przy użyciu architektury Enterprise Extender.

Opis tego rysunku znajduje się w sekcji ["Szczegóły](#page-100-0) przykładu: połączenie serwera iSeries z innym serwerem iSeries przy użyciu [architektury](#page-100-0) Enterprise Extender (HPRIP)" na stronie 95.

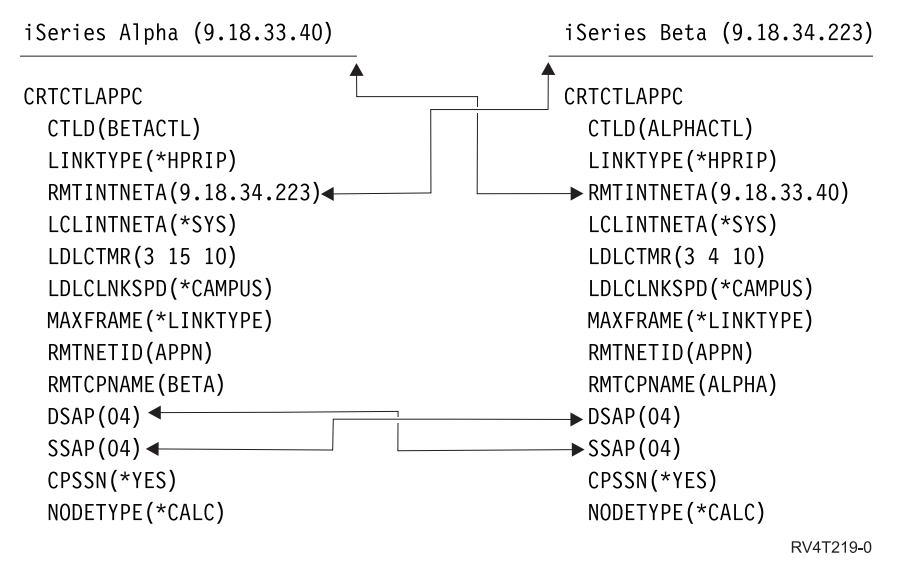

*Rysunek 8. Połączenie serwera iSeries z innym serwerem iSeries przy użyciu architektury Enterprise Extender (HPRIP)*

# **Komunikacja z kontrolerem stacji roboczej**

System iSeries można skonfigurować tak, aby komunikował się kontrolerem zdalnym. Konfiguracja taka wymaga uzgodnienia parametrów konfiguracyjnych i ich wartości.

# **Uzgadnianie parametrów systemu iSeries i kontrolera 5494**

Parametry i wartości konfiguracyjne systemu iSeries i kontrolera 5494 muszą być skoordynowane.

Można je skoordynować ręcznie lub automatycznie. Wybierz jedną z poniższych metod:

- v Aby automatycznie połączyć serwer iSeries z kontrolerem 5494, można użyć wartości systemowej automatycznego zdalnego kontrolera (QAUTORMT).
- v Aby ręcznie połączyć serwer iSeries z kontrolerem 5494, należy skorzystać z tabel w kolejnych tematach.

Tabele te zawierają tylko te podpowiedzi i parametry konfiguracyjne, które trzeba uzgodnić między serwerem iSeries a kontrolerem 5494. Ponadto niektóre z wymienionych parametrów mogą nie mieć zastosowania w konkretnej konfiguracji.

Więcej informacji na temat konfigurowania kontrolera 5494 można znaleźć w podręcznikach:

- v *IBM 5494 Remote Control Unit Planning Guide*, GA27-3936,
- v *IBM 5494 Remote Control Unit User's Guide* , GA27-3852.
- Remote Work Station Support

## **Uzgadnianie parametrów systemu iSeries i kontrolera 5494 połączonych siecią Token Ring**

Niezbędne jest uzgodnienie parametrów konfiguracyjnych komunikacji serwera iSeries i kontrolera 5494, połączonych siecią Token Ring.

Wartości te można skoordynować ręcznie lub automatycznie:

v Aby automatycznie połączyć serwer iSeries z kontrolerem 5494, można użyć wartości systemowej automatycznego zdalnego kontrolera (QAUTORMT).

v Aby ręcznie połączyć serwer iSeries z kontrolerem 5494, należy skorzystać z poniższej tabeli. Tabela ta zawiera opisy parametrów. Wpisz wartości podane dla powiązanych pól i podpól z ekranu konfiguracji kontrolera 5494, wartość konfiguracji systemu iSeries oraz odpowiadającą jej wartość kontrolera 5494.

- v *IBM 5494 Remote Control Unit Planning Guide*, GA273936
- v *IBM 5494 Remote Control Unit User's Guide*, GA273852

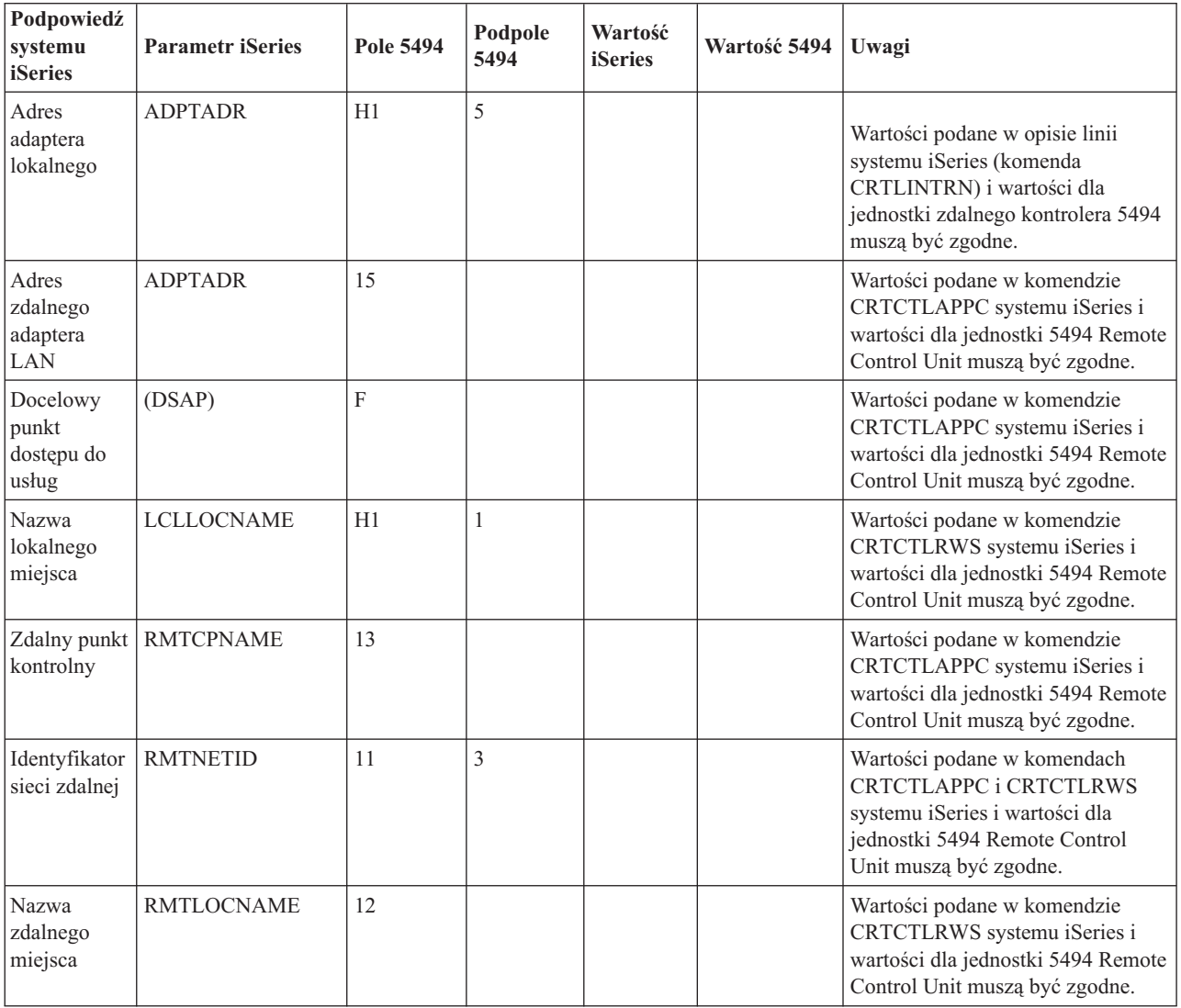

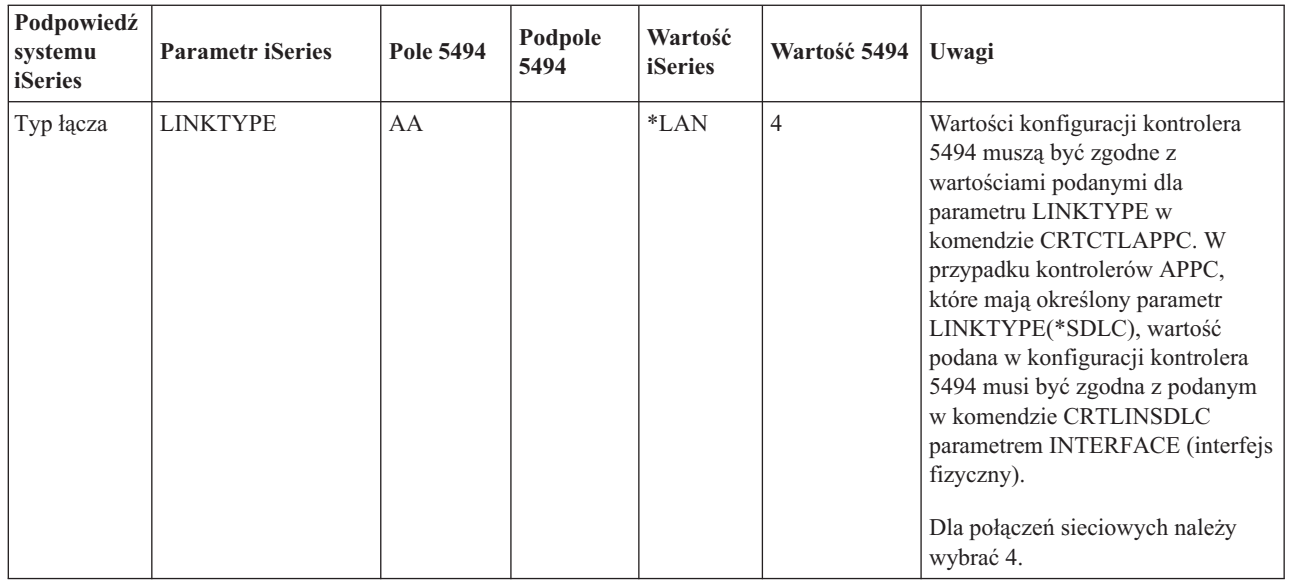

["Token](#page-80-0) Ring" na stronie 75

*Token Ring* to topologia sieci lokalnej (LAN), w której dane są przesyłane w jednym kierunku przez określoną liczbę miejsc, przy zastosowaniu tokenu.

## **Uzgadnianie parametrów systemu iSeries i kontrolera 5494 połączonych siecią Ethernet**

Niezbędne jest uzgodnienie parametrów konfiguracyjnych komunikacji systemu iSeries i kontrolera 5494 połączonych siecią Ethernet.

Wartości te można skoordynować ręcznie lub automatycznie:

- v Aby automatycznie połączyć system iSeries z kontrolerem 5494, można użyć wartości systemowej automatycznego zdalnego kontrolera (QAUTORMT).
- v Aby ręcznie połączyć serwer iSeries z kontrolerem 5494, należy skorzystać z poniższej tabeli.

Tabela ta zawiera opisy parametrów. Wpisz wartości podane dla powiązanych pól i podpól z ekranu konfiguracji kontrolera 5494, wartość konfiguracji systemu iSeries oraz odpowiadającą jej wartość kontrolera 5494.

- v *IBM 5494 Remote Control Unit Planning Guide*, GA273936
- v *IBM 5494 Remote Control Unit User's Guide*, GA273852

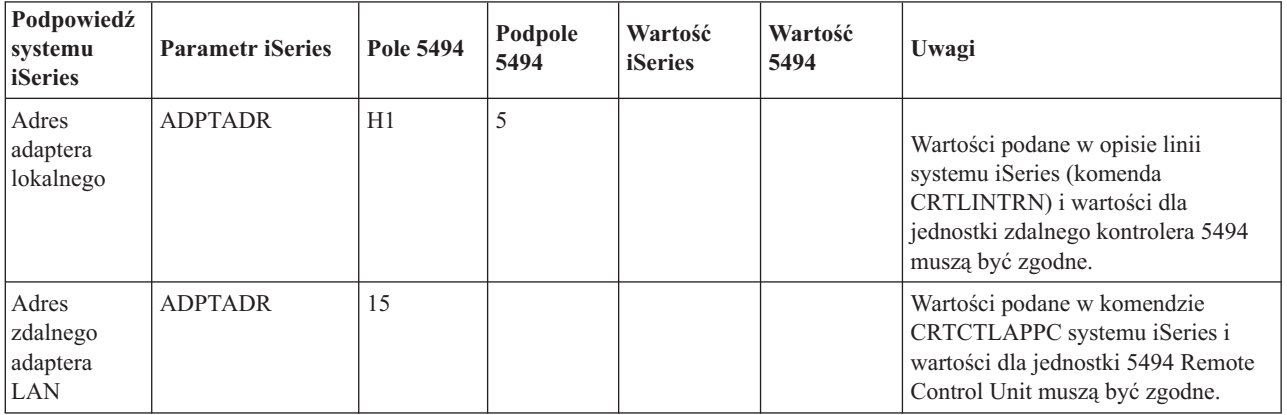

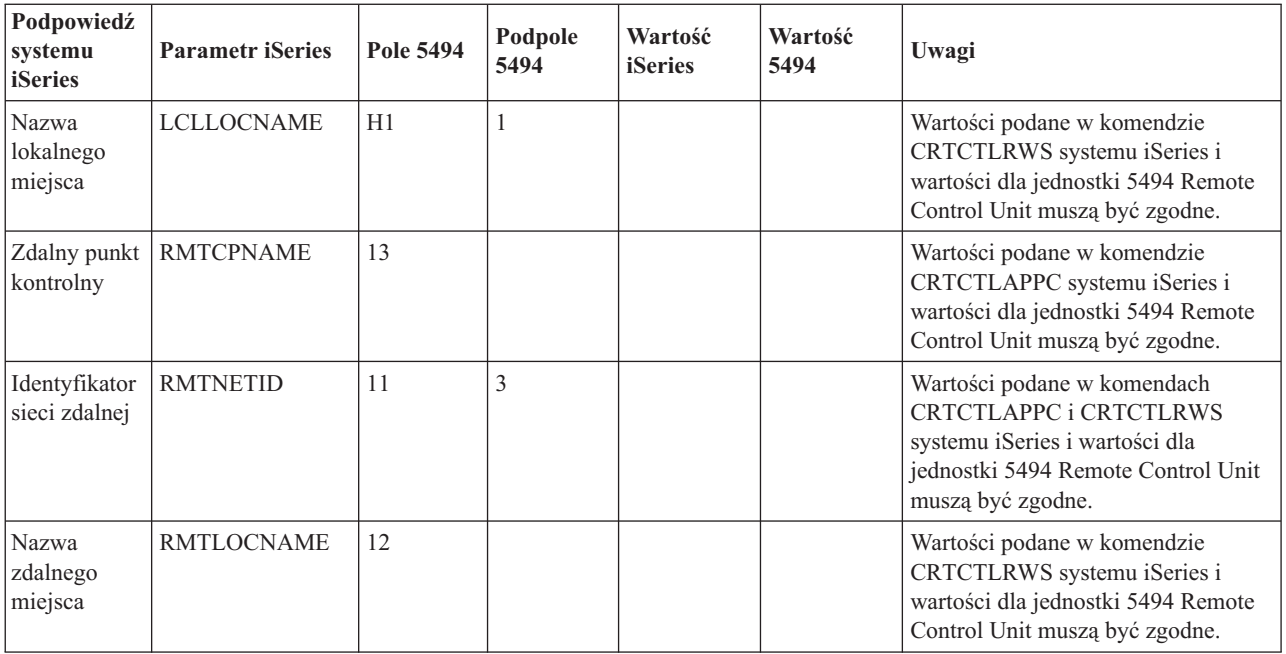

["Ethernet"](#page-80-0) na stronie 75

*Ethernet* to jeden z typów topologii sieci lokalnej (LAN), obsługiwanych w systemie operacyjnym i5/OS. W systemie i5/OS sieć Ethernet obsługuje standard firm Digital Equipment Corporation, Intel Corporation oraz Xerox (Ethernet wersja 2), a także standard IEEE 802.3.

## **Uzgadnianie parametrów systemu iSeries i kontrolera 5494 połączonych siecią Frame Relay**

Niezbędne jest uzgodnienie parametrów konfiguracyjnych komunikacji serwera iSeries i kontrolera 5494, połączonych siecią Frame Relay.

Wartości te można skoordynować ręcznie lub automatycznie:

- v Aby automatycznie połączyć serwer iSeries z kontrolerem 5494, można użyć wartości systemowej automatycznego zdalnego kontrolera (QAUTORMT).
- v Aby ręcznie skonfigurować połączenie serwera iSeries z kontrolerem 5494, można skorzystać z poniższej tabeli. Tabela ta zawiera opisy parametrów. Wpisz wartości podane dla powiązanych pól i podpól z ekranu konfiguracji

kontrolera 5494, wartość konfiguracji systemu iSeries oraz odpowiadającą jej wartość kontrolera 5494.

- v *IBM 5494 Remote Control Unit Planning Guide*, GA273936
- v *IBM 5494 Remote Control Unit User's Guide*, GA273852

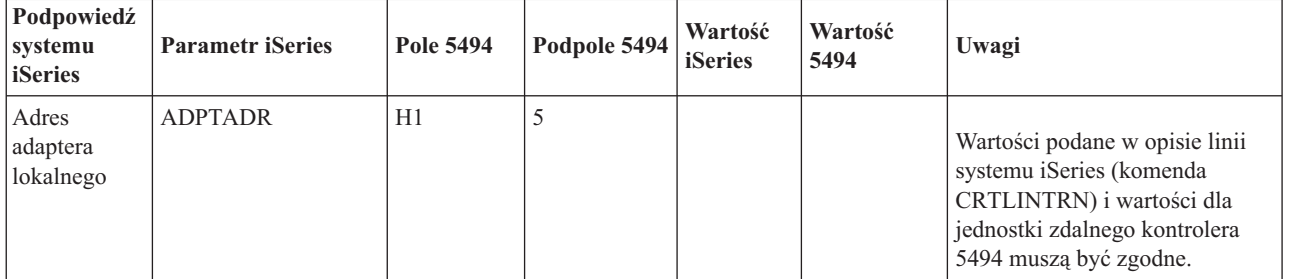

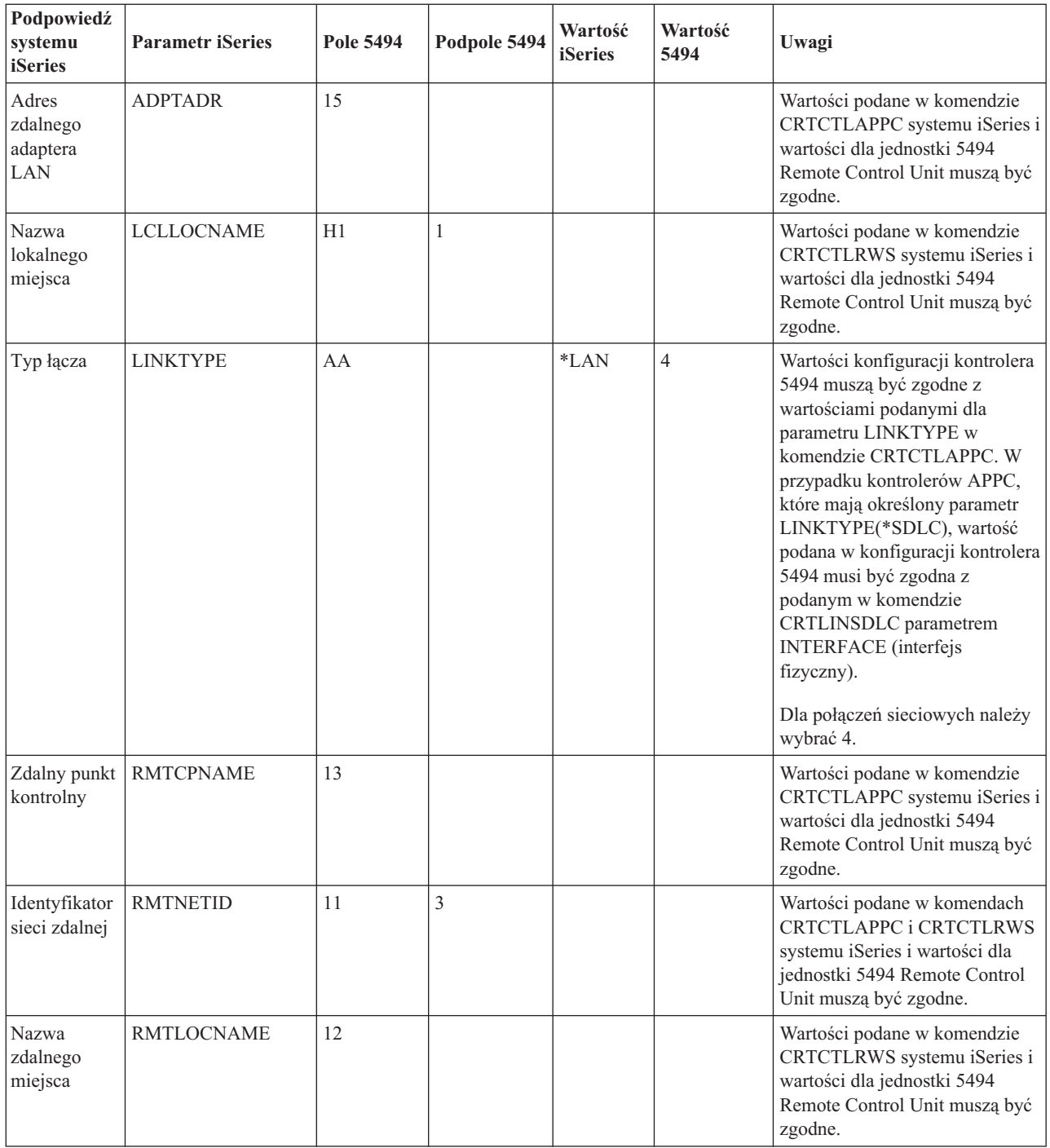

["Frame](#page-82-0) relay" na stronie 77

*Frame relay* to protokół definiujący sposób kierowania ramek przez szybką sieć pakietową na podstawie pola adresu zawartego w ramce.

## **Uzgadnianie parametrów systemu iSeries i kontrolera 5494 połączonego przy użyciu SDLC**

Niezbędne jest uzgodnienie parametrów konfiguracyjnych komunikacji systemu iSeries i kontrolera 5494 połączonych przy użyciu SDLC.

Wartości te można skoordynować ręcznie lub automatycznie:

- v Aby automatycznie połączyć serwer iSeries z kontrolerem 5494, można użyć wartości systemowej automatycznego zdalnego kontrolera (QAUTORMT).
- v Aby ręcznie połączyć serwer iSeries z kontrolerem 5494, należy skorzystać z poniższej tabeli.

Tabela ta zawiera opisy parametrów. Wpisz wartości podane dla powiązanych pól i podpól z ekranu konfiguracji kontrolera 5494, wartość konfiguracji systemu iSeries oraz odpowiadającą jej wartość kontrolera 5494.

- v *IBM 5494 Remote Control Unit Planning Guide*, GA273936
- v *IBM 5494 Remote Control Unit User's Guide*, GA273852

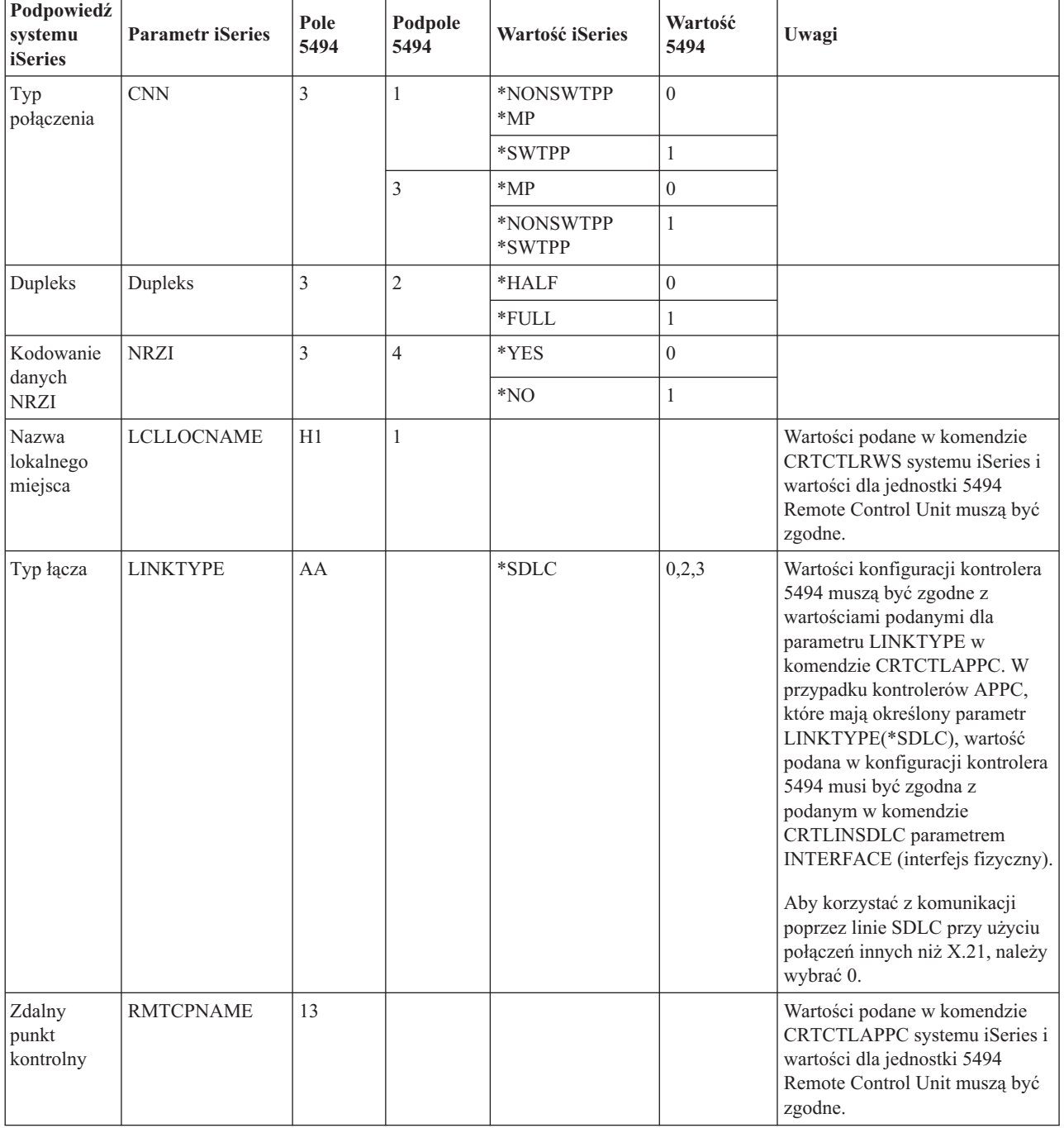

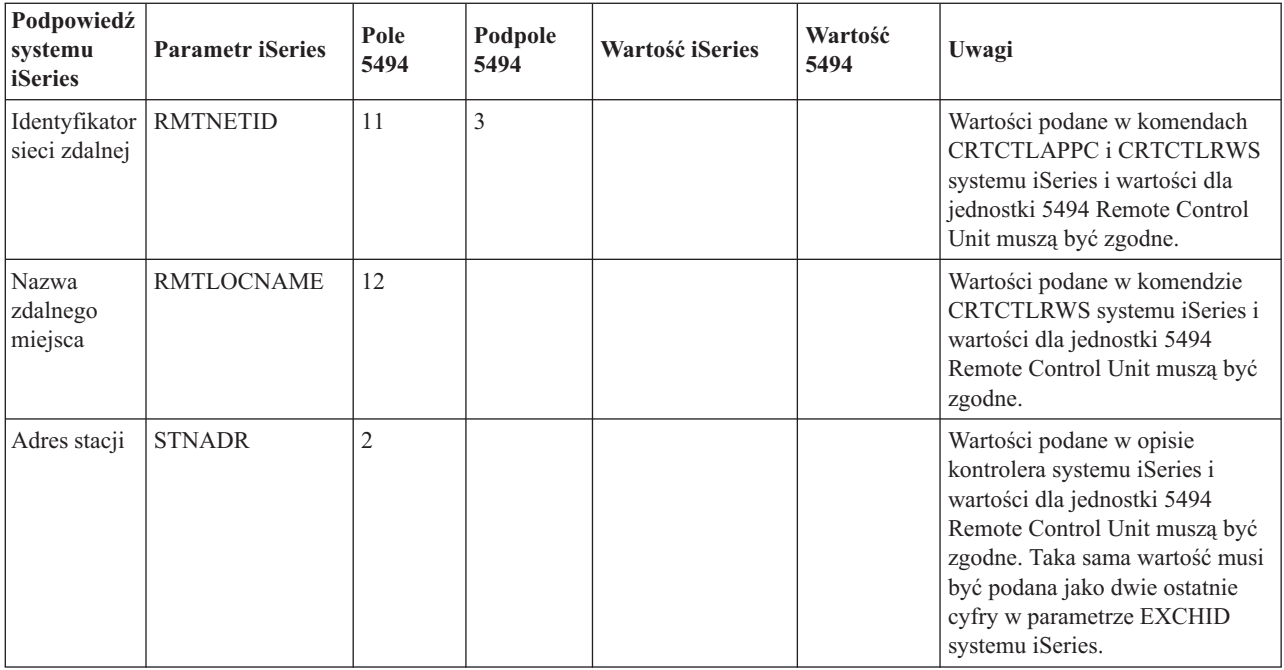

"Sieci [SDLC"](#page-82-0) na stronie 77

*SDLC* (Synchronous Data Link Control) jest protokołem używanym do szeregowego przesyłania informacji linią komunikacyjną w sposób synchroniczny i przezroczysty kodowo.

## **Uzgadnianie parametrów systemu iSeries i kontrolera 5494 połączonych przez sieć X.21**

Niezbędne jest uzgodnienie parametrów konfiguracyjnych komunikacji systemu iSeries i kontrolera zdalnego 5494 połączonych przy użyciu protokołu X.21.

Wartości te można skoordynować ręcznie lub automatycznie:

- v Aby automatycznie połączyć system iSeries z kontrolerem 5494, można użyć wartości systemowej automatycznego zdalnego kontrolera (QAUTORMT).
- v Aby ręcznie połączyć serwer iSeries z kontrolerem 5494, należy skorzystać z poniższej tabeli.

Tabela ta zawiera opisy parametrów. Wpisz wartości podane dla powiązanych pól i podpól z ekranu konfiguracji kontrolera 5494, wartość konfiguracji systemu iSeries oraz odpowiadającą jej wartość kontrolera 5494.

- v *IBM 5494 Remote Control Unit Planning Guide*, GA273936
- v *IBM 5494 Remote Control Unit User's Guide*, GA273852

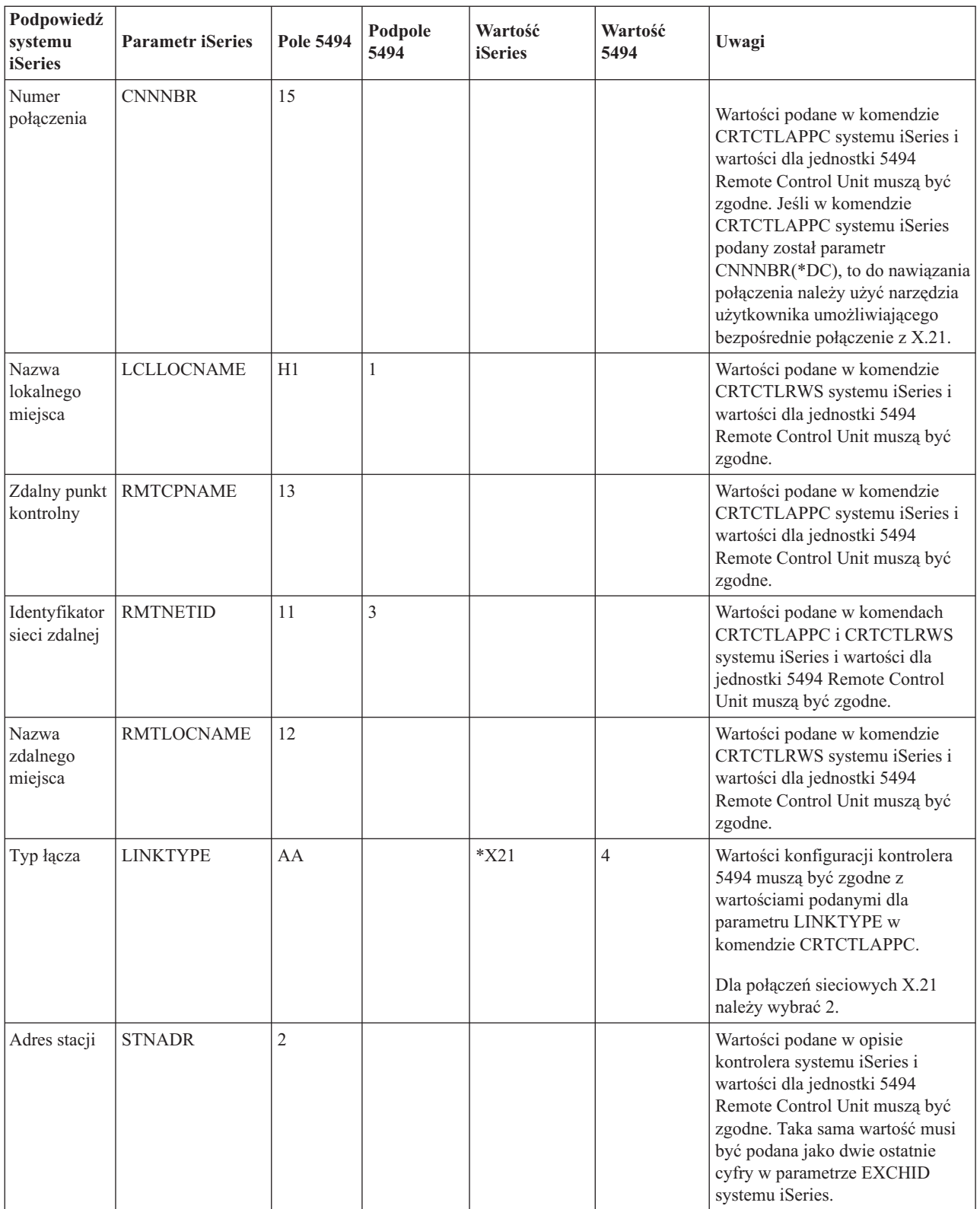

"Sieci X.21" na [stronie](#page-83-0) 78

W przesyłaniu danych: specyfikacja CCITT, definiująca połączenie urządzenia DTE z siecią X.21 (publiczna sieć transmisji danych).

# **Uzgadnianie parametrów systemu iSeries i kontrolera 5494 połączonych siecią X.25**

Niezbędne jest uzgodnienie parametrów konfiguracyjnych komunikacji systemu iSeries i kontrolera 5494 połączonych siecią X.25.

Wartości te można skoordynować ręcznie lub automatycznie:

- v Aby automatycznie połączyć system iSeries z kontrolerem 5494, można użyć wartości systemowej automatycznego zdalnego kontrolera (QAUTORMT).
- v Aby ręcznie połączyć serwer iSeries z kontrolerem 5494, należy skorzystać z poniższej tabeli.

Tabela ta zawiera opisy parametrów. Wpisz wartości podane dla powiązanych pól i podpól z ekranu konfiguracji kontrolera 5494, wartość konfiguracji systemu iSeries oraz odpowiadającą jej wartość kontrolera 5494.

- v *IBM 5494 Remote Control Unit Planning Guide*, GA273936
- v *IBM 5494 Remote Control Unit User's Guide*, GA273852

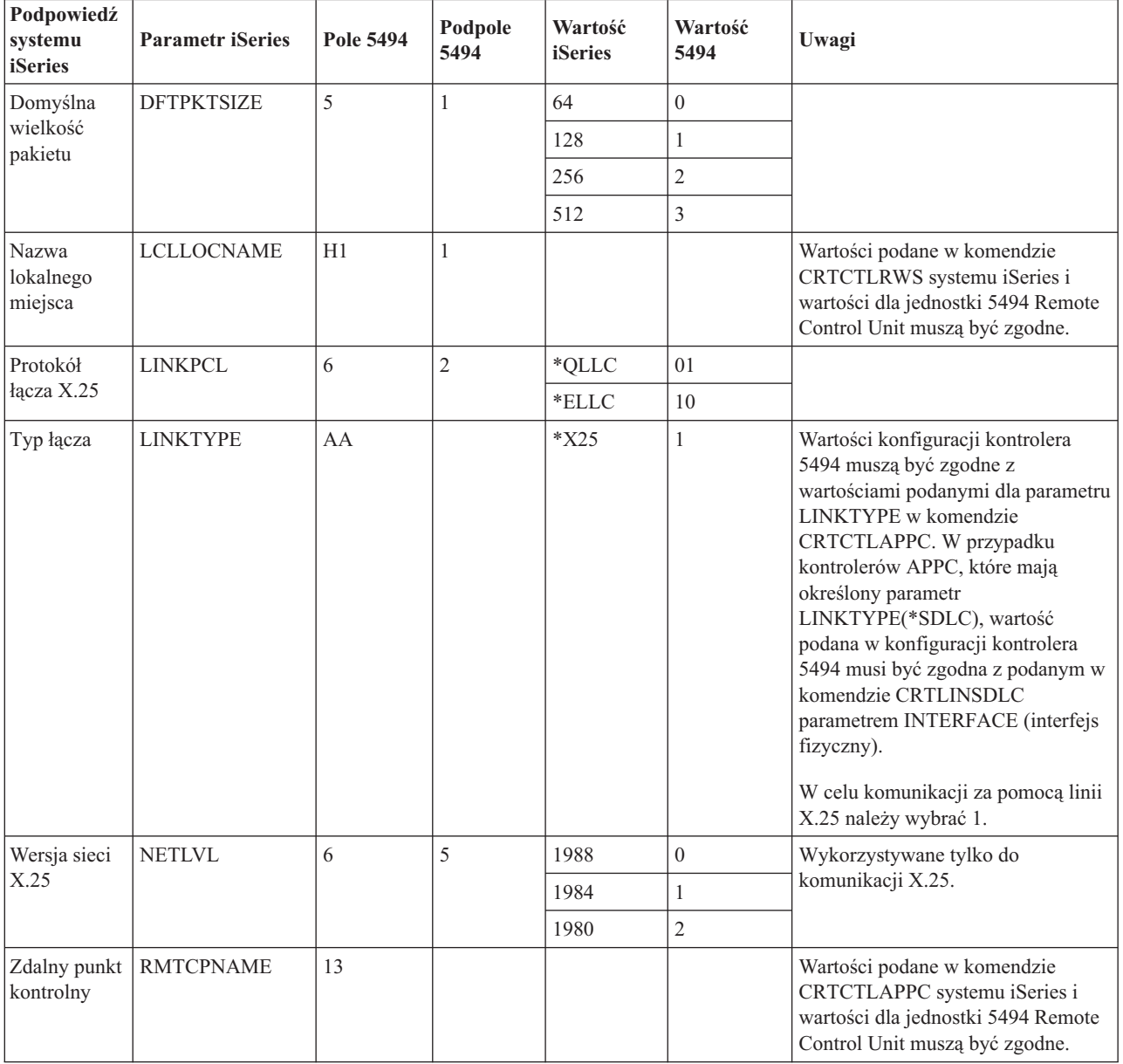

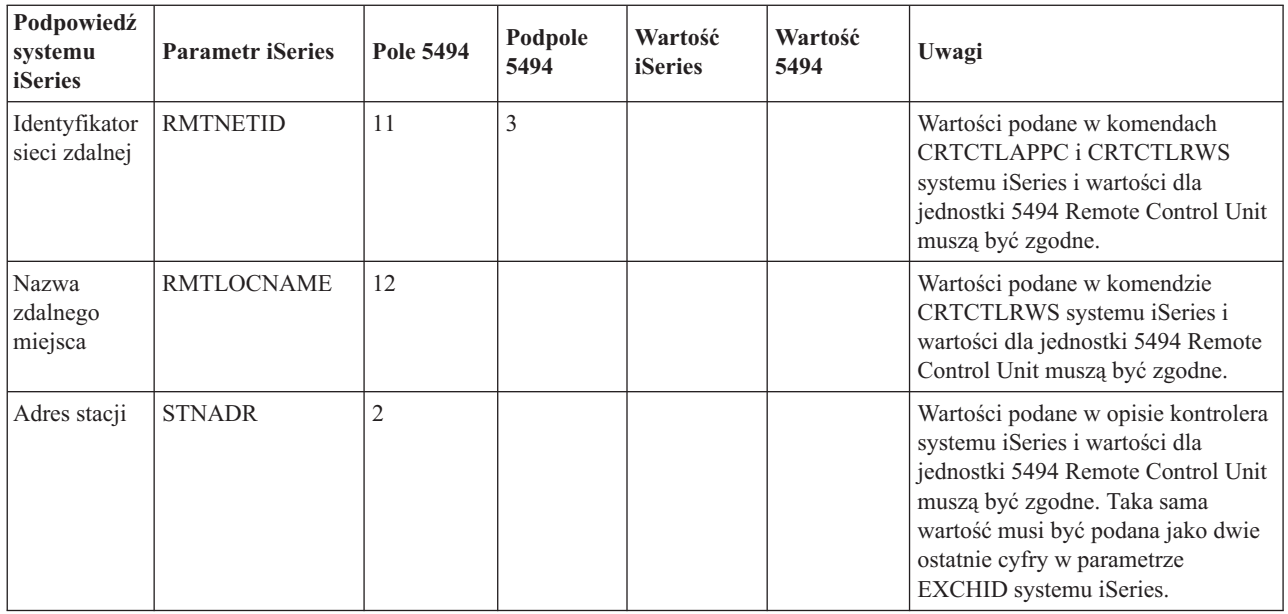

"Sieci X.25" na [stronie](#page-83-0) 78

Protokół *X.25* to rekomendacja organizacji ITU-T (Telecommunications Standardization Sector), definiująca poziom fizyczny (warstwę fizyczną), poziom łącza (warstwę łącza danych) oraz poziom pakietu (warstwę sieciową) w modelu odniesienia OSI.

# **Uzgadnianie parametrów systemu iSeries i kontrolera 3x74**

Parametry konfiguracyjne systemu iSeries muszą być zgodne z pytaniami konfiguracyjnymi lub numerami kolejnymi kontrolera 3x74.

# **Uzgadnianie parametrów systemu iSeries i kontrolera 3174**

Parametry konfiguracyjne systemu iSeries należy uzgodnić z pytaniami konfiguracyjnymi kontrolera 3174.

W poniższej tabeli opisano te parametry konfiguracyjne.

Więcej informacji na temat konfigurowania kontrolera 3174 można znaleźć w książkach:

- v *3174 Subsystem Control Unit Customizing Guide*,
- v *3174 Establishment Controller Supplemental Customer Information for Configuration Support C Release 4 Ethernet Attachment*, GA27-3994 - zawiera informacje o obsłudze sieci Ethernet.

Aby skonfigurować połączenie serwera iSeries z kontrolerem 3174:

- v zapoznaj się z sekcją ["Przykład:](#page-62-0) łączenie serwera iSeries z jednostką sterującą 3174" na stronie 57, gdzie znajduje się przykład połączenia serwera iSeries ze zdalnym kontrolerem 3174,
- v skorzystaj z poniższej tabeli, aby połączyć serwer iSeries ze zdalnym kontrolerem 3174.

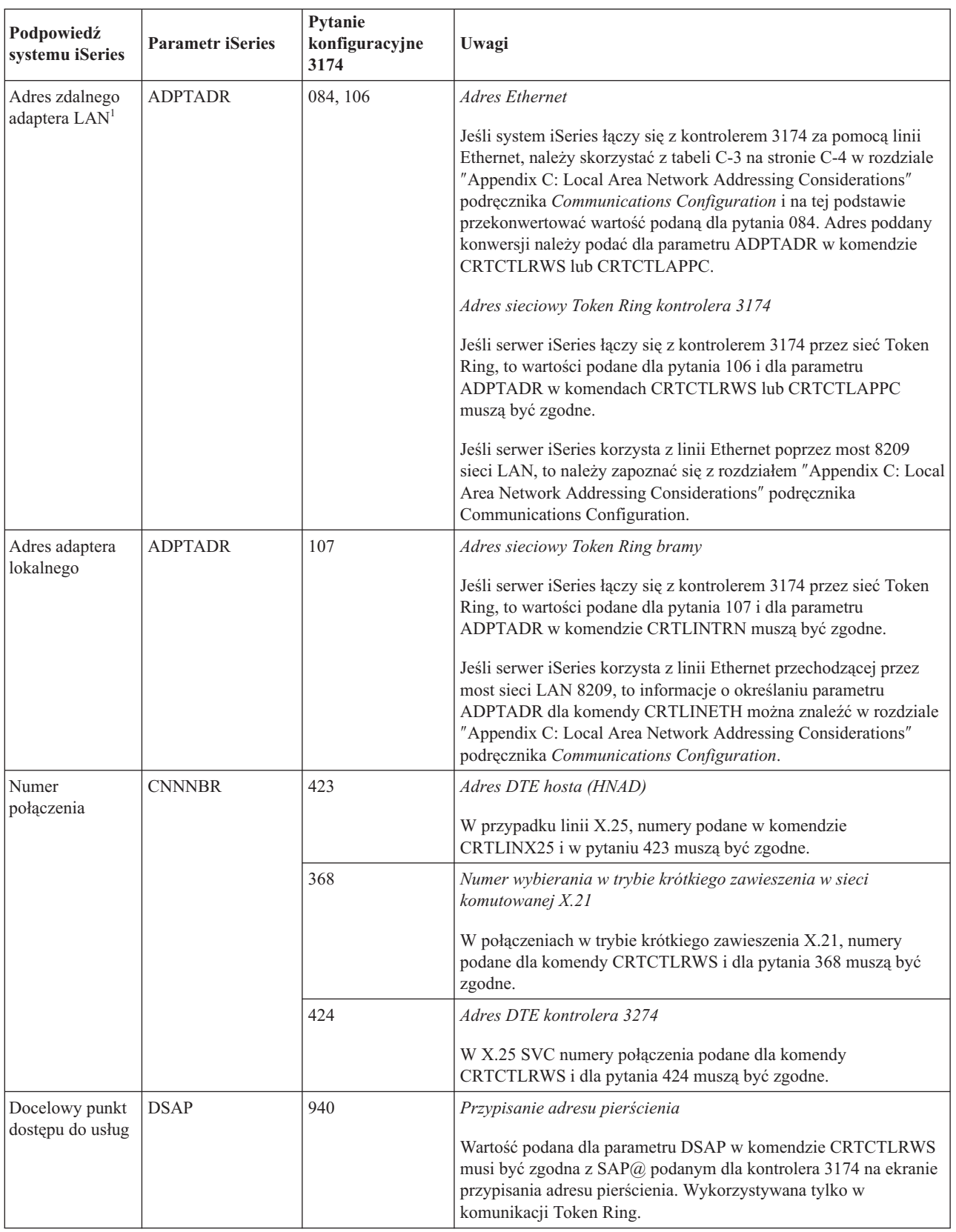

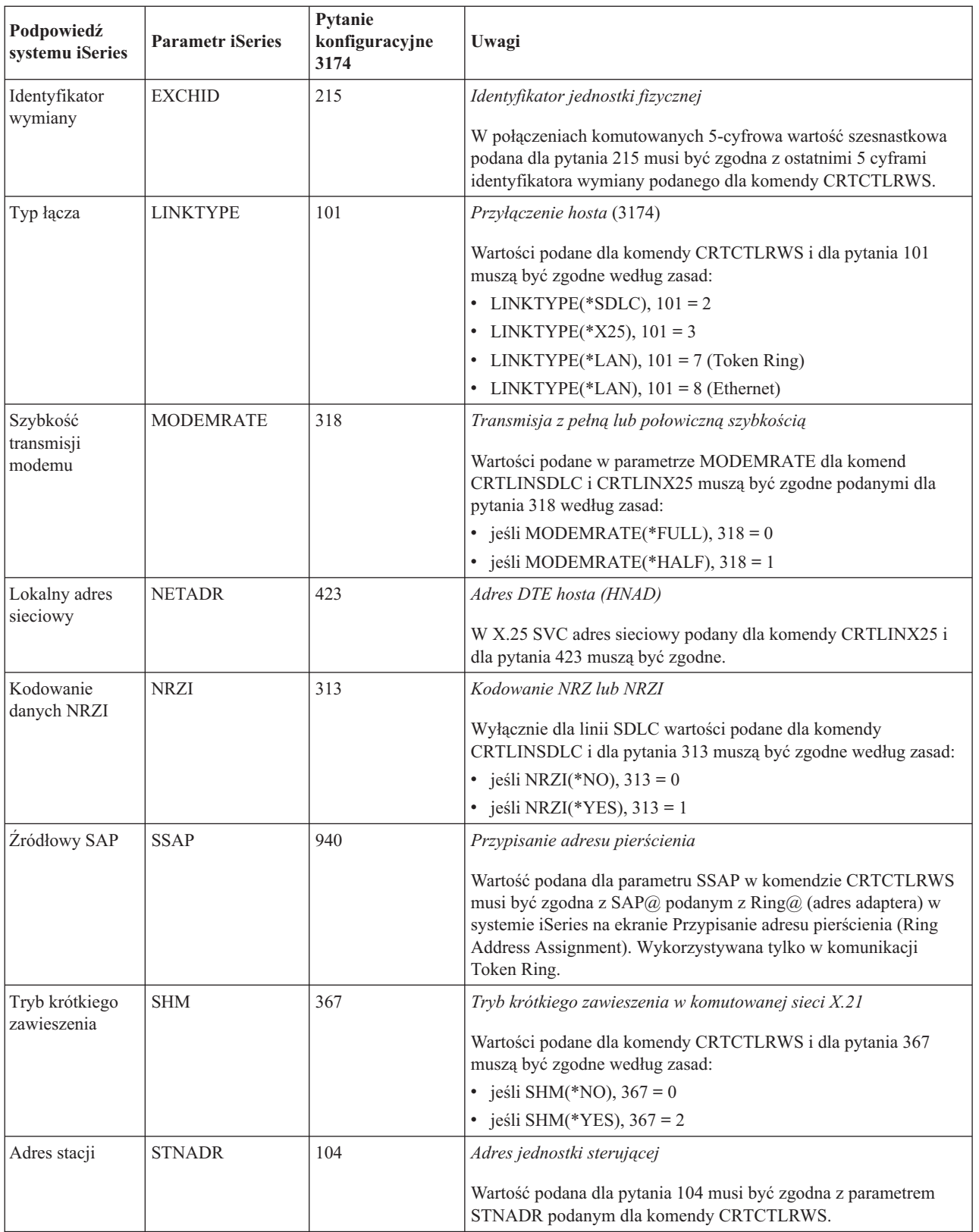

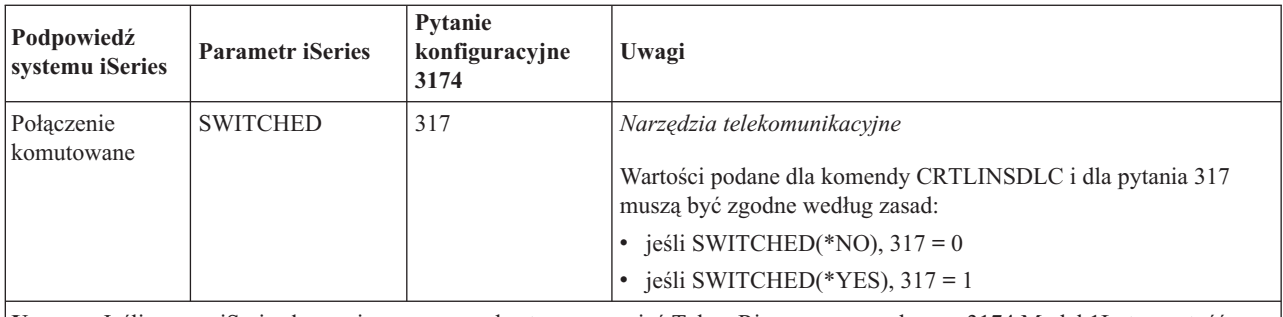

**Uwaga:** Jeśli serwer iSeries łączy się z serwerem hostem przez sieć Token Ring za pomocą bramy 3174 Model 1L, to wartość podana dla pozycji 900 (*Adres sieciowy Token Ring bramy*) musi odpowiadać wartości parametru ADPTADR, podanej w komendzie Tworzenie opisu kontrolera (SNA Host) (Create Controller Description (SNA Host) - CRTCTLHOST).

Przydatne informacje na ten temat zawiera podręcznik konfigurowania komunikacji (Communications Configuration). Można go uzyskać za pośrednictwem Centrum [publikacji](http://www.elink.ibmlink.ibm.com/publications/servlet/pbi.wss?) IBM w formie drukowanej i/lub w bezpłatnej wersji elektronicznej.

## **Uzgadnianie parametrów systemu iSeries i kontrolera 3274**

Parametry konfiguracyjne systemu iSeries należy uzgodnić z numerami kolejnymi kontrolera 3274.

W poniższej tabeli opisano te parametry konfiguracyjne.

Więcej informacji na temat konfigurowania kontrolera 3274 można znaleźć w podręczniku *3274 Control Unit Planning, Setup, and Customizing Guide*.

Aby skonfigurować połączenie serwera iSeries z kontrolerem 3274:

- v zapoznaj się z sekcją ["Przykład:](#page-62-0) łączenie serwera iSeries z jednostką sterującą 3174" na stronie 57, gdzie znajduje się przykład połączenia serwera iSeries ze zdalnym kontrolerem 3174,
- v skorzystaj z poniższej tabeli, aby połączyć serwer iSeries z kontrolerem 3274.

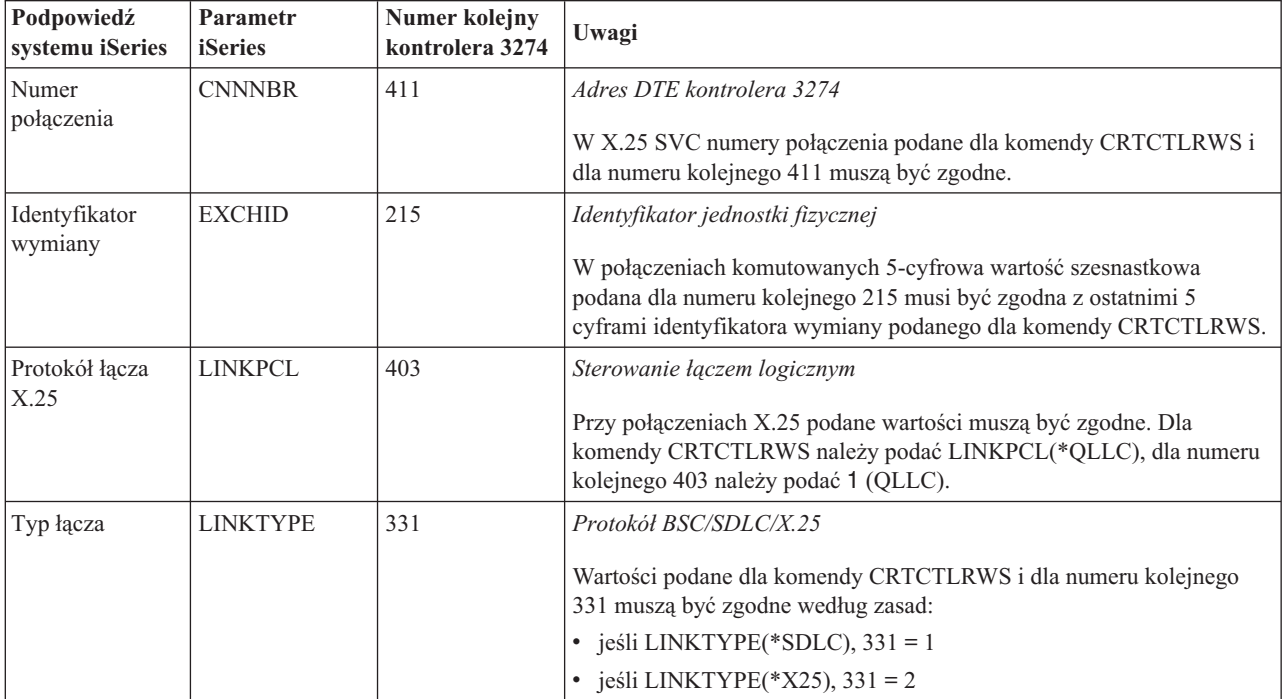

<span id="page-62-0"></span>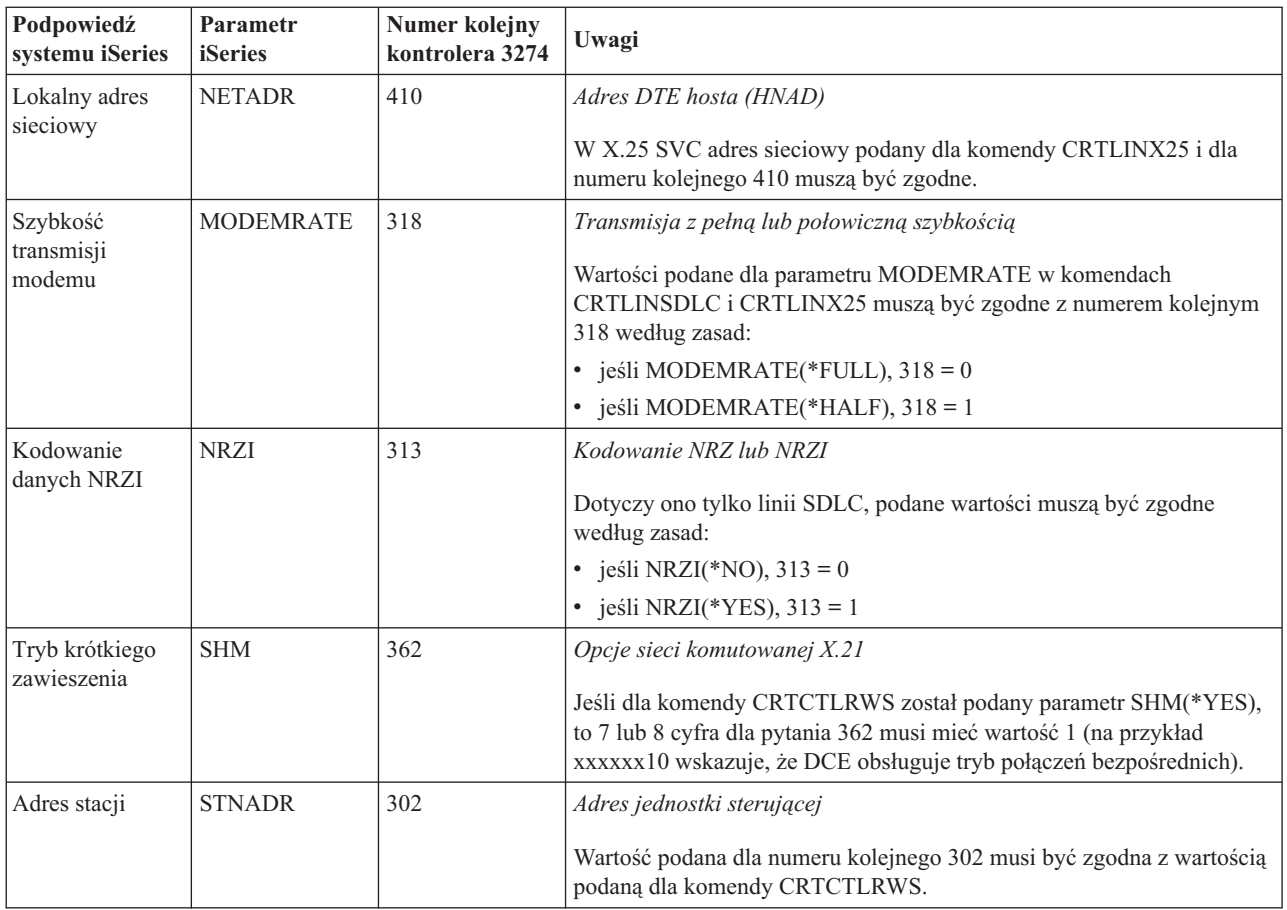

# **Przykład: łączenie serwera iSeries z jednostką sterującą 3174**

Rysunek przedstawia parametry systemowe serwera iSeries oraz parametry jednostki 3174, które muszą być zgodne przy połączeniu za pomocą sieci Token Ring.

Opis tego diagramu znajduje się w sekcji ["Szczegóły](#page-101-0) przykładu: połączenie serwera iSeries z jednostką sterującą 3174" na [stronie](#page-101-0) 96.

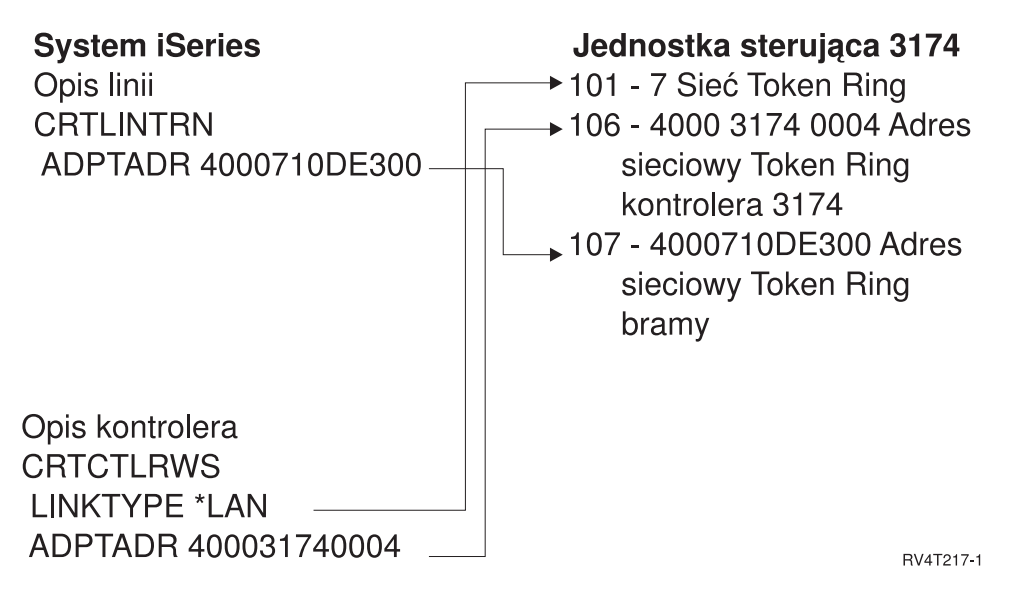

*Rysunek 9. Serwer iSeries połączony z jednostką sterującą 3174*

# **Uzgadnianie parametrów systemu iSeries i kontrolerów systemów finansowych**

Parametry systemu iSeries trzeba skoordynować z konfiguracją kontrolerów finansowych.

## **Uzgadnianie parametrów systemu iSeries i kontrolerów systemów finansowych 470x**

Konieczne jest uzgodnienie parametrów konfiguracji systemu iSeries z konfiguracją (CPGEN) kontrolerów 4701 i 4702.

W poniższej tabeli opisano te parametry konfiguracyjne. Podpowiedzi systemu iSeries wymieniono w porządku alfabetycznym, według nazwy parametru. Komendy systemu iSeries, w których podawane są te parametry, wymieniono w kolumnie po prawej.

Więcej informacji dotyczących konfigurowania kontrolerów 4700 można znaleźć w Woluminie 6 *4700 Finance Communication System Controller Programming Library*, GC31-2068.

Aby skonfigurować serwer iSeries do komunikacji z kontrolerem finansowym 470x:

- v zapoznaj się z przykładem połączenia serwera iSeries z kontrolerem finansowym 4701 zawartym w sekcji "Przykład: łączenie serwera iSeries z siecią [finansową"](#page-68-0) na stronie 63,
- v skorzystaj z poniższej tabeli, aby połączyć serwer iSeries z kontrolerem 4701.

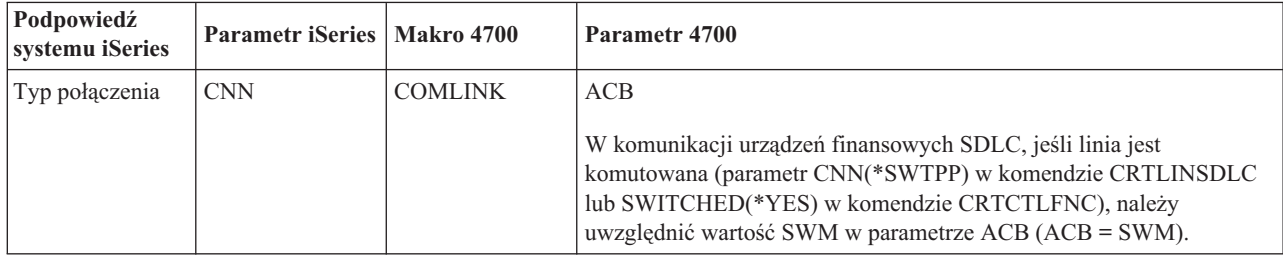

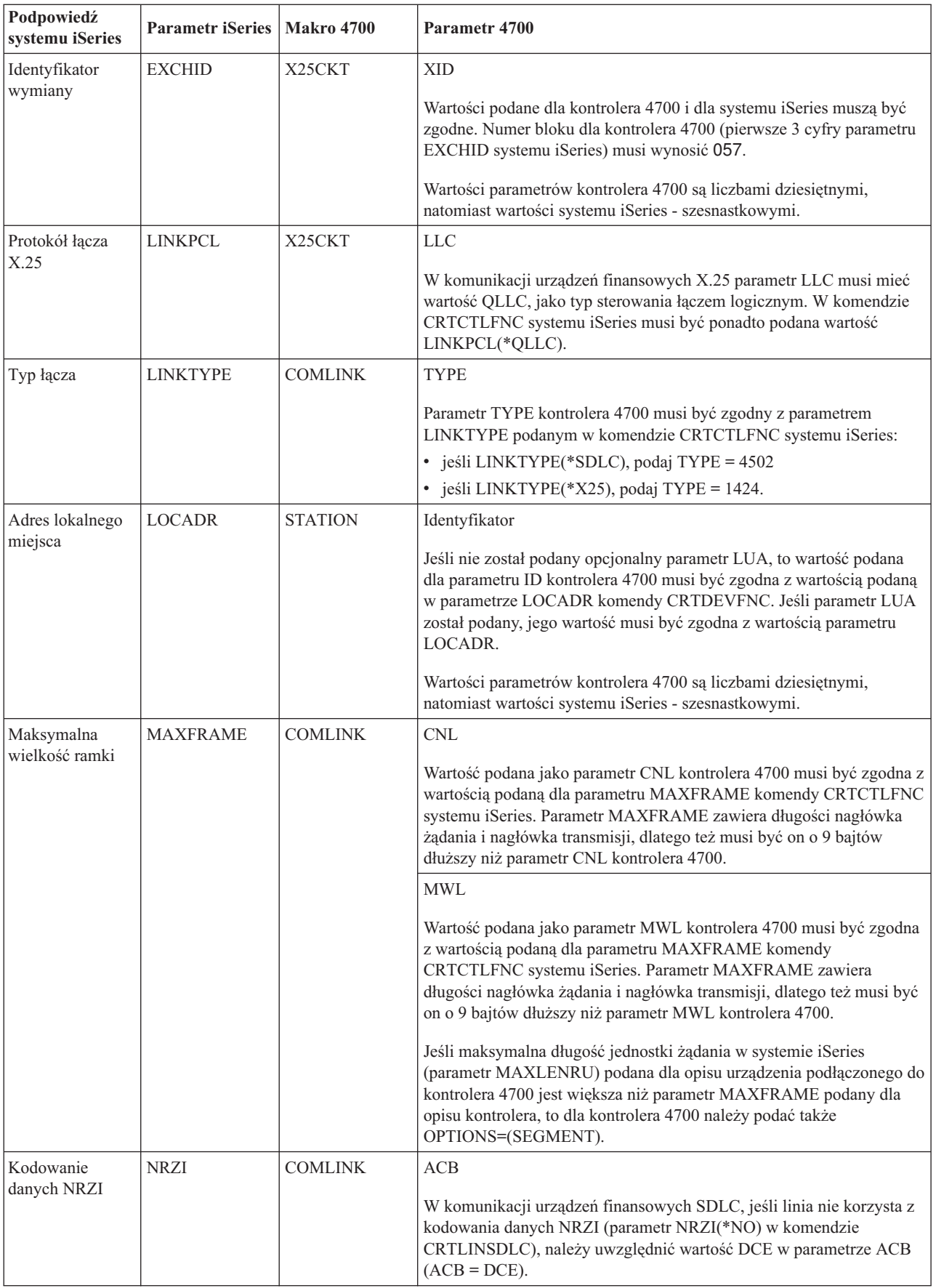

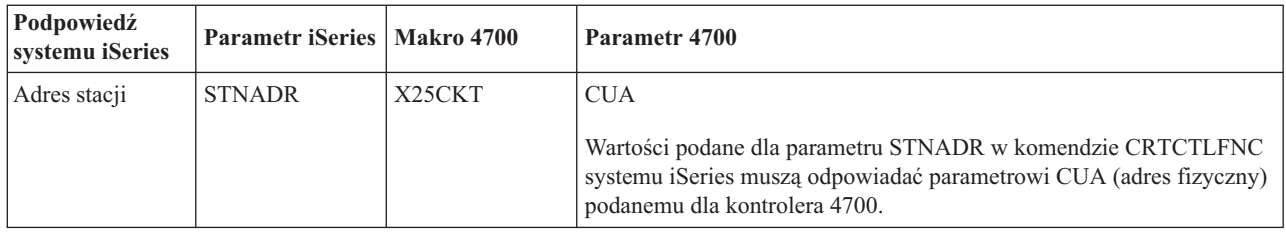

## **Uzgadnianie parametrów systemu iSeries o kontrolerów systemów finansowych FBSS**

Wartości parametrów systemu iSeries muszą być zgodne z konfiguracją kontrolerów finansowych IBM FBSS (Financial Branch System Services).

Poniższa tabela zawiera te parametry konfiguracyjne iSeries, które muszą mieć wartości zgodne z wartościami na wyświetlanych dla kontrolerów FBSS ekranach konfiguracji dotyczących sterowania SDLC, sieci Token Ring lub sterowania DLC w sieci X.25.

Podpowiedzi systemu iSeries wymieniono w porządku alfabetycznym, według nazwy parametru. Komendy systemu iSeries, w których podawane są te parametry, wymieniono w kolumnie po prawej.

Więcej informacji dotyczących kontrolerów FBSS zawiera książka *IBM Financial Branch System Services Installation Planning and Administration Guide*, SC19-5173.

Więcej informacji dotyczących konfigurowania kontrolerów 4700 można znaleźć w Woluminie 6 *4700 Finance Communication System Controller Programming Library*, GC31-2068.

Aby skonfigurować serwer iSeries do komunikacji z kontrolerem finansowym FBSS:

- v zapoznaj się z przykładem połączenia serwera iSeries z kontrolerem finansowym 4701 zawartym w sekcji "Przykład: łączenie serwera iSeries z siecią [finansową"](#page-68-0) na stronie 63,
- v skorzystaj z poniższej tabeli, aby połączyć serwer iSeries z kontrolerem 4701.

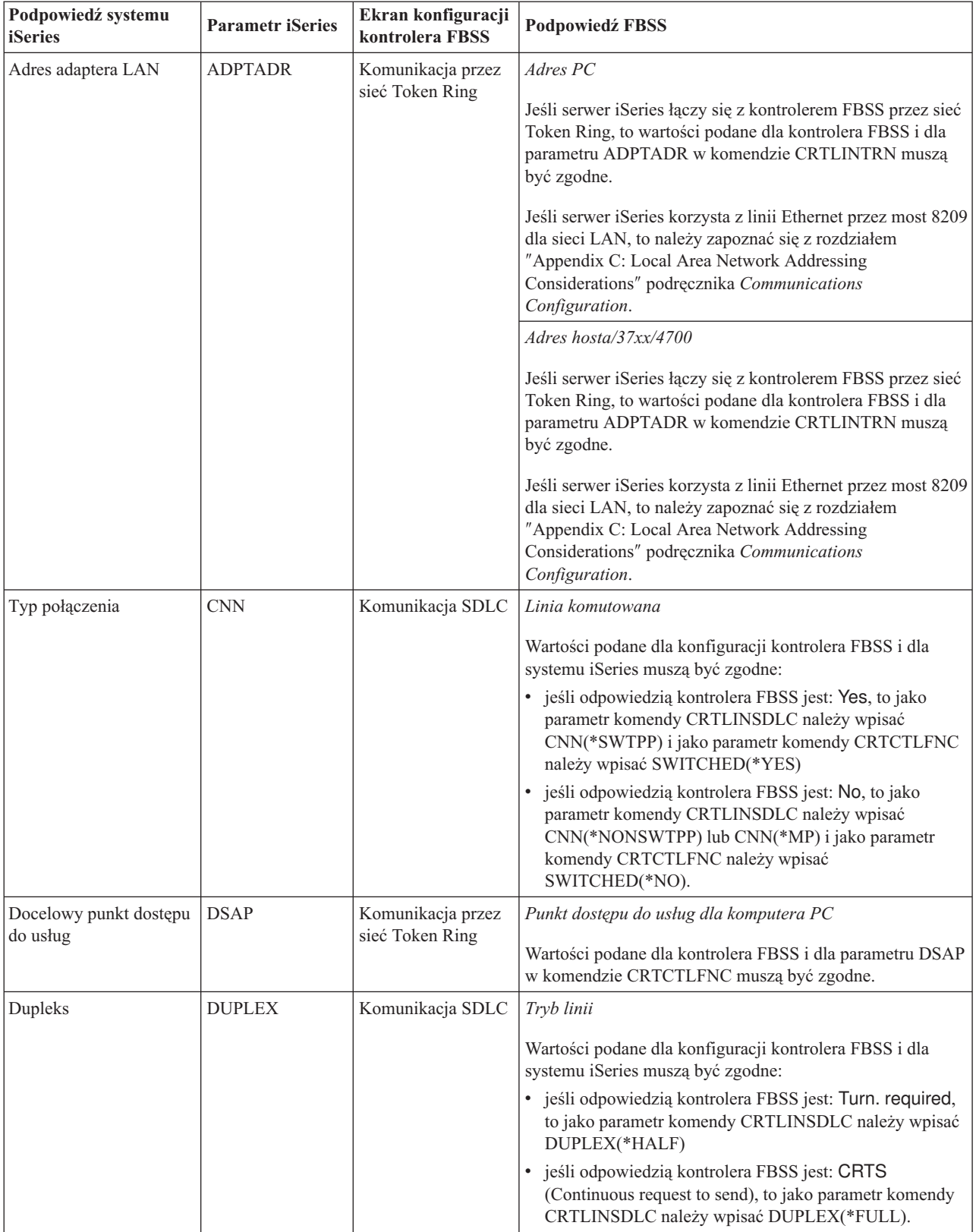

<span id="page-66-0"></span>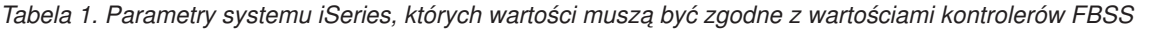

*Tabela 1. Parametry systemu iSeries, których wartości muszą być zgodne z wartościami kontrolerów FBSS (kontynuacja)*

| Podpowiedź systemu<br><b>iSeries</b> | <b>Parametr iSeries</b> | Ekran konfiguracji<br>kontrolera FBSS                          | <b>Podpowiedź FBSS</b>                                                                                                    |
|--------------------------------------|-------------------------|----------------------------------------------------------------|----------------------------------------------------------------------------------------------------|
| Identyfikator wymiany                | <b>EXCHID</b>           | Komunikacja SDLC                                               | Blok identyfikatora oraz Numer identyfikacyjny                                                                                                    |
|                                      |                         |                                                                | Wartości podane dla kontrolera FBSS muszą być zgodne z<br>wartością podaną dla parametru EXCHID komendy<br>CRTCTLFNC. Parametr EXCHID musi być podany jako:<br>xxxyyyyy, gdzie xxx odpowiada wartości Blok<br>identyfikacyjny i yyyyy odpowiada wartości Numer<br>identyfikacyjny kontrolera FBSS. |
| Typ łącza                            | <b>LINKTYPE</b>         | Serwery<br>komunikacyjne                                       | Sterowanie łączem danych                                                                                                    |
|                                      |                         |                                                                | Wartości podane dla konfiguracji kontrolera FBSS i dla<br>systemu iSeries muszą być zgodne:                                                                                                    |
|                                      |                         |                                                                | jeśli odpowiedzią kontrolera FBSS jest SDLC, to jako<br>parametr komendy CRTCTLFNC należy wpisać<br>LINKTYPE(*SDLC)                                                                                                    |
|                                      |                         |                                                                | jeśli odpowiedzią kontrolera FBSS jest TRDLC, to jako<br>parametr komendy CRTCTLFNC należy wpisać<br>LINKTYPE(*LAN)                                                                                                    |
|                                      |                         |                                                                | jeśli odpowiedzią kontrolera FBSS jest X25DLC, to jako<br>parametr komendy CRTCTLFNC należy wpisać<br>LINKTYPE(*X25).                                                                                                    |
| Adres lokalnego miejsca              | <b>LOCADR</b>           | Identyfikator sesji i<br>przypisania LU                        | Numery jednostek logicznych hosta                                                                                                    |
|                                      |                         |                                                                | Numer jednostki logicznej kontrolera FBSS musi być<br>zgodny z wartością parametru LOCADR podaną dla<br>komendy CRTDEVFNC.                                                                                                    |
|                                      |                         |                                                                | Przypisania jednostki logicznej kontrolera FBSS są liczbami<br>dziesiętnymi, wartości systemu iSeries muszą mieć postać<br>szesnastkową.                                                                                                    |
|                                      |                         | Przypisania LU dla<br>emulatorów                               | Numery jednostek logicznych hosta                                                                                                    |
|                                      |                         | terminali<br>Przypisania LU dla<br>emulatorów<br>drukarek 3287 | Numer jednostki logicznej kontrolera FBSS musi być<br>zgodny z wartością parametru LOCADR podaną dla<br>komendy CRTDEVDSP lub CRTDEVPRT dla urządzeń<br>3270 podłączonych do kontrolera FBSS.                                                                                                    |
|                                      |                         |                                                                | Przypisania jednostki logicznej kontrolera FBSS są liczbami<br>dziesiętnymi, wartości systemu iSeries muszą mieć postać<br>szesnastkową.                                                                                                    |
| Kodowanie danych<br><b>NRZI</b>      | <b>NRZI</b>             | Komunikacja SDLC                                               | N.R.Z.I.                                                                                                    |
|                                      |                         |                                                                | Wartości podane dla komendy CRTLINSDLC systemu<br>iSeries i dla kontrolera FBSS muszą być zgodne.                                                                                                    |
| Źródłowy SAP                         | <b>SSAP</b>             | Komunikacja przez<br>sieć Token Ring                           | Punkt dostępu do usług dla hosta/37xx/4700                                                                                                    |
|                                      |                         |                                                                | Wartości podane dla kontrolera FBSS i dla parametru SSAP<br>w komendzie CRTCTLFNC muszą być zgodne.                                                                                                    |
| Identyfikator SSCP                   | <b>SSCPID</b>           | Nazwy SSCP                                                     | SSCP nazwaxx                                                                                                    |
|                                      |                         |                                                                | Jeśli jest on używany, to wartość podana dla kontrolera<br>FBSS musi być zgodna z ostatnimi 10 cyframi parametru<br>SSCPID komendy CRTCTLFNC.                                                                                                    |

<span id="page-68-0"></span>*Tabela 1. Parametry systemu iSeries, których wartości muszą być zgodne z wartościami kontrolerów FBSS (kontynuacja)*

| Podpowiedź systemu<br><b>liSeries</b> | <b>Parametr iSeries</b> | Ekran konfiguracji<br>kontrolera FBSS | Podpowiedź FBSS                                                                                          |
|---------------------------------------|-------------------------|---------------------------------------|----------------------------------------------------------------------------------------------------|
| Adres stacji                          | <b>STNADR</b>           | Komunikacja SDLC   Adres stacji       |                                                                                                    |
|                                       |                         |                                       | Wartości podane w komendzie CRTCTLFNC systemu<br>Series i wartości dla kontrolera FBSS muszą być zgodne. |

Przydatne informacje na ten temat zawiera podręcznik konfigurowania komunikacji (Communications Configuration). Można go uzyskać za pośrednictwem Centrum [publikacji](http://www.elink.ibmlink.ibm.com/publications/servlet/pbi.wss?) IBM w formie drukowanej i/lub w bezpłatnej wersji elektronicznej.

# **Przykład: łączenie serwera iSeries z siecią finansową**

Ten rysunek przedstawia strukturę komunikacji między serwerem iSeries a kontrolerami systemów finansowych.

Nawiązanie łączności między serwerem iSeries a kontrolerami finansowymi jest możliwe dzięki wykorzystaniu operacji języka wysokiego poziomu i funkcji komunikacyjnych w urządzeń finansowych.

Tabela 1 na [stronie](#page-66-0) 61 zawiera opisy wartości podpowiedzi kontrolerów FBSS i serwera iSeries, które muszą być uzgodnione.

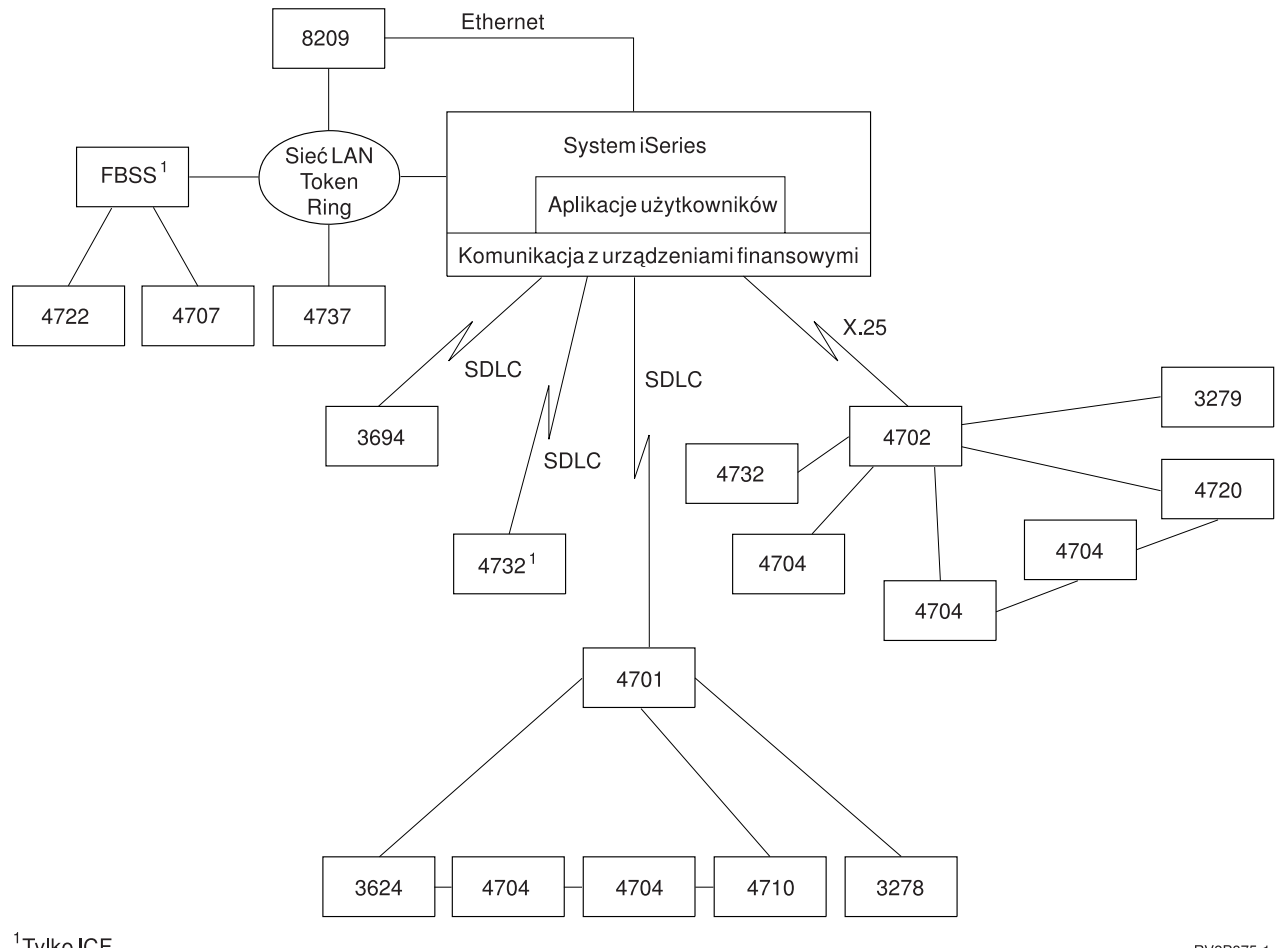

<sup>1</sup>Tylko ICF

**RV2P875-1** 

*Rysunek 10. Serwer iSeries połączony z siecią finansową*

# **Uzgadnianie parametrów systemu iSeries i kontrolerów systemów sprzedaży**

Niektóre wartości parametrów systemu iSeries trzeba skoordynować z konfiguracją kontrolerów systemu sprzedaży.

### **Pojęcia pokrewne**

["Uzgadnianie](#page-28-0) parametrów opisu kontrolera systemu iSeries i hosta" na stronie 23

Parametry opisu kontrolera w systemie hosta muszą być zgodne z wartościami systemowymi serwera iSeries. W poniższej tabeli opisano te wartości systemowe systemu iSeries.

["Uzgadnianie](#page-30-0) parametrów opisu urządzenia systemu iSeries i hosta" na stronie 25

Parametry opisu urządzenia w systemie hosta muszą być zgodne z wartościami systemowymi serwera iSeries. W poniższej tabeli opisano te wartości systemowe systemu iSeries.

["Uzgadnianie](#page-27-0) parametrów opisu linii systemu iSeries i hosta" na stronie 22 Parametry opisu linii w systemie hosta muszą być zgodne z wartościami systemowymi serwera iSeries. W poniższej tabeli opisano te wartości systemowe systemu iSeries.

### **Odsyłacze pokrewne**

"Przykłady: połączenie serwera iSeries z [kontrolerem](#page-77-0) systemu sprzedaży 4690" na stronie 72 System sprzedaży systemu iSeries umożliwia podłączenie do systemu iSeries kontrolerów systemu sprzedaży. System sprzedaży zarządza danymi za pomocą zbioru ICF. Aby komunikacja pomiędzy programami się rozpoczęła, urządzenie systemu sprzedaży musi zostać skonfigurowane i udostępnione.

# **Uzgadnianie parametrów systemu iSeries i kontrolerów systemu sprzedaży 3651**

Parametry serwera iSeries i kontrolera retail 3651 dotyczące komunikacji systemów sprzedaży muszą być skoordynowane.

W poniższej tabeli przedstawiono parametry systemu iSeries, które muszą być zgodne z parametrami kontrolerów systemów sprzedaży 3651. Parametry systemu iSeries wymieniono w porządku alfabetycznym. Komendy, w których podawane są te parametry, wymieniono w kolumnie po prawej.

Aby skonfigurować serwer iSeries do komunikacji z kontrolerem systemu sprzedaży 3651, należy skorzystać poniższej z tabeli. Przed dopasowaniem parametrów dla kontrolerów 3651 należy dopasować parametry opisu kontrolera, urządzenia i linii systemu iSeries do systemu hosta.

Więcej informacji na temat konfigurowania kontrolera 3651 można znaleźć w publikacji *IBM Programmable Store System and Host Services: Macro Reference*.

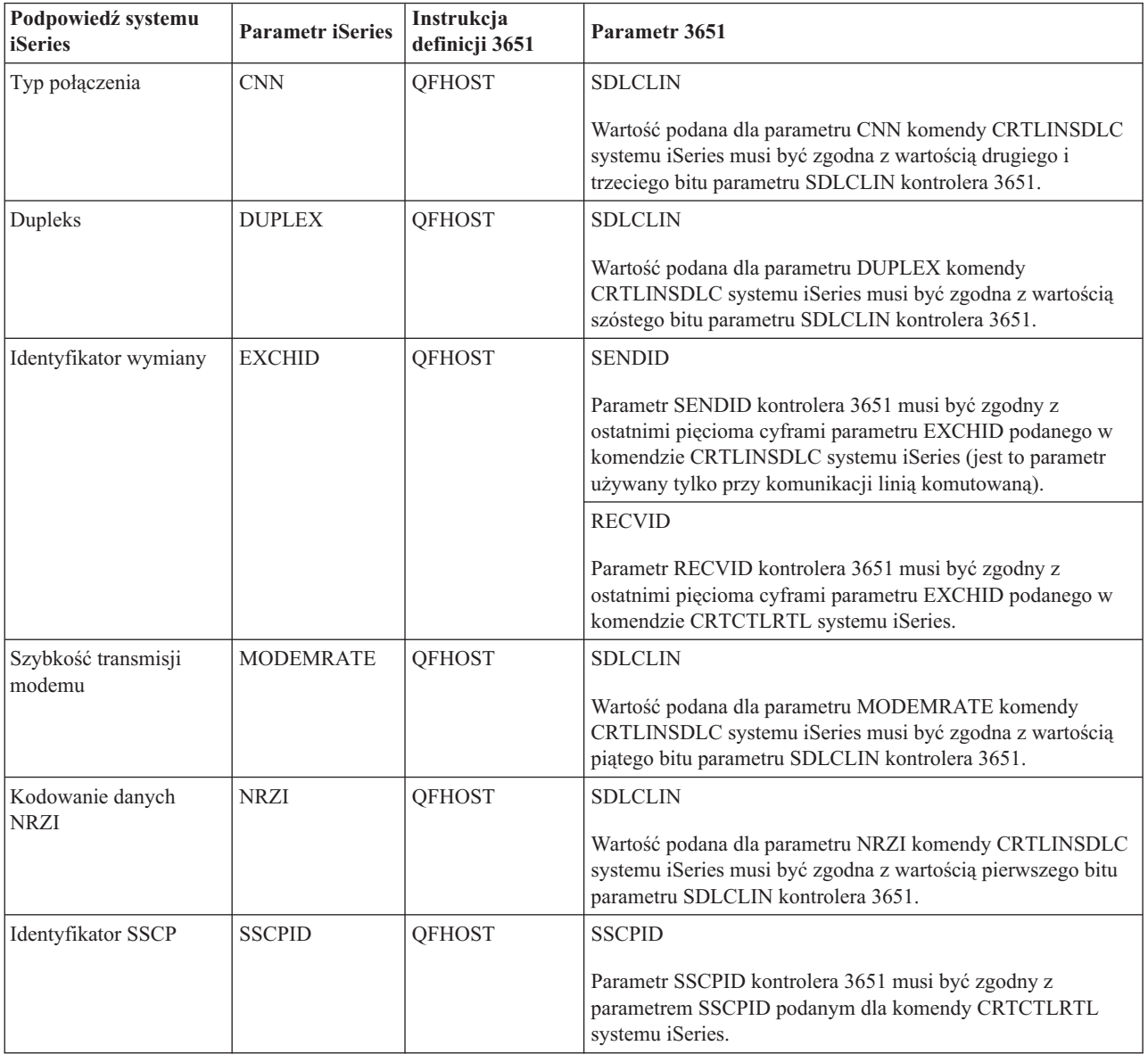

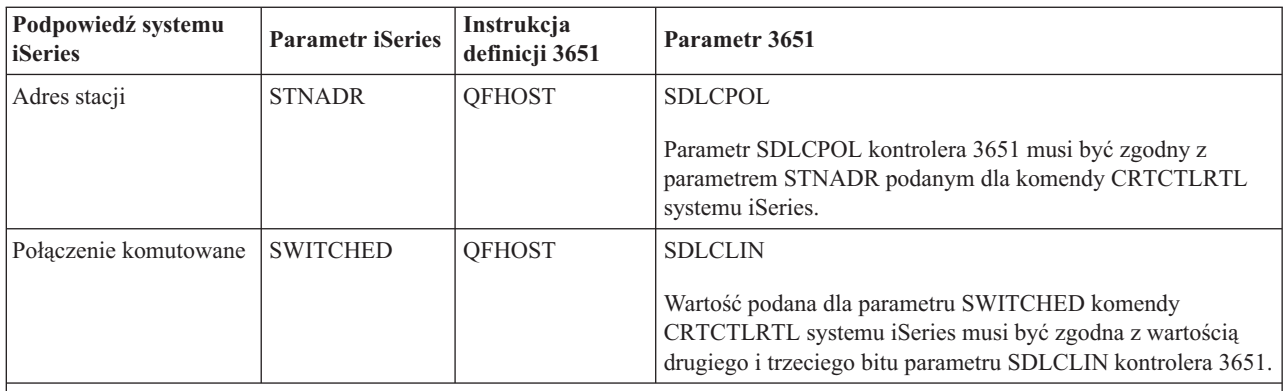

**Uwaga:** Dla serwera iSeries definicja QFHOST kontrolera 3651 musi określać wartość DIRATT=NO.

Wartość podana dla parametrów systemu iSeries dla komendy CRTLINSDLC musi być zgodna z wartościami podanymi dla parametru SDLCLIN kontrolera 3651.

### **Określanie parametru SDLCLIN dla kontrolerów 3651:**

Parametr SDLCLIN składa się z 8 bitów, odpowiednio od 0 do 7 (01234567). Podczas korzystania z linii SDLC wartością domyślną parametru SDLCLIN jest 01100001, a szesnastkowo 61.

Poniższa tabela przedstawia korelację między parametrami w komendach iSeries Tworzenie opisu linii (SDLC) (Create Line Description (SDLC) - CRTLINSDLC) i Tworzenie opisu kontrolera (Retail) (Create Controller Description (Retail) - CRTCTLRTL) a bitami podawanymi dla parametru SDLCLIN 3651.

Wartość domyślna każdego bitu została przedstawiona w kolumnie *Wartość bitu*.

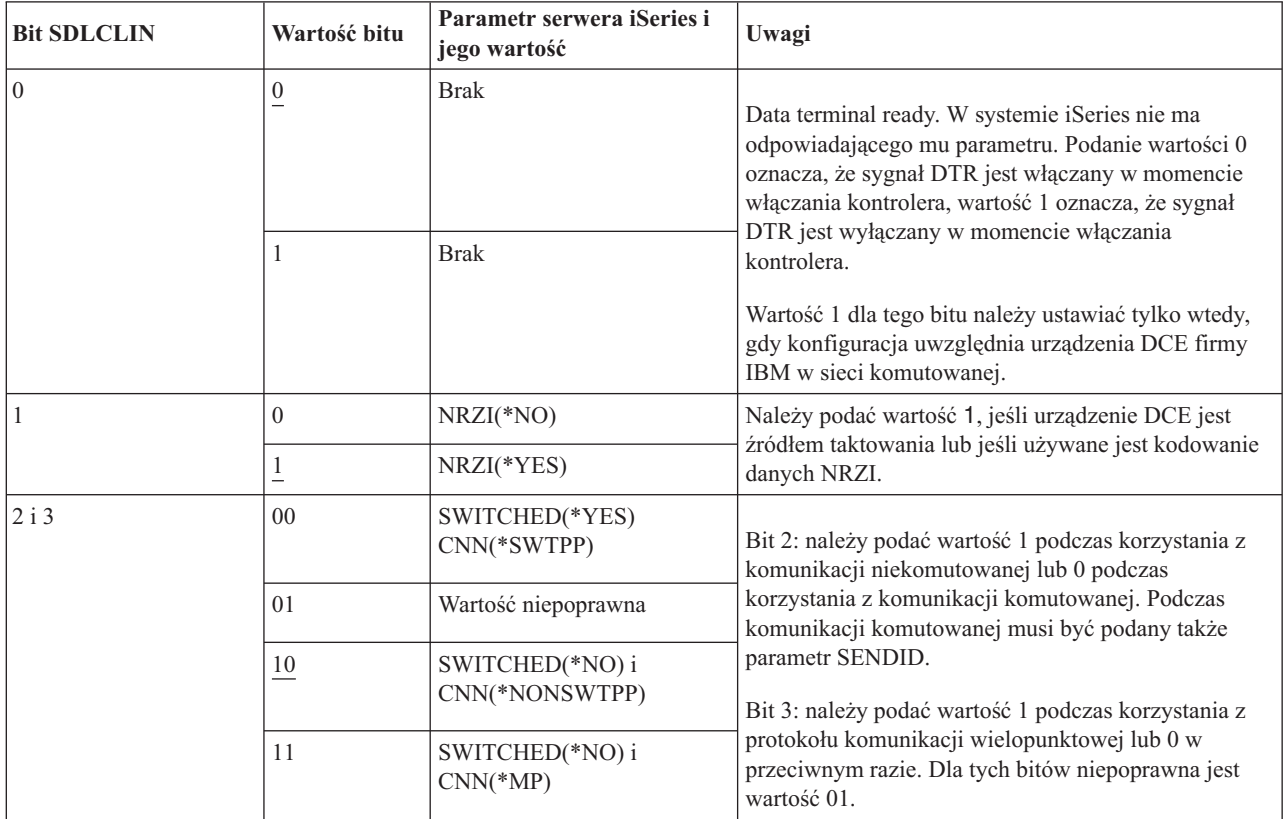
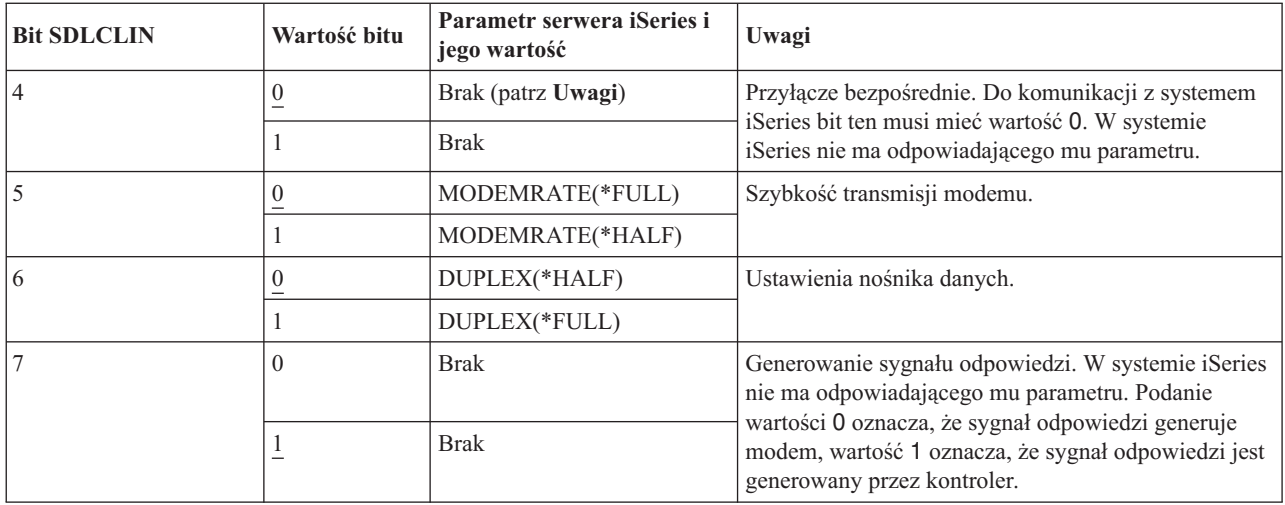

#### **Pojęcia pokrewne**

"Sieci [SDLC"](#page-82-0) na stronie 77

*SDLC* (Synchronous Data Link Control) jest protokołem używanym do szeregowego przesyłania informacji linią komunikacyjną w sposób synchroniczny i przezroczysty kodowo.

### **Uzgadnianie parametrów systemu iSeries i kontrolerów systemu sprzedaży 3684**

Niezbędne jest uzgodnienie parametrów między serwerem iSeries a kontrolerem systemu sprzedaży 3684.

Aby skonfigurować serwer iSeries do pracy z kontrolerem 3684, należy skorzystać z poniższej tabeli, która zawiera informacje o parametrach konfiguracyjnych.

Parametry systemu iSeries wymieniono w porządku alfabetycznym. Komendy, w których podawane są te parametry, wymieniono w kolumnie po prawej.

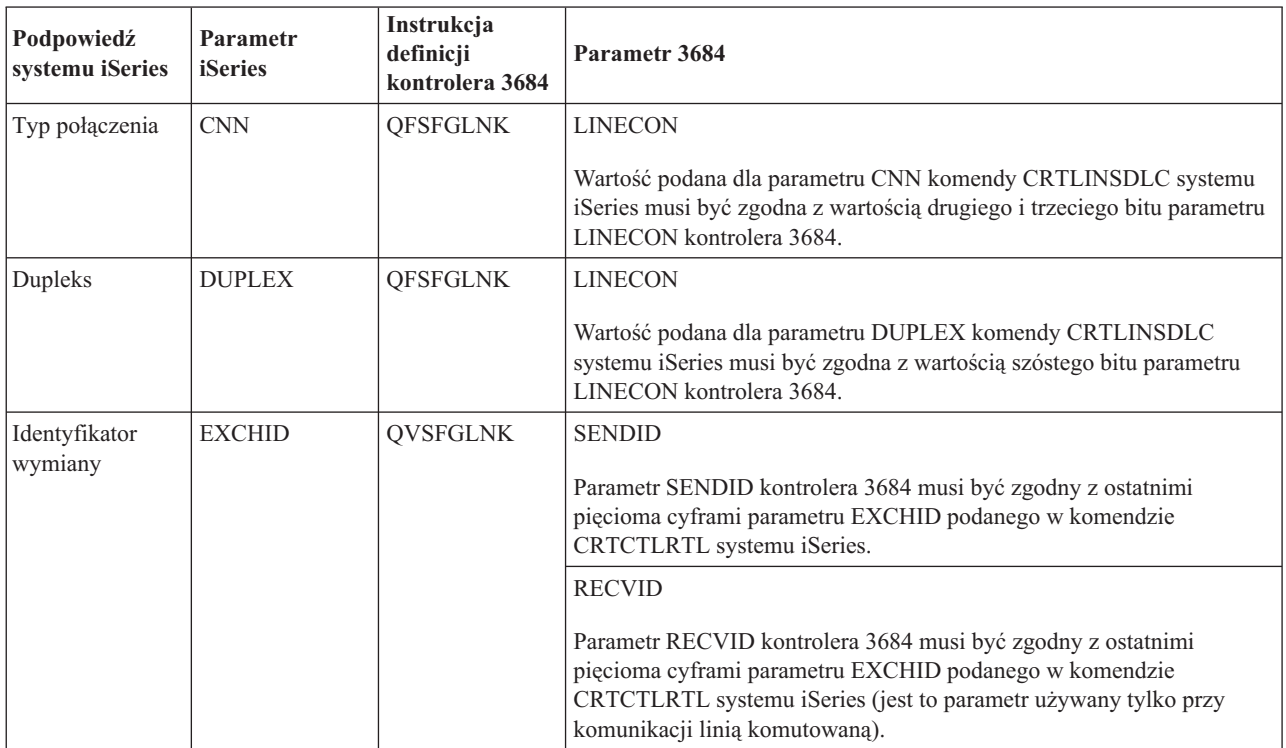

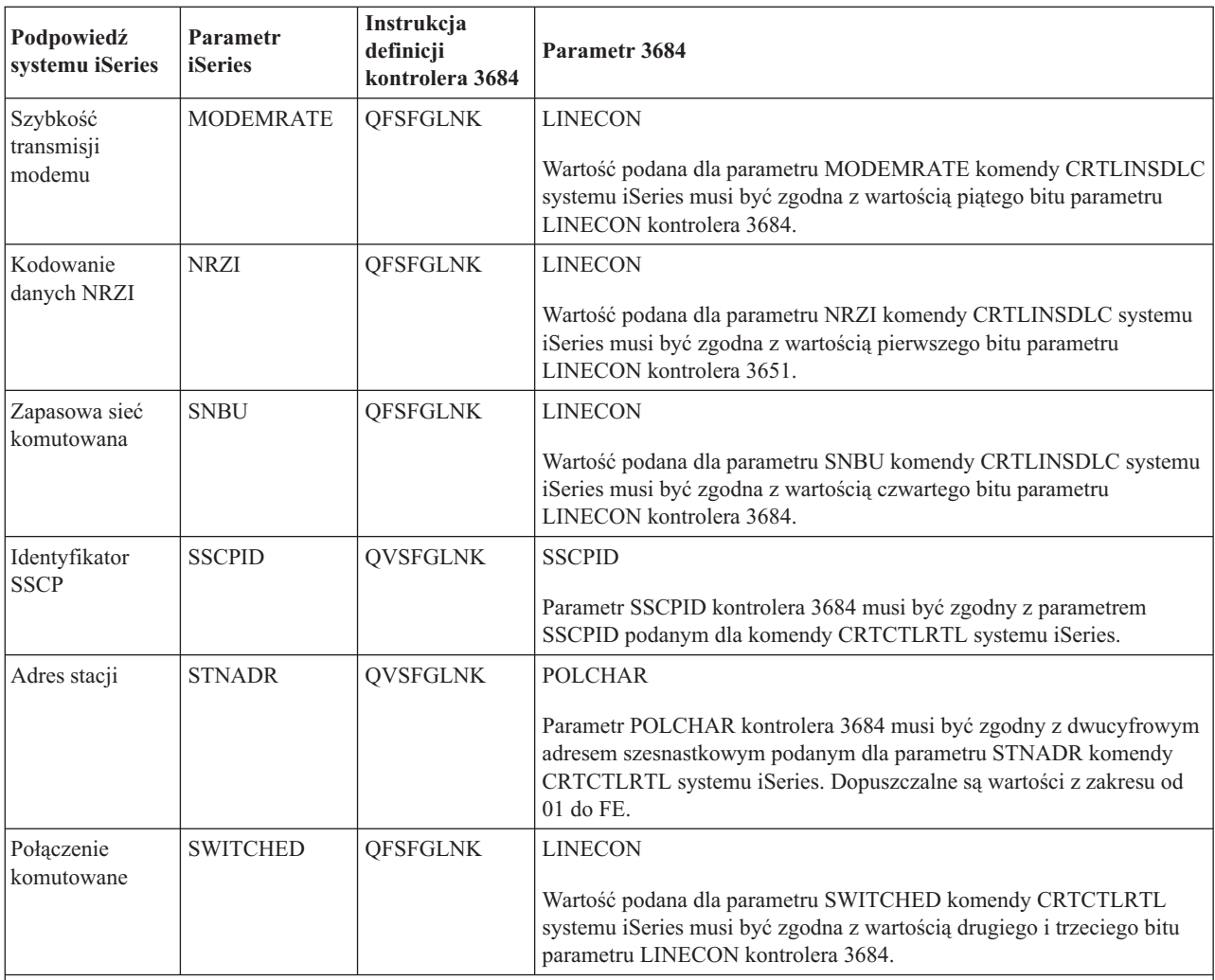

**Uwaga:** Do komunikacji z serwerem iSeries definicje QVSFGLNK, QVSFCOMM i QVSFSESN kontrolera 3684 muszą mieć określoną wartość DATALNK=SDLC.

Wartości podane dla parametrów komend CRTCTLRTL i CRTLINSDLC systemu iSeries muszą być zgodne z wartościami podanymi dla parametru LINECON kontrolera 3684.

#### **Określanie parametru LINECON dla kontrolerów systemu sprzedaży 3684:**

Parametr LINECON składa się z 8 bitów, odpowiednio od 0 do 7 (01234567). Podczas korzystania z linii SDLC wartością domyślną parametru LINECON jest 01000001, a szesnastkowo 41.

Poniższa tabela przedstawia korelację między parametrami systemu iSeries a bitami podawanymi dla parametru LINECON 3684.

Wartość domyślna każdego bitu została przedstawiona w kolumnie *Wartość bitu*.

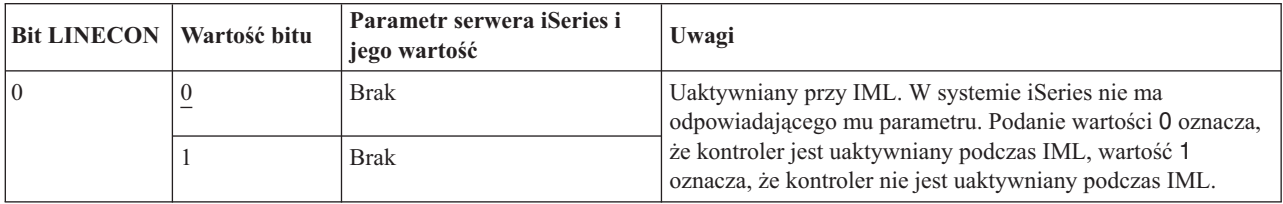

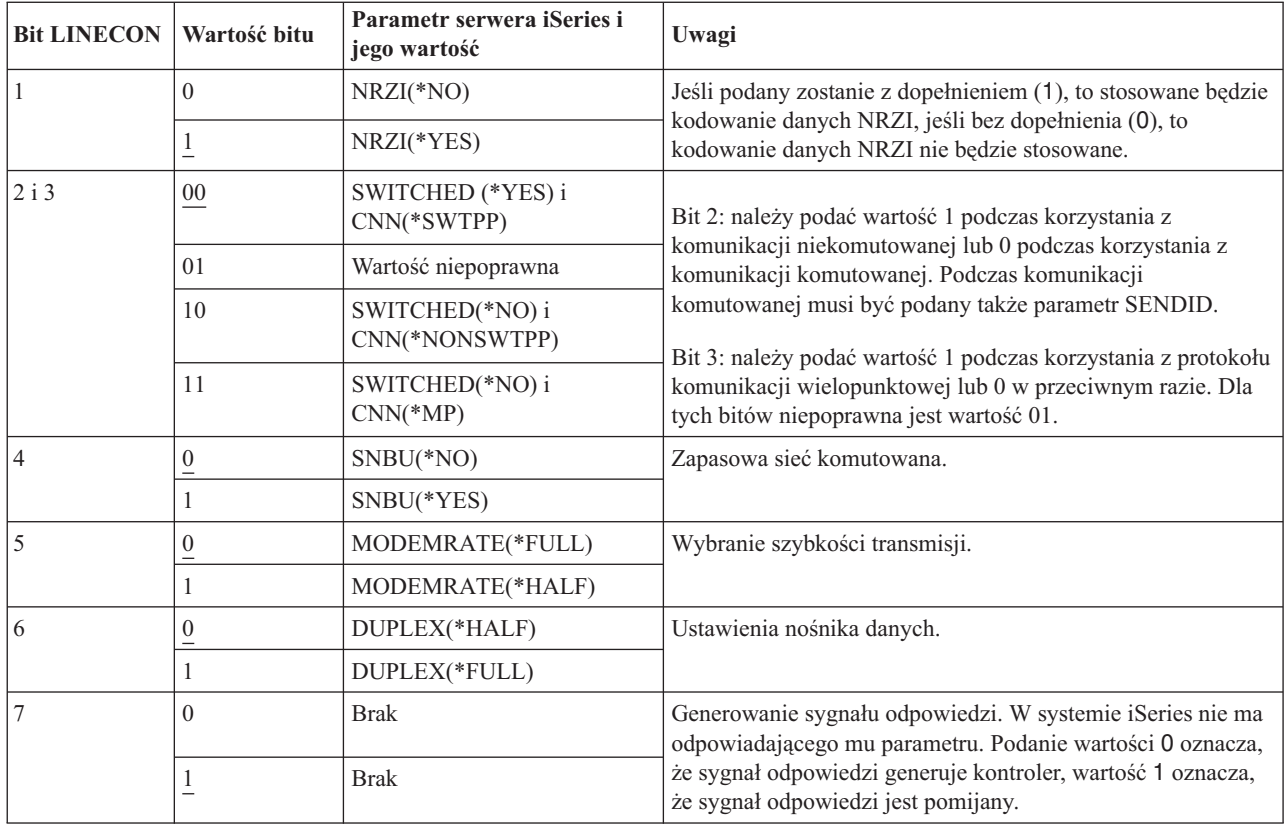

### **Uzgadnianie parametrów systemu iSeries z parametrem LINE kontrolerów 4680/4690**

Parametry serwera iSeries oraz kontrolerów systemu sprzedaży 4680 lub 4690 muszą być uzgodnione.

Poniższa tabela zawiera te parametry konfiguracyjne. Kontroler 4680 wymaga konfiguracji parametru SDLC/SNA LINE.

Parametry systemu iSeries wymieniono w porządku alfabetycznym. Komendy, w których podawane są te parametry, wymieniono w kolumnie po prawej.

Skorzystaj z poniższej tabeli, aby połączyć serwer iSeries z kontrolerem 4690. Zapoznaj się z sekcją ["Przykłady:](#page-77-0) połączenie serwera iSeries z [kontrolerem](#page-77-0) systemu sprzedaży 4690" na stronie 72, gdzie znajduje się przykład połączenia serwera iSeries z kontrolerem systemu sprzedaży 4690.

Więcej informacji na temat konfigurowania kontrolera 4680 można znaleźć w książce *IBM 4680 Store System: Programming Guide*.

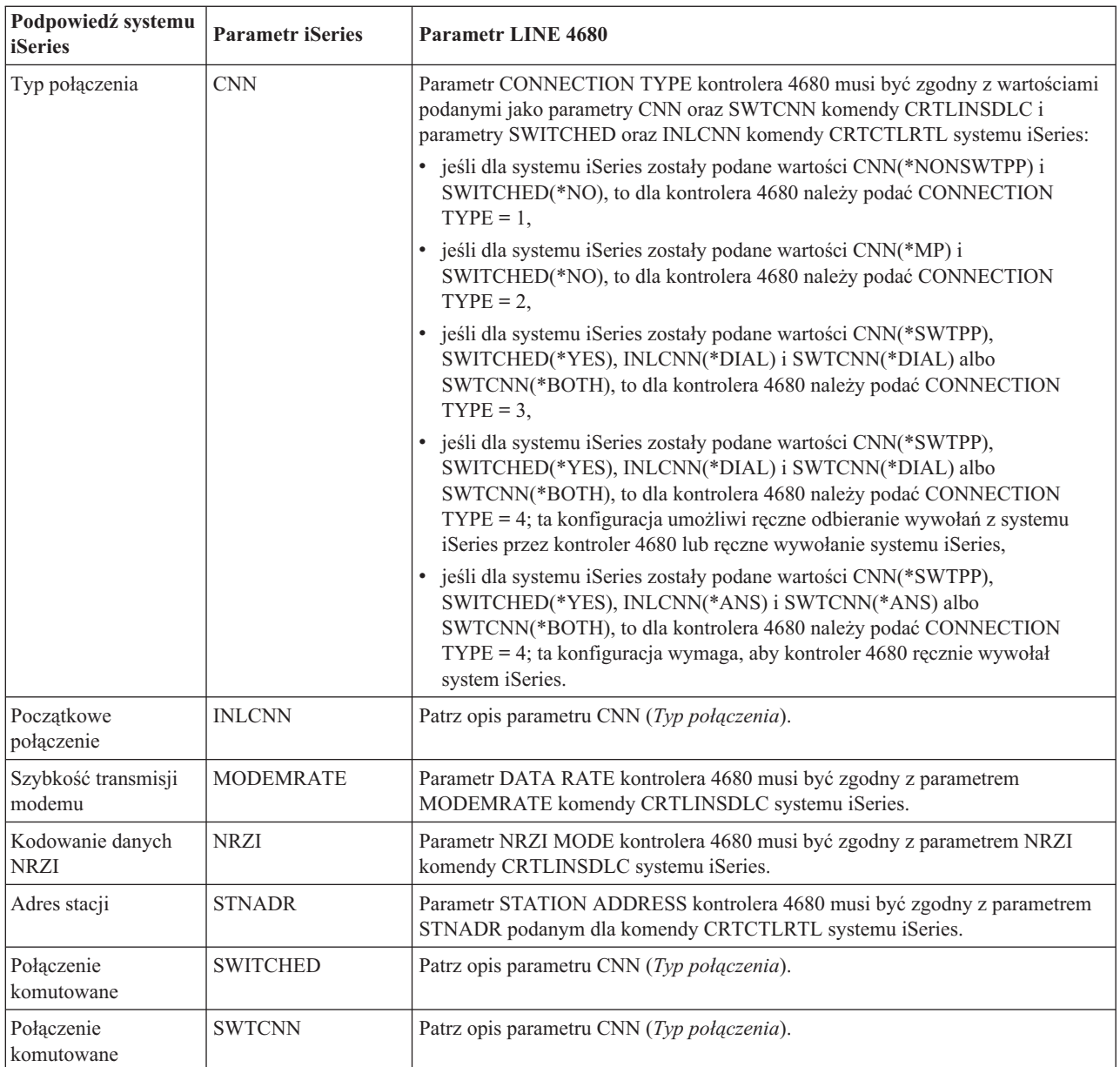

### **Uzgadnianie parametrów systemu iSeries z parametrem LINK kontrolerów 4680/4690**

Konieczne jest uzgodnienie parametrów serwera iSeries i kontrolera sprzedaży 4680.

Wartości parametrów konfiguracyjnych przedstawiono w poniższych tabelach. Kontroler 4680 wymaga konfiguracji parametru SDLC/SNA LINK.

Parametry systemu iSeries wymieniono w porządku alfabetycznym. Komendy, w których podawane są te parametry, wymieniono w kolumnie po prawej.

Skorzystaj z poniższej tabeli, aby połączyć serwer iSeries z kontrolerem 4680/4690. Zapoznaj się z sekcją ["Przykłady:](#page-77-0) połączenie serwera iSeries z [kontrolerem](#page-77-0) systemu sprzedaży 4690" na stronie 72, gdzie znajduje się przykład połączenia serwera iSeries z kontrolerem systemu sprzedaży 4690.

Więcej informacji na temat konfigurowania kontrolera 4680 można znaleźć w książce *IBM 4680 Store System: Programming Guide*.

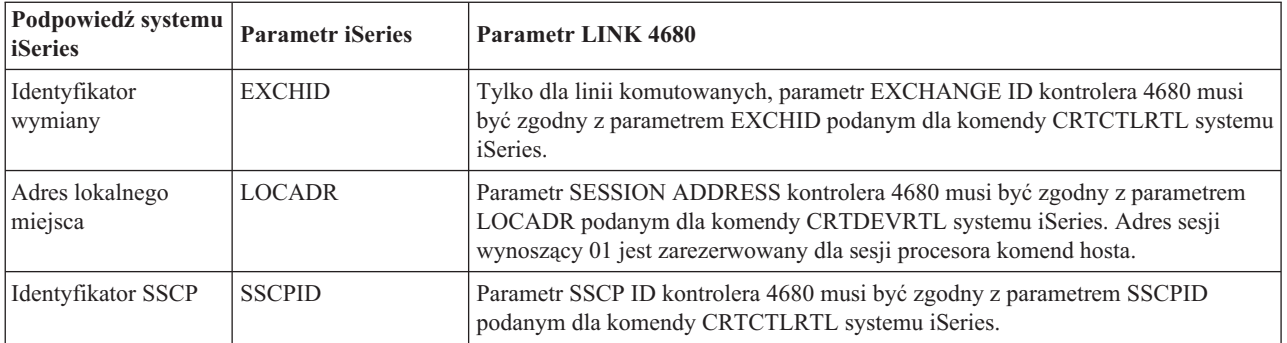

## **Uzgadnianie parametrów systemu iSeries i kontrolerów systemu sprzedaży 4684**

W przypadku korzystania z rozwiązania IBM RIPSS (Retail Industry Programming Support Services) należy uzgodnić parametry serwera iSeries i kontrolera systemu sprzedaży 4684.

Poniższa tabela zawiera te parametry konfiguracyjne. Parametry systemu iSeries wymieniono w porządku alfabetycznym. Komendy, w których podawane są te parametry, wymieniono w kolumnie po prawej.

Skorzystaj z poniższej tabeli, aby połączyć serwer iSeries z kontrolerem systemu sprzedaży 4690. Zapoznaj się z sekcją "Przykłady: połączenie serwera iSeries z [kontrolerem](#page-77-0) systemu sprzedaży 4690" na stronie 72, gdzie znajduje się przykład połączenia serwera iSeries z kontrolerem systemu sprzedaży 4690.

Więcej informacji na temat konfigurowania dla usług RIPSS kontrolera 4684 zawiera książka *IBM Retail Industry Programming Support Services: Planning and Installation Guide*, SC33-0650.

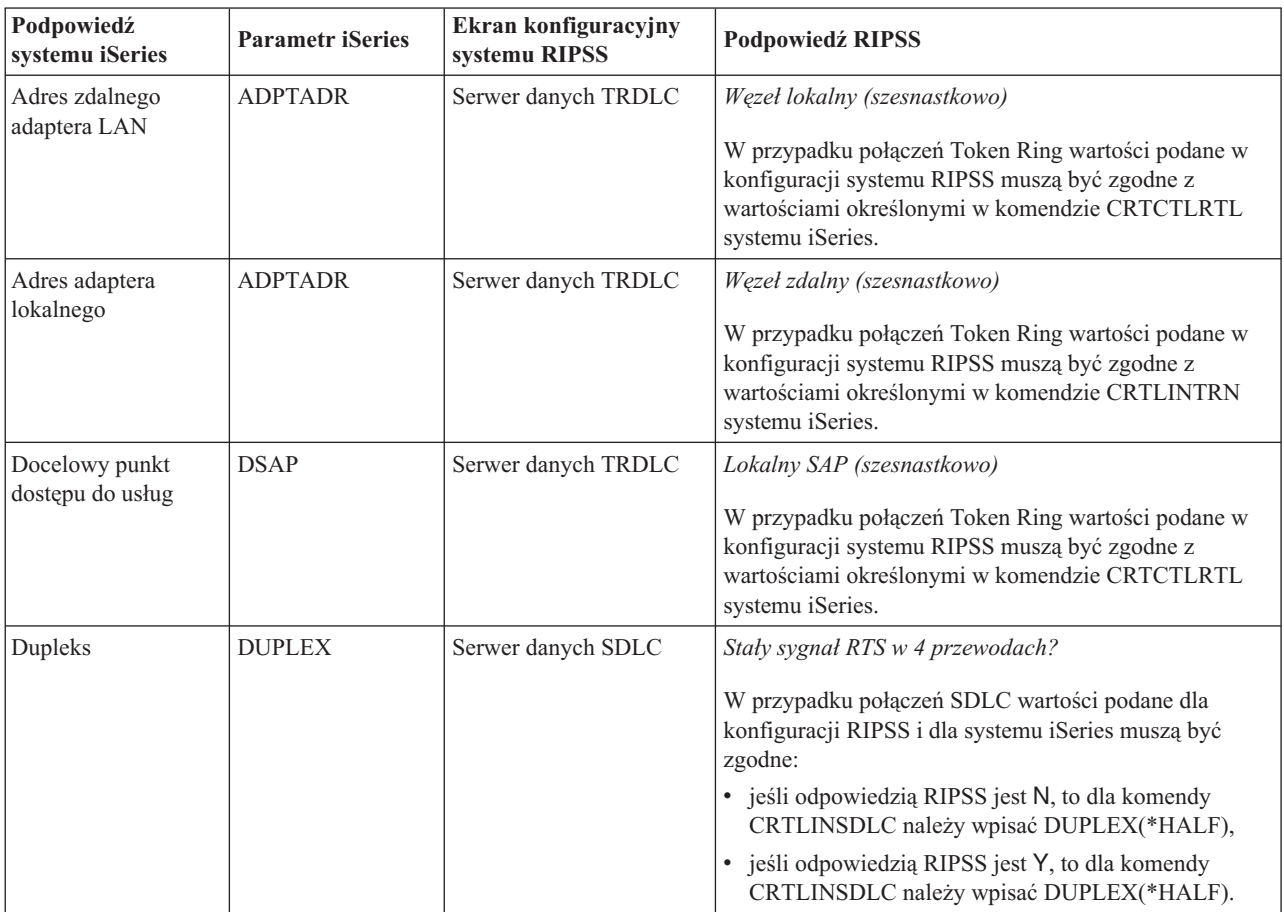

<span id="page-77-0"></span>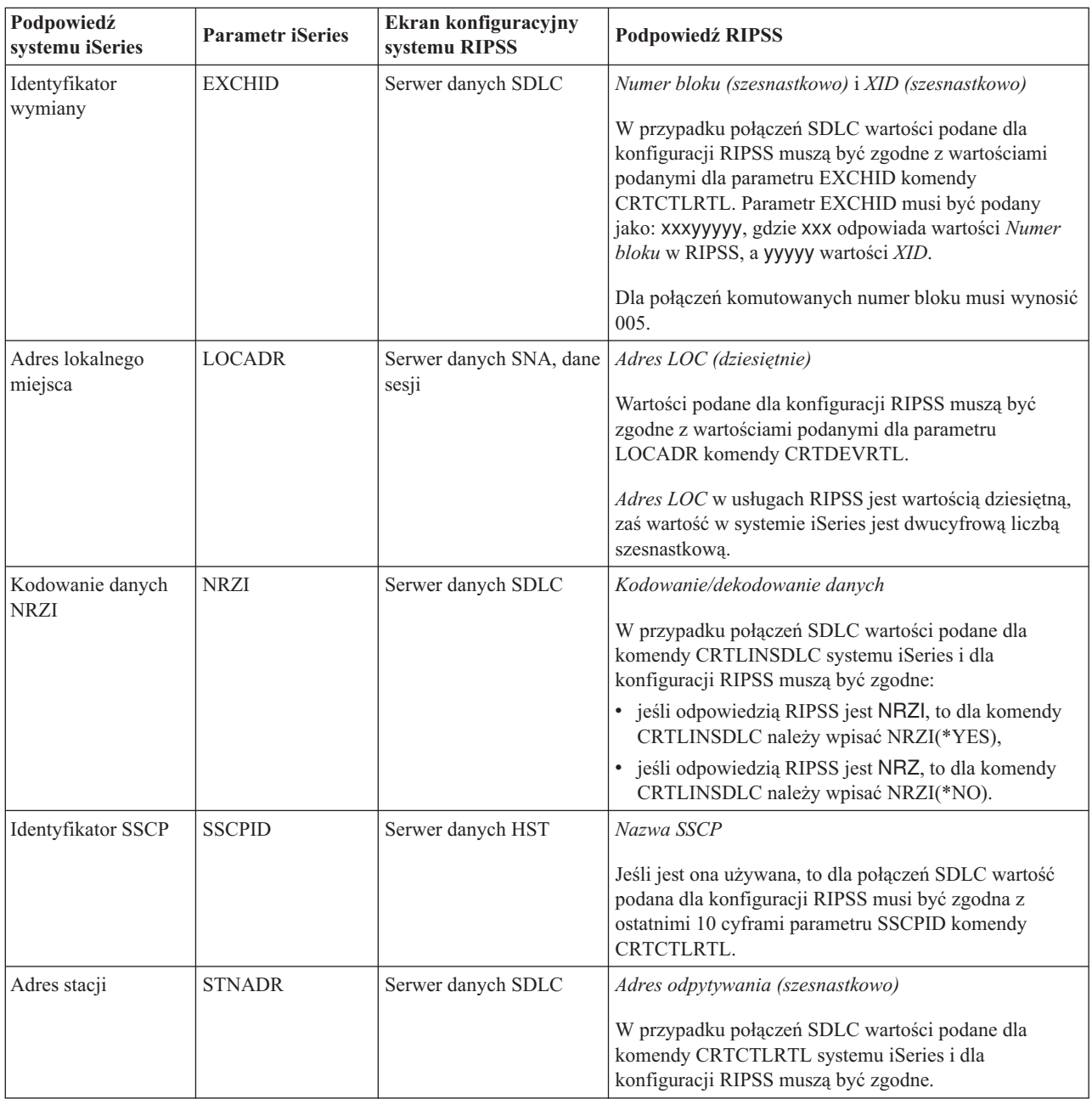

## **Przykłady: połączenie serwera iSeries z kontrolerem systemu sprzedaży 4690**

System sprzedaży systemu iSeries umożliwia podłączenie do systemu iSeries kontrolerów systemu sprzedaży. System sprzedaży zarządza danymi za pomocą zbioru ICF. Aby komunikacja pomiędzy programami się rozpoczęła, urządzenie systemu sprzedaży musi zostać skonfigurowane i udostępnione.

#### **Pojęcia pokrewne**

["Uzgadnianie](#page-69-0) parametrów systemu iSeries i kontrolerów systemów sprzedaży" na stronie 64 Niektóre wartości parametrów systemu iSeries trzeba skoordynować z konfiguracją kontrolerów systemu sprzedaży.

#### **Przykład: serwer iSeries połączony z jednostką 4690 LU0 przez sieć Token Ring:**

Na rysunku przedstawiono koordynację parametrów serwera iSeries i jednostki 4690 LU0.

<span id="page-78-0"></span>Opis tego rysunku znajduje się w sekcji ["Szczegóły](#page-102-0) przykładu: serwer iSeries połączony z jednostką 4690 LU0 przez sieć Token Ring" na [stronie](#page-102-0) 97.

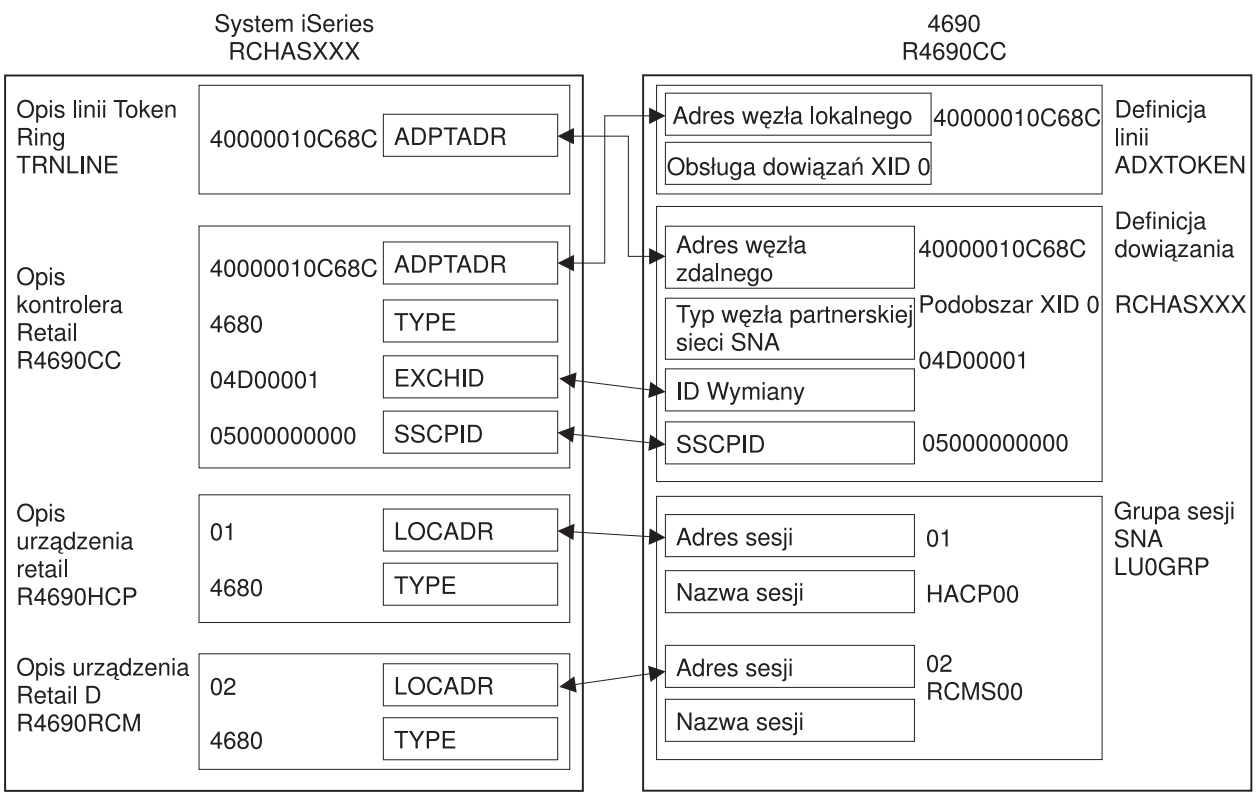

RV4T200-01

*Rysunek 11. Serwer iSeries połączony z jednostką 4690 LU0 przez sieć Token Ring*

#### **Przykład: serwer iSeries połączony z węzłem 4690 przez sieć Token Ring:**

Na rysunku przedstawiono koordynację parametrów serwera iSeries i węzła sieci 4690.

Opis tego rysunku znajduje się w sekcji ["Szczegóły](#page-102-0) przykładu: serwer iSeries połączony z węzłem 4690 przez sieć Token Ring" na [stronie](#page-102-0) 97.

<span id="page-79-0"></span>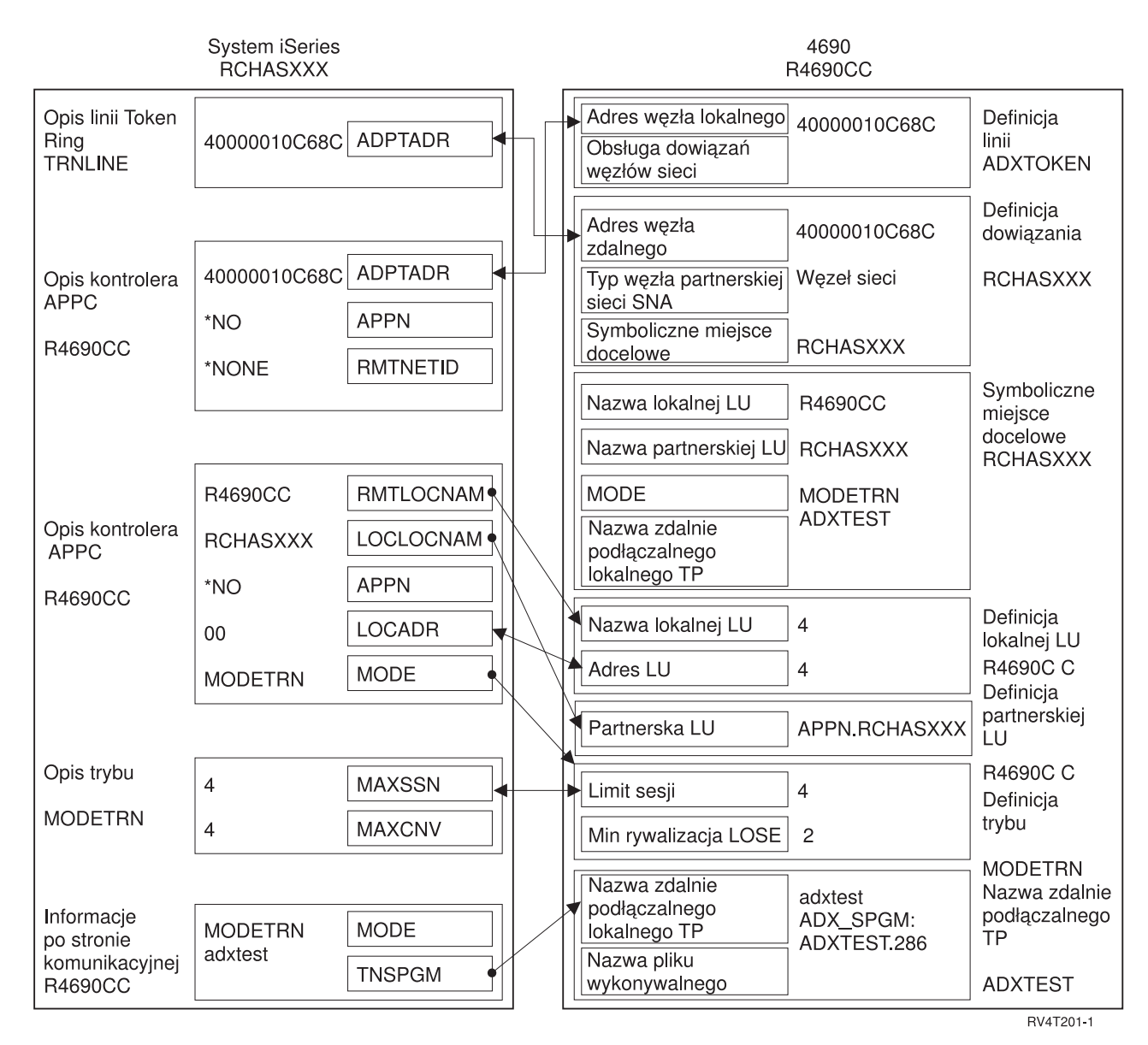

*Rysunek 12. Serwer iSeries połączony z węzłem 4690 przez sieć Token Ring*

## **Powszechnie używane standardy sieciowe**

W systemie iSeries stosowane są dwa rodzaje powszechnie używanych standardów sieciowych: standardy sieci lokalnych (LAN) i standardy sieci rozległych (WAN).

# **Standardy sieci lokalnych**

*Sieć lokalna* (LAN) to system komunikacyjny, który umożliwia połączenia i współużytkowanie zasobów przez niezależne urządzenia, znajdujące się na niewielkim obszarze geograficznym.

## **Sieci DDI**

*FDDI* to rodzaj światłowodowej sieci LAN, w której używany jest standard ANSI 3T9.5 jako protokół MAC dla połączeń Token Ring.

W sieciach FDDI urządzenia, takie jak stacje, koncentratory i mosty, są fizycznie połączone z jednym lub dwoma pierścieniami o przeciwnych kierunkach ruchu. Na ogół w sieci FDDI aktywny jest tylko pierścień podstawowy. Pierścień drugorzędny jest używany do obsługi sieci, gdy koncentrator lub stacja podwójnego dostępu jest nieaktywna. Pierścienie działają z szybkością 100 Mb/s.

### **Ethernet**

*Ethernet* to jeden z typów topologii sieci lokalnej (LAN), obsługiwanych w systemie operacyjnym i5/OS. W systemie i5/OS sieć Ethernet obsługuje standard firm Digital Equipment Corporation, Intel Corporation oraz Xerox (Ethernet wersja 2), a także standard IEEE 802.3.

#### **Ethernet z półdupleksem**

Wiele stacji w sieci Ethernet ma pojedynczą ścieżkę danych. Dlatego tylko jedna stacja może przesyłać dane w jednej chwili. Takie rozwiązanie jest nazywane siecią Ethernet z półdupleksem. Stacja może w jednej chwili wyłącznie przesyłać lub tylko odbierać dane, ale nie może wykonywać obu tych czynności jednocześnie.

#### **Ethernet z pełnym dupleksem**

Ethernet z pełnym dupleksem umożliwia stacjom jednoczesne wysyłanie i odbieranie danych w sieci eliminując występowanie kolizji. Zadanie to jest realizowane dzięki użyciu przełącznika LAN pełnego dupleksu. Przełączanie sieci Ethernet powoduje podzielenie dużej sieci Ethernet na mniejsze segmenty. Ethernet z pełnym dupleksem wymaga:

- v skrętki jako nośnika transmisji,
- kart interfejsu Ethernet,
- v przełącznika LAN pełnego dupleksu.

Sieć Ethernet 10 Mb/s z pełnym dupleksem zapewnia jednocześnie ścieżkę odbierania 10 Mb/s i ścieżkę wysyłania 10 Mb/s.

#### **Szybki Ethernet**

Standard Szybki Ethernet (IEEE 802.3U) zwiększa szybkość pracy sieci Ethernet z 10 Mb/s na 100 Mb/s dla półdupleksu i dla pełnego dupleksu. Adaptery Ethernet w systemach iSeries obsługują urządzenia sieciowe 100BASE-TX używające ekranowanych lub nieekranowanych skrętek (STP, UTP) kategorii 5.

#### **Pojęcia pokrewne**

["Uzgadnianie](#page-51-0) parametrów systemu iSeries i kontrolera 5494 połączonych siecią Ethernet" na stronie 46 Niezbędne jest uzgodnienie parametrów konfiguracyjnych komunikacji systemu iSeries i kontrolera 5494 połączonych siecią Ethernet.

Komunikacja Ethernet w środowisku System i

## **Token Ring**

*Token Ring* to topologia sieci lokalnej (LAN), w której dane są przesyłane w jednym kierunku przez określoną liczbę miejsc, przy zastosowaniu tokenu.

Token symbolizuje uprawnienia sterowania linią transmisyjną. Token ten umożliwia dowolnej stacji wysyłającej w sieci (pierścieniu) wysłanie danych, gdy dotrze on do tej stacji.

Stacje w sieci Token Ring są podłączone fizycznie, zazwyczaj w gwiaździstej topologii pierścieniowej, do koncentratora przewodowego takiego jak IBM 8228 Multistation Access Unit. Koncentrator ten działa jak pierścień logiczny, po którym dane są przesyłane z szybkością 4, 16 lub 100 milionów bitów na sekundę (Mb/s). Każda stacja jest zazwyczaj podłączona do koncentratora skrętką ekranowaną.

#### **Sieć Token Ring z pełnym dupleksem**

W sieci Token Ring z pełnym dupleksem, która jest również zwana DTR (dedicated Token Ring dedykowana sieć Token Ring), koncentratory przełączające umożliwiają stacjom jednoczesne wysyłanie i odbieranie danych w sieci. Koncentrator przełączający sieci Token Ring dzieli sieć na mniejsze segmenty. Gdy stacja przesyła pakiet danych, przełącznik sieci Token Ring odczytuje informacje o adresie docelowym pakietu i przekazuje dane bezpośrednio do stacji odbierającej. Następnie przełącznik ustanawia dedykowane połączenie między dwoma stacjami, umożliwiając jednoczesne przesyłanie i odbieranie danych. W sieci Token Ring z pełnym dupleksem protokół przesyłania sztafetowego jest zawieszony. Sieć w rzeczywistości

staje się siecią Token Ring 'bez tokenu'. Sieć Token Ring z pełnym dupleksem zwiększa przepustowość wysyłania i odbierania podłączonych stacji, zwiększając tym samym wydajność sieci.

#### **Pojęcia pokrewne**

["Uzgadnianie](#page-49-0) parametrów systemu iSeries i kontrolera 5494 połączonych siecią Token Ring" na stronie 44 Niezbędne jest uzgodnienie parametrów konfiguracyjnych komunikacji serwera iSeries i kontrolera 5494, połączonych siecią Token Ring.

Sieć Token Ring - kolekcja tematów

## **Sieci bezprzewodowe**

Jeśli pracownicy często się przemieszczają, to należałoby rozważyć wdrożenie sieci bezprzewodowej. Komputery przenośne (PTC) umożliwiają bezpośrednie połączenie między biurem a odległymi miejscami poza nim.

Sieć bezprzewodowa iSeries jest siecią lokalną używającą protokołu CSMA/CA (Carrier Sense Multiple Access with |

Collision Avoidance) w celu zapewnienia dostępu do nośników innym stacjom. Komunikacja bezprzewodowa iSeries |

używa bezpośrednich sekwencji radiowych w szerokim spektrum pasma 2,4 GHz, aby zapewnić łączność między |

adapterem bezprzewodowej sieci lokalnej iSeries a stacjami zdalnymi. Stacje zdalne mogą być komputerami PTC z |

emulacją terminalu 5250 lub systemami podłączonymi do sieci LAN, które są wyposażone w kompatybilne adaptery | |

połączeń bezprzewodowych. Istnieją również inne implementacje bezprzewodowych sieci lokalnych.

# **Standardy sieci rozległych**

*Sieć rozległa* (WAN) to sieć przesyłania danych obsługująca obszary o powierzchni setek lub nawet tysięcy kilometrów kwadratowych. Przykładami sieci WAN są publiczne i prywatne sieci z przełączaniem pakietów oraz krajowe sieci telefoniczne.

### **Komunikacja asynchroniczna**

Obsługa *komunikacji asynchronicznej* w systemie i5/OS umożliwia programom użytkowym na serwerze iSeries wymianę danych z systemem lub urządzeniem zdalnym przy użyciu linii asynchronicznej (start-stop) albo linii X.25.

Obsługa komunikacji asynchronicznej obejmuje obsługę przesyłania zbiorów (używaną również w innych typach komunikacji) i funkcję ITF. Komunikacja asynchroniczna umożliwia komunikację typu program-program i program-urządzenie między systemami korzystającymi z linii asynchronicznych (start-stop) lub linii X.25. W przypadku linii X.25 funkcja ta zapewnia również zintegrowany asembler/deasembler pakietów PAD (1), zgodny z zaleceniami CCITT X.3, X.28 oraz X.29.

Dzięki obsłudze komunikacji asynchronicznej można odbierać i wysyłać dane do zdalnego programu lub urządzenia przy użyciu linii asynchronicznej (start-stop) lub linii X.25. Program użytkowy musi udostępnić strumień danych, wymagany przez urządzenie zdalne. Funkcja komunikacji asynchronicznej pakuje strumień danych do formatu start-stop lub do pakietów X.25. Programy użytkowe systemu iSeries można pisać w zintegrowanym środowisku językowym (Integrated Language Environment® - ILE) w następujących językach programowania: ILE C/400\*, ILE COBOL/400\*, ILE FORTRAN/400\* lub ILE RPG/400\*.

### **Odsyłacze pokrewne**

Programowanie komunikacji asynchronicznej - plik PDF

## **Binarna komunikacja synchroniczna**

*Binarna komunikacja synchroniczna* (BSC) to protokół przesyłania danych, w którym do przesyłania liniami komunikacyjnymi danych zakodowanych binarnie wykorzystywany jest standardowy zestaw znaków i sekwencji sterujących transmisją.

Równoważne łącze binarnej komunikacji synchronicznej (BSCEL) to funkcja komunikacji międzysystemowej udostępniana przez system iSeries. BSCEL zapewnia binarną komunikację synchroniczną ze zdalnym systemem lub urządzeniem. BSCEL udostępnia również komunikację online i wsadową pomiędzy programami użytkowymi w różnych systemach BSC. Programy użytkowe systemu iSeries można pisać w zintegrowanym środowisku językowym (Integrated Language Environment - ILE) w następujących językach programowania: ILE C/400\*, ILE COBOL/400\*, ILE FORTRAN/400\* lub ILE RPG/400\*.

#### <span id="page-82-0"></span>**Odsyłacze pokrewne**

Programowanie równoważnego łącza binarnej komunikacji synchronicznej (BSC)

### **Frame relay**

*Frame relay* to protokół definiujący sposób kierowania ramek przez szybką sieć pakietową na podstawie pola adresu zawartego w ramce.

Frame relay wykorzystuje niezawodność sieci transmisji danych do zminimalizowania sprawdzania wystąpienia błędów wykonywanego przez węzły sieci. W rezultacie powstaje protokół komutacji pakietów podobny do protokołu X.25, ale dużo od niego szybszy. Dzięki wysokim szybkościom osiąganym w sieciach frame relay, są one dobrze dostosowane do łączności wymaganej w sieciach rozległych. Protokół frame relay jest powszechnie używany do połączenia dwóch lub większej liczby mostów sieci LAN znacznie od siebie oddalonych.

System iSeries obsługuje następujące połączenia sieci frame relay:

- v Bezpośrednia sieć frame relay: Umożliwia przepływ danych używających komunikacji SNA lub TCP/IP przez sieć frame relay z szybkością do 2048 Mb/s. Taka obsługa umożliwia sieci systemów komunikację za pomocą sieci frame relay jako rdzenia, bez potrzeby używania wielu linii dzierżawionych T1.
- v Mostowa sieć frame relay: Umożliwia systemowi iSeries komunikację przez sieć frame relay poprzez zdalny most. Most ten jest podłączony do sieci Token Ring, Ethernet lub DDI. Połączenia przez mostową sieć frame relay umożliwiają systemowi iSeries komunikację ze stacjami w zdalnych sieciach LAN, tak jak gdyby były one lokalnie podłączone do nośnika LAN.

#### **Pojęcia pokrewne**

["Uzgadnianie](#page-52-0) parametrów systemu iSeries i kontrolera 5494 połączonych siecią Frame Relay" na stronie 47 Niezbędne jest uzgodnienie parametrów konfiguracyjnych komunikacji serwera iSeries i kontrolera 5494, połączonych siecią Frame Relay.

Frame Relay - kolekcja tematów

### **Sieci SDLC**

*SDLC* (Synchronous Data Link Control) jest protokołem używanym do szeregowego przesyłania informacji linią komunikacyjną w sposób synchroniczny i przezroczysty kodowo.

Wymiana danych podczas transmisji może się odbywać w trybie dupleksu lub półdupleksu za pośrednictwem linii komutowanej lub niekomutowanej. Połączenie może mieć konfigurację typu punkt z punktem, wielopunktową lub pętlową.

#### SDLC ma następujące znaczenia:

- v Forma sterowania linią komunikacyjną, w której do sterowania przesyłaniem danych w linii są używane komendy.
- v Reguły komunikacyjne zgodne z podzbiorami protokołu ADCCP (Advanced Data Communication Control Procedures) w standardzie ANSI i protokołu HDLC. Standardy te należą do ISO.

**Uwaga:** Protokół SDLC obsługuje standardowe protokoły komunikacyjne iSeries, takie jak APPC, nie obsługuje jednak protokołu TCP/IP.

#### **Pojęcia pokrewne**

["Uzgadnianie](#page-53-0) parametrów systemu iSeries i kontrolera 5494 połączonego przy użyciu SDLC" na stronie 48 Niezbędne jest uzgodnienie parametrów konfiguracyjnych komunikacji systemu iSeries i kontrolera 5494 połączonych przy użyciu SDLC.

"Określanie parametru SDLCLIN dla [kontrolerów](#page-71-0) 3651" na stronie 66

Parametr SDLCLIN składa się z 8 bitów, odpowiednio od 0 do 7 (01234567). Podczas korzystania z linii SDLC wartością domyślną parametru SDLCLIN jest 01100001, a szesnastkowo 61.

## **Sieci X.25**

Protokół *X.25* to rekomendacja organizacji ITU-T (Telecommunications Standardization Sector), definiująca poziom fizyczny (warstwę fizyczną), poziom łącza (warstwę łącza danych) oraz poziom pakietu (warstwę sieciową) w modelu odniesienia OSI.

*Sieć X.25* jest interfejsem między urządzeniami DTE i DCE, pracującymi w trybie pakietowym. Sieć X.25 łączy się z publicznymi sieciami przesyłania danych za pomocą dedykowanych obwodów. Sieci X.25 używają usługi CONS.

Linia X.25 iSeries może być podłączona przez sieć PSDN i przylegający system zdalny za pomocą niekomutowanej lub komutowanej linii fizycznej. Połączenie przez linię komutowaną jest ustanawiane na żądanie między systemem iSeries a siecią X.25. W przypadku połączeń w linii niekomutowanej system iSeries obsługuje zarówno komutowane obwody wirtualne (SVC), jak i trwałe obwody wirtualne (PVC). W przypadku komutowanych linii fizycznych system iSeries obsługuje wyłącznie połączenia SVC.

Jedna linia X.25 obsługuje jeden lub większą liczbę obwodów wirtualnych. Każdy obwód wirtualny może obsłużyć jeden z następujących elementów:

- v przynajmniej jedną sesję SNA, w tym komunikację APPC, usługi SNUF, zdalne stacje robocze i komunikację urządzeń finansowych,
- v jedno połączenie z hostem komunikacji asynchronicznej (komputer podstawowy lub sterujący w sieci komunikacyjnej),
- v jedno połączenie z urządzeniem asynchronicznym przez funkcję PAD sieci X.25,
- v jedno połączenie z hostem komunikacji asynchronicznej przez emulację PAD iSeries,
- v jedno narzędzie komunikacji zdefiniowane przez użytkownika,
- v jedno łącze TCP/IP do przylegającego węzła IP lub bramy (brama jest urządzeniem wykorzystywanym do połączenia dwóch systemów używających różnych protokołów komunikacyjnych).

#### **Pojęcia pokrewne**

["Uzgadnianie](#page-57-0) parametrów systemu iSeries i kontrolera 5494 połączonych siecią X.25" na stronie 52 Niezbędne jest uzgodnienie parametrów konfiguracyjnych komunikacji systemu iSeries i kontrolera 5494 połączonych siecią X.25.

### **Sieci X.21**

W przesyłaniu danych: specyfikacja CCITT, definiująca połączenie urządzenia DTE z siecią X.21 (publiczna sieć transmisji danych).

System iSeries obsługuje operacje w trybie SHM (Short-Hold Mode - tryb krótkiego zawieszenia), służące do przełączania obwodów w sieciach X.21. Tryb SHM standardu X.21 charakteryzuje się serią połączeń i rozłączeń ze zdalnym kontrolerem lub systemem na linii X.21 z przełączaniem obwodów. Gdy nie ma ruchu danych, połączenie zostaje zerwane, ale sesja SNA pozostaje aktywna. Gdy dowolna ze stron ma dane do wysłania, połączenie jest nawiązywane ponownie.

#### **Pojęcia pokrewne**

["Uzgadnianie](#page-55-0) parametrów systemu iSeries i kontrolera 5494 połączonych przez sieć X.21" na stronie 50 Niezbędne jest uzgodnienie parametrów konfiguracyjnych komunikacji systemu iSeries i kontrolera zdalnego 5494 połączonych przy użyciu protokołu X.21.

## **Rozwiązywanie problemów z komunikacją**

System iSeries udostępnia zestaw narzędzi, które ułatwiają analizę problemów z łącznością.

Poniższe tematy zawierają opis narzędzi najczęściej stosowanych przy analizowaniu problemów z komunikacją. Za pomocą tych narzędzi można diagnozować i rozwiązywać problemy komunikacyjne.

# <span id="page-84-0"></span>**Wyświetlanie kolejek komunikatów w celu rozwiązania problemów z komunikacją**

Kolejki komunikatów odbierają komunikaty dotyczące awarii komunikacji. Komunikat zawiera wykaz potencjalnych przyczyn problemu oraz dodatkowe informacje właściwe dla danego problemu, a także proponowane narzędzie do analizy problemu.

Aby wyświetlić kolejki komunikatów, wykonaj następujące czynności:

- 1. W wierszu komend systemu iSeries wpisz DSPMSG MSGQ(XXXX), gdzie XXXX może być:
	- v kolejką komunikatów identyfikowaną przez wartość systemową QCFGMSGQ:
		- wartością domyślną jest QSYSOPR,
		- lub kolejką komunikatów, jeśli wartość systemowa została zmieniona,
	- v w przypadku linii kontrolerów i urządzeń obsługujących parametr MSGQ, kolejka komunikatów jest określana w obiekcie konfiguracyjnym,
	- v w przypadku terminali kolejka komunikatów jest zgodna z nazwą urządzenia.
- 2. Naciśnij klawisz Enter.
- 3. Na ekranie Wyświetlenie komunikatów (Display Message) przeczytaj komunikaty dotyczące problemów z komunikacją, które są wyświetlane w kolejce komunikatów. Nazwa obiektu w komunikacie skieruje Cię do obiektów komunikacyjnych, w których wystąpił błąd.
- 4. W przypadku komunikatów ze znakiem \* na skrajnie lewej pozycji, naciśnij klawisz F14, aby wykonać dodatkowe testy. Wywoływane jest w tym momencie narzędzie Praca z problemem (Work with Problems).

#### **Pojęcia pokrewne**

"Używanie protokołu problemów do [rozwiązywania](#page-89-0) problemów z komunikacją" na stronie 84 Warunki błędu związane z komunikacją mogą spowodować wygenerowanie wpisów w systemowym protokole problemów. Protokół ten można przejrzeć, aby poznać listę problemów wykrytych przez system lub użytkownika.

"Śledzenie komunikacji a problemy z [komunikacją"](#page-87-0) na stronie 82

Czasami może być potrzebne uzyskanie wydruku protokołu błędów lub danych śledzenia komunikacji, aby udostępnić je przedstawicielowi serwisu IBM. W przypadku śledzenia linii osoba zaznajomiona z protokołem używanym w tej linii może chcieć przejrzeć odpowiednie zbiory.

Kolejki komunikatów

### **Odsyłacze pokrewne**

"Protokoły zadań a problemy [komunikacyjne"](#page-85-0) na stronie 80

Wiele protokołów zadań może zawierać informacje pomocne przy określaniu przyczyny problemu z komunikacją. Wiele z tych protokołów zawiera komunikaty ułatwiające zrozumienie, jakie działania dotyczące komunikacji wykonał system.

# **Wyświetlanie protokołu PAL w celu rozwiązywania problemów z komunikacją**

Protokół aktywności produktu (PAL) zawiera ważne informacje dotyczące rozwiązywania problemów z komunikacją.

Aby wyświetlić protokół PAL, należy wykonać poniższe czynności:

- 1. W wierszu komend dowolnego systemu iSeries wprowadź komendę Uruchomienie SST (Start System Service Tools - STRSST), podaj swój identyfikator użytkownika SST i hasło, a następnie naciśnij klawisz Enter.
- 2. Wybierz opcję 1 z menu systemowych narzędzi serwisowych (SST), aby wyświetlić lub wydrukować protokół aktywności produktu.

#### **Pojęcia pokrewne**

Protokoły historii

"Śledzenie komunikacji a problemy z [komunikacją"](#page-87-0) na stronie 82 Czasami może być potrzebne uzyskanie wydruku protokołu błędów lub danych śledzenia komunikacji, aby <span id="page-85-0"></span>udostępnić je przedstawicielowi serwisu IBM. W przypadku śledzenia linii osoba zaznajomiona z protokołem używanym w tej linii może chcieć przejrzeć odpowiednie zbiory.

#### **Odsyłacze pokrewne**

Zarządzanie komunikacją - plik PDF

## **Wyświetlanie wyników komendy Drukowanie protokołu błędów w celu rozwiązania problemów z komunikacją**

Komenda Drukowanie protokołu błędów (Print Error Log) udostępnia ważne informacje dotyczące rozwiązywania problemów z komunikacją.

Aby wyświetlić wyniki działania tej komendy, należy wykonać następujące czynności:

1. W wierszu komend dowolnego systemu iSeries wpisz komendę PRTERRLOG i naciśnij klawisz Enter.

Wykonanie tej komendy powoduje umieszczenie sformatowanego zbioru drukarkowego protokołu błędów maszyny w zbiorze buforowym dla drukarki o nazwie QPCSMPRT lub w podanym zbiorze wyjściowym.

2. Odszukaj i przeczytaj protokoły błędów.

Wiele protokołów zadań może zawierać informacje pomocne podczas określania przyczyny problemu z komunikacją. Szczegółowy opis tych protokołów zadań można znaleźć w następującym temacie.

#### **Odsyłacze pokrewne**

Zarządzanie komunikacją - plik PDF

### **Protokoły zadań a problemy komunikacyjne**

Wiele protokołów zadań może zawierać informacje pomocne przy określaniu przyczyny problemu z komunikacją. Wiele z tych protokołów zawiera komunikaty ułatwiające zrozumienie, jakie działania dotyczące komunikacji wykonał system.

Poniżej znajdują się niektóre z najbardziej przydatnych zadań, które można przejrzeć, gdy wystąpił problem z komunikacją.

#### **QSYSARB**

Arbiter systemu. Ten protokół zadania jest ogólnie przeznaczony dla urządzeń i komunikacji. Zawiera on również komunikaty uaktywnienia podczas IPL.

#### **QSYSCOMM1**

Zadanie systemowe komunikacji i wejścia/wyjścia. Ten protokół zadania służy do protokołowania problemu i jest przeznaczony dla komunikatów menedżera sieci lokalnej. Zawiera on również pomoc komunikatów IPL dla serwerów sieciowych i ich linii.

#### **QCMNARB01 do QCMNARB99**

Arbiter komunikacji. Te protokoły zadań zawierają informacje dotyczące uruchamiania komunikacji, awarii i odzyskiwania po wystąpieniu błędów.

- **QLUS** Usługi jednostki logicznej.
- **QLUR** Zadanie resynchronizacji jednostki logicznej 6.2. Ten protokół zadania jest przeznaczony do przetwarzania synchronizacji zatwierdzania dwufazowego.

#### **QPASVRP**

Zadanie podstawowego serwera tranzytu docelowego terminalu 5250. Ten protokół zadania jest przeznaczony dla funkcji komunikacji tranzytu docelowego.

#### **QPASVRS**

Zadanie dodatkowego serwera tranzytu docelowego terminalu 5250. Ten protokół zawiera bardziej szczegółowe komunikaty dla funkcji komunikacji tranzytu docelowego.

#### <span id="page-86-0"></span>**Zadania podsystemu (QINTER i QCMN)**

Podsystem interaktywny i podsystem komunikacyjny. Te protokoły zadań są przeznaczone dla zadań podsystemu.

#### **Zadania pokrewne**

["Wyświetlanie](#page-84-0) kolejek komunikatów w celu rozwiązania problemów z komunikacją" na stronie 79 Kolejki komunikatów odbierają komunikaty dotyczące awarii komunikacji. Komunikat zawiera wykaz potencjalnych przyczyn problemu oraz dodatkowe informacje właściwe dla danego problemu, a także proponowane narzędzie do analizy problemu.

#### **Odsyłacze pokrewne**

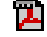

Zdalna obsługa stacji roboczych - plik PDF

# **Używanie śledzenia komunikacji do rozwiązywania problemów z komunikacją**

Czasami wykonywanie zadania debugowania programu jest łatwiejsze, jeśli można śledzić dane, które są wysyłane i odbierane przez linię komunikacyjną lub w obrębie serwera sieciowego.

Aby wykonać śledzenie komunikacji, użytkownik musi mieć uprawnienia specjalne IBM \*SERVICE lub uprawnienia do używania funkcji śledzenia usług (Service Trace) systemu operacyjnego i5/OS za pośrednictwem programu System i Navigator.

Za pomocą następujących komend można przeprowadzić śledzenie komunikacji.

#### **Uruchomienie narzędzi serwisowych (Start Service Tools - STRSST)**

Po uruchomieniu komendy STRSST dostępne jest menu narzędzi służących do uzyskania informacji o protokołach błędów i informacji o śledzeniu komunikacji. Szczegółowy opis systemowych narzędzi serwisowych można znaleźć w sekcji *Śledzenie komunikacji a problemy z komunikacją*.

#### **Uruchomienie śledzenia komunikacji (Start Communications Trace - STRCMNTRC)**

Komenda STRCMNTRC powoduje uruchomienie śledzenia komunikacji dla określonej linii, opisu interfejsu sieciowego lub opisu serwera sieciowego. Śledzenie komunikacji jest kontynuowane aż do momentu, gdy zajdzie jedno z następujących zdarzeń:

- v system uruchomi komendę Zakończenie śledzenia komunikacji (End Communications Trace ENDCMNTRC),
- v problem z linią fizyczną spowoduje zakończenie śledzenia,
- v funkcja Communications Trace komendy STRSST zakończy śledzenie,
- v podano parametr \*STOPTRC i bufor zostaje zapełniony.

#### **Zakończenie śledzenia komunikacji (End Communications Trace - ENDCMNTRC)**

Komenda ENDCMNTRC kończy śledzenie aktualnie uruchomione dla określonej linii, opisu interfejsu sieciowego lub opisu serwera sieciowego. Komenda ta składuje bufor śledzenia komunikacji i powiązane dane systemowego licencjonowanego kodu wewnętrznego (SLIC).

#### **Drukowanie śledzenia komunikacji (Print Communications Trace - PRTCMNTRC)**

Komenda PRTCMNTRC zapisuje dane śledzenia komunikacji dla określonej linii, opisu interfejsu sieciowego lub opisu serwera sieciowego do zbioru buforowego lub zbioru bazy danych. System może wielokrotnie drukować dane śledzenia w dowolnej postaci. Dzielenie i formatowanie tych danych umożliwiają parametry komendy.

#### **Usunięcie śledzenia komunikacji (Delete Communications Trace - DLTCMNTRC)**

Komenda DLTCMNTRC usuwa bufor śledzenia komunikacji i powiązane dane SLIC dla określonej linii, opisu interfejsu sieciowego lub opisu serwera sieciowego. Śledzenie komunikacji może zostać usunięte po jego zakończeniu.

#### **Sprawdzenie śledzenia komunikacji (Check Communications Trace - CHKCMNTRC)**

Komenda CHKCMNTRC zwraca status śledzenia komunikacji dla określonej linii, opisu interfejsu sieciowego lub opisu serwera sieciowego. Komenda ta zwraca status dla wszystkich śledzeń określonego typu istniejących w systemie. System zwraca status w postaci komunikatu.

#### <span id="page-87-0"></span>**Śledzenie komunikacji CPI (TRCCPIC)**

Śledzenie komunikacji CPI (Common Programming Interface) można zacząć albo przed uruchomieniem zadania, albo w czasie, gdy zadanie jest aktywne, aby znaleźć miejsce wystąpienia błędu. Komenda TRCCPIC przechwytuje informacje o wywołaniach komunikacji CPI, które są przetwarzane przez program.

Więcej informacji na temat dostępu do systemowych narzędzi serwisowych można znaleźć w publikacji *Składowanie i odtwarzanie*.

**Odsyłacze pokrewne** Bezpieczeństwo Odtwarzanie systemu **Informacje pokrewne** Śledzenie komunikacji

### **Śledzenie komunikacji a problemy z komunikacją**

Czasami może być potrzebne uzyskanie wydruku protokołu błędów lub danych śledzenia komunikacji, aby udostępnić je przedstawicielowi serwisu IBM. W przypadku śledzenia linii osoba zaznajomiona z protokołem używanym w tej linii może chcieć przejrzeć odpowiednie zbiory.

Aby wykonać śledzenie komunikacji, użytkownik musi mieć uprawnienia specjalne IBM \*SERVICE lub uprawnienia do używania funkcji śledzenia usług (Service Trace) systemu operacyjnego i5/OS za pośrednictwem programu System i Navigator.

Używaj funkcji śledzenia komunikacji w następujących sytuacjach:

- v informacje zawarte w komunikacie lub inna analiza problemu jest niewystarczająca do zidentyfikowania problemu,
- v personel obsługi komunikacji podejrzewa błąd w protokole,
- trzeba zweryfikować, czy system wysyła i odbiera poprawne dane.

Z każdej stacji roboczej można śledzić wiele linii używając opcji śledzenia komunikacji. System w danej chwili śledzi maksymalnie dwie linie w jednym podsystemie sterownika komunikacyjnego. W danej chwili może istnieć tylko jedno śledzenie dla tego samego obiektu konfiguracyjnego. System obsługuje wszystkie szybkości linii i protokoły.

Więcej informacji na temat omawianych testów może udzielić przedstawiciel serwisu IBM.

#### **Zadania pokrewne**

["Wyświetlanie](#page-84-0) kolejek komunikatów w celu rozwiązania problemów z komunikacją" na stronie 79 Kolejki komunikatów odbierają komunikaty dotyczące awarii komunikacji. Komunikat zawiera wykaz potencjalnych przyczyn problemu oraz dodatkowe informacje właściwe dla danego problemu, a także proponowane narzędzie do analizy problemu.

"Wyświetlanie protokołu PAL w celu [rozwiązywania](#page-84-0) problemów z komunikacją" na stronie 79 Protokół aktywności produktu (PAL) zawiera ważne informacje dotyczące rozwiązywania problemów z komunikacją.

#### **Odsyłacze pokrewne**

Bezpieczeństwo

### **Komenda Śledzenie komunikacji CPI (Trace CPI Communications - TRCCPIC)**

Śledzenie komunikacji CPI (Common Programming Interface) można zacząć albo przed uruchomieniem zadania, albo w czasie, gdy zadanie jest aktywne, aby znaleźć miejsce wystąpienia błędu. Komenda Śledzenie komunikacji CPI (Trace CPI Communications - TRCCPIC) przechwytuje informacje o wywołaniach komunikacji CPI przetwarzanych przez program użytkownika.

System zbiera informacje ze śledzenia w bieżącym zadaniu lub w zadaniu obsługiwanym przez komendę Uruchomienie zadania usługowego (Start Service Job - STRSRVJOB). (W przypadku programu korzystającego z komunikacji CPI można śledzić zadanie uruchomione w wyniku odebranego żądania uruchomienia programu). Komendę TRCCPIC można uruchomić:

- v używając menu systemowego,
- wpisując TRCCPIC \*ON w wierszu komend,
- v dodając komendę TRCCPIC do programu CL lub REXX (REstructured eXtended eXecutor),
- v wpisując TRCCPIC w wierszu komend i naciskając klawisz F4 (Podpowiedź).

Jeśli użytkownik wpisze komendę TRCCPIC w wierszu komend i naciśnie klawisz F4, to zostanie wyświetlona początkowa podpowiedź dla parametru Ustawienia opcji śledzenia. Jeśli użytkownik poda parametr \*ON i naciśnie klawisz Enter, to otworzy się ekran Śledzenie komunikacji CPI.

Za pomocą tego ekranu można ustawiać następujące parametry:

#### **Ustawienia opcji śledzenia**

Określa, czy zbieranie informacji o śledzeniu ma być uruchomione, zatrzymane czy zakończone.

#### **\*ON**

Uruchamia śledzenie komunikacji CPI. Jest to wartość domyślna dla komendy.

#### **\*OFF**

Zatrzymuje śledzenie komunikacji CPI. Bieżące informacje są zapisywane do zbioru buforowego dla drukarki lub do zbioru bazy danych i do tabeli śledzenia. Informacje o śledzeniu są następnie usuwane.

#### **\*END**

Kończy śledzenie komunikacji CPI. Tabela śledzenia i wszystkie informacje o śledzeniu są niszczone.

#### **Maksymalna wielkość pamięci do użycia**

Określa maksymalną ilość pamięci do użycia przez zbierane informacje o śledzeniu. Ta podpowiedź jest wyświetlana tylko wtedy, gdy wybrano \*ON dla podpowiedzi *Ustawienia opcji śledzenia*.

#### **200 K**

Liczba bajtów pamięci (1 K odpowiada 1024 bajtom). Jest to wartość domyślna.

#### **1-16000 K**

Poprawny zakres dla maksymalnej liczby bajtów używanych do przechowywania zebranych informacji o śledzeniu.

#### **Pełne śledzenie**

Określa, czy nowe rekordy śledzenia zastępują stare rekordy śledzenia lub czy śledzenie ma zostać zatrzymane, gdy wykorzystano maksymalną podaną wielkość pamięci. Ta podpowiedź jest wyświetlana tylko wtedy, gdy wybrano \*ON dla podpowiedzi *Ustawienia opcji śledzenia*.

#### **\*WRAP**

Gdy obszar pamięci dla śledzenia zostanie zapełniony, nowe informacje o śledzeniu są zapisywane w miejsce starych informacji o śledzeniu począwszy od początku obszaru pamięci. Jest to wartość domyślna.

#### **\*STOPTRC**

Nowe informacje o śledzeniu nie są zapisywane, gdy obszar pamięci przeznaczony dla informacji o śledzeniu zostanie zapełniony. Musisz ponownie uruchomić komendę TRCCPIC podając (\*OFF) dla parametru SET, aby pobrać informacje o śledzeniu zebrane w obszarze pamięci przeznaczonym na informacje o śledzeniu.

#### **Długość danych użytkownika**

Określa maksymalną długość danych użytkownika, które mają być zapisywane w przypadku każdego rekordu śledzenia w obszarze pamięci. Ta podpowiedź dotyczy tylko śledzenia danych użytkownika w wywołaniach Send\_Data i Receive. Parametr ten nie dotyczy śledzenia danych protokołu w wywołaniach Set\_Log\_Data, Send\_Error i Deallocate. Ta podpowiedź jest wyświetlana tylko wtedy, gdy wybrano \*ON dla podpowiedzi *Ustawienia opcji śledzenia*.

#### **128**

Liczba bajtów określająca długość danych użytkownika. Jest to wartość domyślna.

#### **0-4096**

Poprawny zakres bajtów dla długości danych użytkownika.

<span id="page-89-0"></span>Komenda Śledzenie komunikacji CPI będzie zbierać rekordy ze śledzenia, dopóki użytkownik nie zatrzyma procesu śledzenia lub dopóki nie zapełni się obszar pamięci śledzenia. Ilość pamięci śledzenia zależy od wartości podanej w podpowiedzi *Pełne śledzenie*. Jeśli obszar pamięci przeznaczony na informacje o śledzeniu zostaje zapełniony, a zbieranie rekordów śledzenia zostaje zatrzymane, musisz ponownie wprowadzić komendę TRCCPIC, aby utworzyć dane wyjściowe. Dane te (utworzone przez komendę TRCCPIC) są kierowane albo do zbioru buforowego dla drukarki, albo do QSYSPRT, albo do podanego zbioru wyjściowego bazy danych. Jeśli podany zbiór wyjściowy już istnieje, musi on mieć te same atrybuty, co zbiór QACM0TRC dostarczany przez system.

Procedurę śledzenia można zatrzymać na dwa sposoby (gdy wpisze się komendę TRCCPIC w wierszu komend i naciśnie klawisz F4, to zostanie wyświetlona początkowa podpowiedź dla parametru *Ustawienia opcji śledzenia*):

- v używając menu systemowego,
- wpisując TRCCPIC \*OFF w wierszu komend,
- v dodając komendę TRCCPIC do programu CL lub REXX,
- v wpisując TRCCPIC w wierszu komend i naciskając klawisz F4 (Podpowiedź).

Jeśli użytkownik wpisze parametr \*OFF, to system poprosi o podanie parametru OUTPUT.

## **Używanie protokołu problemów do rozwiązywania problemów z komunikacją**

Warunki błędu związane z komunikacją mogą spowodować wygenerowanie wpisów w systemowym protokole problemów. Protokół ten można przejrzeć, aby poznać listę problemów wykrytych przez system lub użytkownika.

Aby uzyskać dostęp do systemowego protokołu błędów, w wierszu komend systemu iSeries wpisz WRKPRB i naciśnij klawisz F4.

**Wskazówka:** Wybierając status problemu, można wybrać podzbiór problemów pokazywanych w protokole problemów. Problem zawarty w protokole może mieć jeden z następujących statusów:

- v OPENED: problem został zidentyfikowany, a analiza problemu nie została uruchomiona.
- v READY: system uruchomił analizę problemu; problem jest gotowy do przygotowania.
- v PREPARED: system dodał informacje związane z problemem.
- v SENT: problem został wysłany do miejsca obsługi.

Ekran WRKPRB można również posortować według daty wprowadzenia problemu do protokołu.

**Uwaga:** Do uzyskania opcji menu, wykonania dodatkowej analizy problemu i dokumentowania rekordów problemów, należy używać komendy WRKPRB.

#### **Zadania pokrewne**

["Wyświetlanie](#page-84-0) kolejek komunikatów w celu rozwiązania problemów z komunikacją" na stronie 79 Kolejki komunikatów odbierają komunikaty dotyczące awarii komunikacji. Komunikat zawiera wykaz potencjalnych przyczyn problemu oraz dodatkowe informacje właściwe dla danego problemu, a także proponowane narzędzie do analizy problemu.

## **Używanie informacji o statusie do rozwiązywania problemów z komunikacją**

Często problemy z komunikacją można zdiagnozować po sprawdzeniu statusu komunikacji. Informacje o statusie serwerów sieciowych, interfejsów sieciowych, linii, kontrolerów i urządzeń mogą sygnalizować pojawienie się problemów.

Aby sprawdzić i zmienić konfigurację komunikacji w systemie, należy wykonać następujące czynności:

1. W wierszu komend systemu iSeries wpisz komendę Praca ze statusem konfiguracji (Configuration Status - WRKCFGSTS).

- 2. Naciśnij klawisz F4. Zostanie wyświetlony ekran Praca ze statusem konfiguracji (Work with Configuration Status).
- 3. Podaj typ konfiguracji w parametrze CFGTYPE.
- 4. Podaj opis konfiguracji w parametrze CFGD.
- **Uwaga:** Listę wygenerowaną przez komendę WRKCFGSTS można posortować według statusu obiektów, używając parametru STATUS. Na przykład, aby wyświetlić tylko obiekty, których przetwarzanie nie powiodło się, należy podać STATUS(\*FAILED).

# **Używanie kodów przyczyny do rozwiązywania problemów z komunikacją**

Gdy system lokalny odrzuca przychodzące żądanie uruchomienia programu, do kolejki komunikatów operatora systemu wysyłany jest komunikat. Podanych w komunikacie informacji można użyć do określenia, dlaczego żądanie uruchomienia programu zostało odrzucone.

W poniższej tabeli podano wyjaśnienia kodów przyczyny niepowodzenia dla żądań uruchomienia programu.

*Tabela 2. Kody przyczyny dla odrzuconych żądań uruchomienia programu*

| Opis przyczyny                                                                                                    |
|----------------------------------------------------------------------------------------------------|
| Odebrano żądanie uruchomienia programu dla urządzenia nieprzydzielonego do aktywnego podsystemu.                                              |
| Żądane urządzenie jest aktualnie wstrzymane przez komendę Wstrzymanie urządzenia komunikacyjnego (Hold<br>Communications Device - HLDCMNDEV). |
| Niedostępny profil użytkownika.                                                                                                    |
| Niedostępny opis zadania.                                                                                                    |
| Niedostępna kolejka wyjściowa.                                                                                                    |
| Uaktywniono już maksymalną liczbę zadań zdefiniowaną w opisie podsystemu.                                                                     |
| Uaktywniono już maksymalną liczbę zadań zdefiniowaną w pozycji komunikacji.                                                                   |
| Uaktywniono już maksymalną liczbę zadań zdefiniowaną w pozycji routingu.                                                                      |
| Biblioteka na liście bibliotek jest używana przez inne zadanie w trybie wyłączności.                                                          |
| Brak dostępu do profilu grupowego.                                                                                                    |
| Brak wystarczającej pamięci do uruchomienia zadania.                                                                                          |
| Niedostępna wartość systemowa.                                                                                                    |
| Nie uruchomiono QSERVER.                                                                                                    |
| Nie znaleziono opisu zadania.                                                                                                    |
| Nie znaleziono kolejki wyjściowej.                                                                                                    |
| Nie znaleziono klasy.                                                                                                    |
| Nie znaleziono biblioteki na początkowej liście bibliotek.                                                                                    |
| Uszkodzony opis zadania lub biblioteka opisu zadania.                                                                                         |
| Zniszczona biblioteka na liście bibliotek.                                                                                                    |
| Znaleziono zduplikowane biblioteki na liście bibliotek.                                                                                       |
| Zdefiniowana wielkość puli pamięci wynosi zero.                                                                                               |
| Wartość nazwy programu transakcyjnego jest zarezerwowana ale nieobsługiwana.                                                                  |
| Nie znaleziono zgodnej pozycji routingu.                                                                                                    |
| Nie znaleziono programu.                                                                                                    |
| Niepoprawne hasło.                                                                                                    |
| Użytkownik nieuprawniony do urządzenia.                                                                                                    |
| Użytkownik nieuprawniony do opisu podsystemu.                                                                                                 |
| Użytkownik nieuprawniony do opisu zadania.                                                                                                    |
| Użytkownik nieuprawniony do kolejki wyjściowej.                                                                                               |
| Użytkownik nieuprawniony do programu.                                                                                                    |
| Użytkownik nieuprawniony do klasy.                                                                                                    |
| Użytkownik nieuprawniony do biblioteki na liście bibliotek.                                                                                   |
| Użytkownik nieuprawniony do profilu grupowego.                                                                                                |
| Niepoprawny identyfikator użytkownika.                                                                                                    |
|                                                                                                    |

| Kod<br>przyczyny | Opis przyczyny                                                                                                    |
|------------------|----------------------------------------------------------------------------------------------------|
| 714              | Niepoprawny domyślny profil użytkownika.                                                                                                    |
| 715              | Nie podano hasła ani identyfikatora użytkownika i w pozycji komunikacji nie podano domyślnego profilu<br>użytkownika.                             |
| 718              | Brak identyfikatora użytkownika.                                                                                                    |
| 722              | Otrzymano identyfikator użytkownika, ale hasło nie zostało wysłane.                                                                               |
| 723              | Brak hasła powiązanego z identyfikatorem użytkownika.                                                                                             |
| 725              | Identyfikator użytkownika niezgodny z konwencją nazewnictwa.                                                                                      |
| 726              | Wyłączony profil użytkownika.                                                                                                    |
| 730              | Hasło wygasło.                                                                                                    |
| 801              | Dostępne, ale niedozwolone parametry inicjowania programu.                                                                                        |
| 802              | Parametry inicjowania programu przekroczyły 2000 bajtów.                                                                                          |
| 803              | Podsystem kończy działanie.                                                                                                    |
| 804              | Zadanie prestartu jest nieaktywne lub kończone.                                                                                                   |
| 805              | Podano WAIT(NO) w pozycji zadania prestartu, ale brak zadania prestartu.                                                                          |
| 806              | Przekroczono maksymalną liczbę aktywnych zadań prestartu w pozycji zadania prestartu.                                                             |
| 807              | Zadanie prestartu zostało zakończone, gdy odebrano zgłoszenie uruchomienia programu.                                                              |
| 901              | Niepoprawne parametry inicjowania programu.                                                                                                    |
| 902              | Niepoprawna liczba parametrów dla programu.                                                                                                    |
| 903              | Brak wymaganych parametrów inicjowania programu.                                                                                                  |
| 1001             | Błąd logiki systemu. Wystąpił warunek function check lub nieoczekiwany kod zakończenia.                                                           |
| 1002             | Błąd logiki systemu. Wystąpił warunek function check lub nieoczekiwany kod zakończenia podczas odbierania<br>parametrów inicjowania programu.     |
| 1501             | Niepoprawny znak w nazwie procedury.                                                                                                    |
| 1502             | Nie znaleziono procedury.                                                                                                    |
| 1503             | Nie znaleziono biblioteki środowiska System/36.                                                                                                   |
| 1504             | Nie znaleziono biblioteki QSSP.                                                                                                    |
| 1505             | Nie znaleziono zbioru QS36PRC w bibliotece.                                                                                                    |
| 1506             | Nazwa procedury lub biblioteki jest dłuższa niż 8 znaków.                                                                                         |
| 1507             | Nie znaleziono biblioteki bieżącej.                                                                                                    |
| 1508             | Brak uprawnień do biblioteki bieżącej.                                                                                                    |
| 1509             | Brak uprawnień do QS36PRC w bibliotece bieżącej.                                                                                                  |
| 1510             | Brak uprawnień do procedury w bibliotece bieżącej.                                                                                                |
| 1511             | Brak uprawnień do biblioteki środowiska System/36.                                                                                                |
| 1512             | Brak uprawnień do zbioru QS36PRC w bibliotece środowiska System/36.                                                                               |
| 1513             | Brak uprawnień do procedury w bibliotece środowiska System/36.                                                                                    |
| 1514             | Brak uprawnień w bibliotece OSSP.                                                                                                    |
| 1515             | Brak uprawnień do zbioru QS36PRC w QSSP.                                                                                                    |
| 1516             | Brak uprawnień do procedury w QS36PRC w QSSP.                                                                                                    |
| 1517             | Nieoczekiwany kod zakończenia od obsługi środowiska System/36.                                                                                    |
| 1518             | Nie znaleziono programu fazy problemu w QSSP.                                                                                                    |
| 1519             | Brak uprawnień do programu fazy problemu w QSSP.                                                                                                  |
| 1520             | Uruchomiono maksymalną liczbę programów wynikowych (100 na każde środowisko System/36).                                                           |
| 2501             | Błąd logiki systemu. Wystąpił warunek function check lub nieoczekiwany kod zakończenia podczas przetwarzania<br>zgłoszenia uruchomienia programu. |
| 2502             | Chwilowy brak możliwości przydzielenia potrzebnych zasobów dla zgłoszenia uruchomienia programu.                                                  |
| 2503             | Brak podsystemu akceptującego zgłoszenie uruchomienia programu dla tego urządzenia.                                                               |

*Tabela 2. Kody przyczyny dla odrzuconych żądań uruchomienia programu (kontynuacja)*

# **Uwagi dotyczące strojenia systemu podczas odzyskiwania po wystąpieniu błędów**

Ogólne dostrajanie wydajności, wykonywane przez system, może odegrać ważną rolę podczas odzyskiwania po wystąpieniu błędów. Na przykład, może być konieczna zmiana zbyt małej puli maszynowej, aby uniknąć nadmiernego wydłużenia czasu odzyskiwania.

v Regulacja wydajności

Za pomocą wartości systemowej QPFRADJ można określić, kiedy mają być automatycznie dopasowywane pule pamięci i poziomy aktywności. System będzie mógł automatycznie dopasowywać wydajność zgodnie z tą wartością systemową. Wartość systemowa QPFRADJ jest w nowo dostarczanych systemach ustawiana na 2 (okresowo po restarcie). Automatyczne dopasowanie może być bardzo pożądaną opcją, szczególnie gdy w systemie występują nieoczekiwane obciążenia. Dopasowanie to może pomóc w lepszym funkcjonowaniu systemu podczas takich szczytowych obciążeń.

• Uwagi dotyczące podsystemów

Warto rozważyć podzielenie użytkowników komunikacji (czy to korzystających ze stacji roboczych, czy z komunikacji APPC) na wiele podsystemów. W razie awarii komunikacji wszyscy użytkownicy jednego podsystemu mogą odczuć negatywny wpływ działań związanych z odzyskiwaniem ich systemów.

### **Pojęcia pokrewne**

"Uwagi dotyczące [konfigurowania](#page-16-0) podsystemu pod kątem wydajności odzyskiwania po wystąpieniu błędów" na [stronie](#page-16-0) 11

Konfiguracja podsystemów ma niewielki wpływ na normalne operacje ścieżki danych. Jednak gdy wystąpią błędy, liczne podsystemy mogą wykonywać wiele procesów czyszczących i odzyskujących, a to może zwiększyć wydajność.

### **Odsyłacze pokrewne**

Parametry wydajności systemu: automatyczne dostosowywanie puli pamięci i poziomów aktywności

## **Korzystanie z komunikatów o błędach jako pomocy przy odzyskiwaniu po błędzie**

W razie wystąpienia problemów z komunikacją warto przejrzeć komunikaty o błędach i dostępne w wielu miejscach informacje dodatkowe. Może to ułatwić rozwiązanie problemów.

W poniższych tematach podano najpopularniejsze miejsca, w których można znaleźć informacje o błędach.

- v Kolejki komunikatów w sekcji ["Wyświetlanie](#page-84-0) kolejek komunikatów w celu rozwiązania problemów z komunikacją" na [stronie](#page-84-0) 79.
- v Protokoły zadań w sekcji "Protokoły zadań a problemy [komunikacyjne"](#page-85-0) na stronie 80.
- v Inne protokoły w sekcjach "Wyświetlanie protokołu PAL w celu [rozwiązywania](#page-84-0) problemów z komunikacją" na [stronie](#page-84-0) 79 i ["Wyświetlanie](#page-85-0) wyników komendy Drukowanie protokołu błędów w celu rozwiązania problemów z [komunikacją"](#page-85-0) na stronie 80.
- v Uruchamianie narzędzi serwisowych w sekcji "Śledzenie komunikacji a problemy z [komunikacją"](#page-87-0) na stronie 82.
- v Śledzenie komunikacji w sekcji "Używanie śledzenia komunikacji do [rozwiązywania](#page-86-0) problemów z komunikacją" na [stronie](#page-86-0) 81.

## **Informacje uzupełniające**

W tych tematach podano szczegółowe informacje dotyczące przykładów przedstawionych w niniejszej kolekcji tematów.

## **Szczegóły przykładu: system iSeries połączony z serwerem hosta przez niekomutowaną linię SDLC**

Tabela zawiera opis zależności między wartościami systemowymi iSeries a wartościami VTAM, gdy używana jest niekomutowana linia SDLC. Wartości tu przedstawione i opisane są wartościami przykładowymi.

Rys. 1 na [stronie](#page-34-0) 29 przedstawia wartości systemowe systemu iSeries, które powinny być zgodne z wartościami VTAM, jeśli używa się niekomutowanej linii SDLC.

| Nazwa i wartość parametru<br>systemowego iSeries | Opis wartości parametru iSeries                                                                                                    | Wartość programu licencjonowanego<br><b>VTAM</b> |
|--------------------------------------------------|----------------------------------------------------------------------------------------------------|--------------------------------------------------|
| Atrybut sieciowy: LCLLOCNAME =<br>R4082A14       | Wartość tego parametru iSeries powinna<br>być zgodna z wartością zawierającą nazwę<br>niezależnej jednostki logicznej (LU)<br>produktu VTAM. | $LINE = R4082A14$                                |
| Atrybut sieciowy: LCLNETID = RPC                 | Wartość tego parametru iSeries powinna<br>być zgodna z wartością NETID jednostki<br>fizycznej (PU) produktu VTAM.                            | $NETID = RPC$                                    |
| Atrybut opisu linii: LINESPEED = 9600            | Wartość tego parametru iSeries powinna<br>być zgodna z parametrem definicji linii<br>SPEED produktu VTAM.                                    | $SPEED = 9600$                                   |
| Atrybut opisu linii: $MAXFRAME = 521$            | Wartość tego parametru iSeries powinna<br>być zgodna z wartością atrybutu definicji<br>linii MAXDATA produktu VTAM.                          | $MAXDATA = 521$                                  |
| Atrybut opisu kontrolera hosta: STNADR           | Wartość tego parametru iSeries powinna<br>być zgodna z wartością adresu stacji<br>ADDR produktu VTAM.                                        | $ADDR = C1$                                      |
| Atrybut opisu terminalu: LOCADR                  | Wartość tego parametru iSeries powinna<br>być zgodna z wartością adresu zależnej<br>jednostki logicznej (LU) produktu VTAM.                  | $LOCALDR = 09$                                   |

*Tabela 3. Powiązania wartości systemowych iSeries z wartościami programu VTAM*

**Uwaga:** Następujące parametry systemu iSeries są ze sobą powiązane.

v Wartości parametru LCLLOCNAME Wyświetlenia opisu urządzenia oraz Opisu drukarki korzystają ze zbioru wartości dla parametru LCLLOCNAME Atrybutu sieciowego, \*NETATR.

- v Parametr CTL opisu drukarki oraz parametr CTL opisu terminalu określają nazwę opisu kontrolera (określonego w Opisie kontrolera hosta), do którego są podłączone.
- v Wartość parametru MAXFRAME, \*LINKTYPE, Opisu kontrolera hosta określa maksymalną wielkość używanej ramki na podstawie rodzaju linii, do której podłączony jest kontroler.

## **Szczegóły przykładu: system iSeries połączony z serwerem hosta przez linię Token Ring**

Tabela zawiera opis zależności między wartościami systemowymi iSeries a wartościami VTAM, gdy używana jest linia Token Ring. Wartości tu przedstawione i opisane są wartościami przykładowymi.

Rys. 2 na [stronie](#page-36-0) 31 przedstawia wartości systemowe systemu iSeries, które powinny być zgodne z wartościami VTAM podczas korzystania z sieci Token Ring.

**Uwaga:** Diagram wyświetlony na Rys. 2 na [stronie](#page-36-0) 31 przedstawia kontrolery dla systemu iSeries. Jednak aby ułatwić zrozumienie przykładu, w poniższej tabeli został opisany tylko jeden kontroler.

| Nazwa i wartość parametru<br>systemowego iSeries | Opis wartości parametru iSeries                                                                                                    | Wartość programu licencjonowanego<br><b>VTAM</b> |
|--------------------------------------------------|----------------------------------------------------------------------------------------------------|--------------------------------------------------|
| $ $ Atrybut sieciowy: LCLLOCNAME =<br>RCHAS722   | Wartość tego atrybutu powinna być<br>zgodna z wartością definicji głównego<br>węzła komutowanego dla atrybutu nazwy<br>niezależnej jednostki logicznej (LU)<br>produktu VTAM. | $LU = RCHAS722$                                  |

*Tabela 4. Powiązania wartości systemowych iSeries z wartościami programu VTAM*

| Nazwa i wartość parametru<br>systemowego iSeries         | Opis wartości parametru iSeries                                                                                                    | Wartość programu licencjonowanego<br><b>VTAM</b> |
|----------------------------------------------------------|----------------------------------------------------------------------------------------------------|--------------------------------------------------|
| Atrybut sieciowy: LCLNETID = RPC                         | Wartość tego parametru iSeries powinna<br>być zgodna z wartością VTAM dla<br>identyfikatora sieci lokalnej iSeries.                                                 | $NETID = RPC$                                    |
| Atrybut opisu linii: ADPTADR =<br>4000705F4512           | Wartość tego parametru systemu iSeries<br>powinna być zgodna z ostatnimi 12<br>znakami atrybutu DIALNO parametru<br>PATH produktu VTAM.                             | $DIALNO = 0104400070544512$                      |
| Atrybut opisu linii: MAXFRAME = 1994                     | Wartość tego parametru iSeries powinna<br>być zgodna z wartością jednostki<br>fizycznej (PU) VTAM dla parametru<br>MAXDATA systemu iSeries.                         | $MAXDATA = 1994$                                 |
| Atrybut opisu kontrolera hosta: LCLCHID<br>$= 0.560722A$ | Wartość tego parametru systemu iSeries<br>powinna być kombinacją numeru bloku<br>systemu iSeries i numeru<br>identyfikacyjnego systemu iSeries w<br>produkcie VTAM. | $IDBLK = 0.56$<br>$IDNUM = 0722A$                |
| Atrybut opisu kontrolera hosta: SSAP =<br>04             | Wartość tego parametru systemu iSeries<br>powinna być zgodna z trzecim i czwartym<br>znakiem atrybutu DIALNO parametru<br>PATH produktu VTAM.                       | $DIAL = 0104400070544512$                        |
| Atrybut opisu terminalu: $LOCALDR = 04$                  | Wartość tego parametru systemu iSeries<br>powinna być zgodna z wartością atrybutu<br>LOCADDRD w adresie jednostki LU<br>SW722A04 produktu VTAM.                     | $LOCADDR = 04$                                   |

*Tabela 4. Powiązania wartości systemowych iSeries z wartościami programu VTAM (kontynuacja)*

**Uwaga:** Następujące parametry systemu iSeries są ze sobą powiązane.

v Parametr LCLLOCNAME Opisu terminalu korzysta ze zbioru wartości dla parametru LCLLOCNAME Atrybutu sieciowego, \*NETATR.

v Parametr CTL opisu drukarki określa nazwę opisu kontrolera (CTLD – określonego w Opisie kontrolera hosta), do którego jest podłączona.

v Wartość parametru MAXFRAME, \*LINKTYPE, Opisu kontrolera hosta określa maksymalną wielkość używanej ramki na podstawie rodzaju linii, do której podłączony jest kontroler. Rodzaj linii jest określony w parametrze opisu linii (LIND).

# **Szczegóły przykładu: obsługa requestera DLUR na serwerze iSeries połączonym z serwerem hosta**

Tabela zawiera opis zależności między wartościami systemowymi iSeries a wartościami VTAM w przypadku używania requestera DLUR systemu iSeries oraz środowiska VTAM. Wartości tu przedstawione i opisane są wartościami przykładowymi.

Rys. 3 na [stronie](#page-37-0) 32 przedstawia wartości systemowe iSeries, które muszą odpowiadać wartościom VTAM, gdy korzysta się z DLUR systemu iSeries oraz VTAM.

| Nazwa i wartość parametru<br>systemowego iSeries | Opis wartości parametru iSeries                                                                                                    | Wartości parametrów uruchomienia<br><b>VTAM</b> |
|--------------------------------------------------|----------------------------------------------------------------------------------------------------|-------------------------------------------------|
| $Atrybut sieciowy: LCLNETID = APPN$              | Wartość tego parametru systemu iSeries<br>powinna być zgodna z wartością definicji<br>komutowanego węzła głównego jednostki<br>PU dla atrybutu NETID produktu VTAM. | $NETID = APPN$                                  |

*Tabela 5. Powiązania wartości systemowych iSeries z wartościami programu VTAM*

| Nazwa i wartość parametru<br>systemowego iSeries    | Opis wartości parametru iSeries                                                                                                    | Wartości parametrów uruchomienia<br><b>VTAM</b> |
|-----------------------------------------------------|----------------------------------------------------------------------------------------------------|-------------------------------------------------|
| Opis linii: $ADPTADR = 400000000365$                | Wartość tego parametru systemu iSeries<br>powinna być zgodna z ostatnimi 12<br>znakami atrybutu DIALNO parametru<br>PATH produktu VTAM.             | $DIALNO = 0604400000000365$                     |
| Opis linii: MAXFRAME = 1994                         | Wartość tego parametru systemu iSeries<br>powinna być zgodna z wartością atrybutu<br>MAXDATA jednostki PU produktu<br>VTAM.                         | $MAXDATA = 1994$                                |
| Opis kontrolera hosta: RMTNETID =<br><b>USIBMZP</b> | Wartość tego parametru systemu iSeries<br>powinna być zgodna z wartością<br>parametru NETID produktu VTAM.                                          | NETID = USIBMZP                                 |
| Opis kontrolera hosta: RMTCPNAME =<br>R5CDRM        | Wartość tego parametru systemu iSeries<br>powinna być zgodna z wartością<br>parametru SSCPNAME produktu VTAM.                                       | $SSCPNAME = R5CDRM$                             |
| Opis kontrolera hosta: LCLCHID =<br>05613014        | Wartość tego parametru systemu iSeries<br>powinna być kombinacją wartości<br>atrybutów IDBLK oraz IDNUM jednostki<br>PU produktu VTAM.              | $IDBLK = 056$<br>$IDNUM = 13014$                |
| Opis kontrolera hosta: SSAP = 04                    | Wartość tego parametru systemu iSeries<br>powinna być zgodna z trzecim i czwartym<br>znakiem atrybutu DIALNO parametru<br>Path produktu VTAM.       | $DIALNO = 0604400000000365$                     |
| Opis kontrolera hosta: ADPTADR =<br>400037000001    | Wartość tego parametru systemu iSeries<br>powinna być zgodna z wartością opisu<br>sieci Token Ring generacji NCP<br>parametru LOCADD produktu VTAM. | $LOCADD = 400037000001$                         |

*Tabela 5. Powiązania wartości systemowych iSeries z wartościami programu VTAM (kontynuacja)*

v Wartość parametru LINE opisu kontrolera hosta określa rodzaj linii, do której podłączany jest kontroler. Rodzaj linii jest

określony przez parametr opisu linii (LIND).

# **Szczegóły przykładu: serwer iSeries korzystający z połączenia APPN ze środowiskiem VTAM**

Tabela zawiera opis zależności między wartościami systemowymi iSeries a wartościami VTAM, gdy używane jest połączenie APPN. Wartości tu przedstawione i opisane są wartościami przykładowymi.

Rys. 4 na [stronie](#page-38-0) 33 przedstawia wartości systemowe systemu iSeries, które powinny być zgodne z wartościami VTAM przy połączeniu za pomocą sieci APPN.

**Uwaga:** Rys. 4 na [stronie](#page-38-0) 33 przedstawia informacje wielu opisów kontrolera. Jednak poniższa tabela, aby ułatwić zrozumienie przykładu, opisuje jeden zestaw informacji opisu kontrolera.

*Tabela 6. Powiązania wartości systemowych iSeries z wartościami programu VTAM*

| Nazwa i wartość parametru<br>systemowego iSeries   | Opis wartości parametru iSeries                                                                         | Wartości parametrów uruchomienia<br><b>VTAM</b> |
|----------------------------------------------------|----------------------------------------------------------------------------------------------------|-------------------------------------------------|
| $A$ trybuty sieciowe: LCLCPNAME =<br><b>ASDLUR</b> | Wartość tego parametru systemu iSeries<br>powinna być zgodna z nazwą parametru<br>ADSLUR produktu VTAM. | <b>ASDLUR</b>                                   |

| Nazwa i wartość parametru<br>systemowego iSeries                      | Opis wartości parametru iSeries                                                                                                    | Wartości parametrów uruchomienia<br>VTAM |
|-----------------------------------------------------------------------|----------------------------------------------------------------------------------------------------|------------------------------------------|
| Atrybuty sieciowe: LCLNETID = APPN                                    | Wartość tego parametru systemu iSeries<br>powinna być zgodna z wartością atrybutu<br>NETID parametru CDRDDLUR dla<br>definicji zasobów międzydomenowych<br>produktu VTAM. | $NETID = APPN$                           |
| Opis kontrolera hosta: LCLCHID =<br>056A3271                          | Wartość tego parametru systemu iSeries<br>jest kombinacją wartości dla parametrów<br>IDBLK i IDNUM definicji głównego<br>węzła komutowanego programu VTAM.                | $IDBLK = 056$<br>$IDNUM = A3271$         |
| Opis kontrolera hosta: PRIDLUS =<br>R5CDRM                            | Wartość tego parametru systemu iSeries<br>powinna być zgodna z wartością<br>parametru SSCPNAME produktu VTAM.                                                             | $SSCPNAME = R5CDRM$                      |
| Opis kontrolera hosta: PRIDLUS =<br><b>USIBMZP</b>                    | Druga wartość tego parametru systemu<br>iSeries powinna być zgodna z wartością<br>parametru NETID produktu VTAM.                                                          | NETID = USIBMZP                          |
| Opis kontrolera hosta: DEPPUNAME =<br>DA327A                          | Wartość tego parametru systemu iSeries<br>powinna być zgodna z nazwą jednostki<br>PU definicji komutowanego węzła<br>głównego produktu VTAM.                              | $PU = DA327A$                            |
| Opis terminalu (Tranzyt SNA 3270):<br>$LOCALDR = 05$                  | Wartość tego parametru systemu iSeries<br>powinna być zgodna z wartością atrybutu<br>LOCADDR jednostki LU DA327A05<br>produktu VTAM.                                      | $LOCADDR = 05$                           |
| Opis terminalu (Tranzyt SNA 3270):<br>DEPLOCNAME = DA327AI            | Wartość tego parametru systemu iSeries<br>powinna być zgodna z nazwą LU<br>DA327A05 produktu VTAM.                                                                        | $LU = DA327A05$                          |
| Wyświetlenie opisu urządzenia<br>$(emulacja): LOCADR = OD$            | Szesnastkowa wartość tego parametru<br>systemu iSeries powinna być zgodna z<br>wartością dziesiętną jednostki LU<br>DA327A13 atrybutu LOCADDR<br>produktu VTAM.           | $LOCALDR = 13$                           |
| Wyświetlenie opisu urządzenia<br>(emulacja): DEPLOCNAME =<br>DA327A13 | Wartość tego parametru systemu iSeries<br>powinna być zgodna z nazwą jednostki<br>LU, DA327A13.                                                                           | $LU = DA327A13$                          |
| Opis terminalu (DHCF): LOCADR = 12                                    | Szesnastkowa wartość tego parametru<br>systemu iSeries powinna być zgodna z<br>wartością dziesiętną jednostki LU<br>DA327A18 atrybutu LOCADDR<br>produktu VTAM.           | $LOCALDR = 18$                           |
| Opisu terminalu (DHCF):<br>DEPLOCNAME = DA327A18                      | Wartość tego parametru systemu iSeries<br>powinna być zgodna z nazwą jednostki<br>LU, DA327A18.                                                                           | $LU = DA327A18$                          |

*Tabela 6. Powiązania wartości systemowych iSeries z wartościami programu VTAM (kontynuacja)*

# **Szczegóły przykładu: serwer iSeries połączony z innym serwerem iSeries przy użyciu protokołu X.25**

Tabela zawiera opis zależności między wartościami systemowymi lokalnego serwera iSeries a wartościami zdalnego serwera iSeries, gdy używany jest protokół X.25. Wartości tu przedstawione i opisane są wartościami przykładowymi.

Rys. 5 na [stronie](#page-46-0) 41 przedstawia parametry dwóch systemów iSeries, wymagające uzgodnienia, gdy używany jest protokół X.25.

*Tabela 7. Powiązania między wartościami systemowymi lokalnego serwera iSeries a wartościami systemowymi zdalnego serwera iSeries*

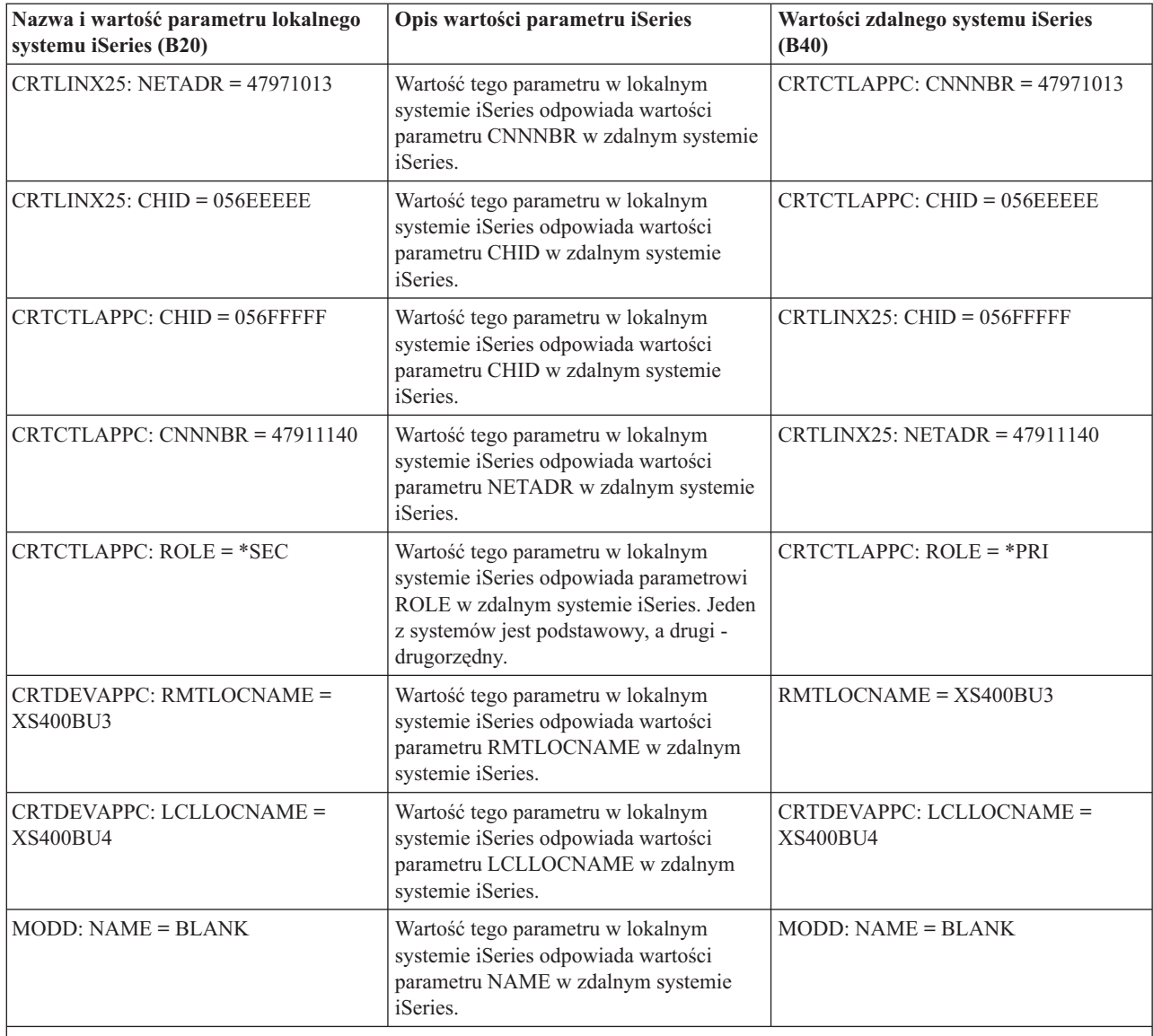

**Uwaga:** Następujące parametry systemu iSeries są ze sobą powiązane.

v Wartość parametru CTL w CRTDEVAPPC odpowiada wartości parametru CTLD w CRTCTLAPPC.

v Wartość parametru SWTLINLST w CRTCTLAPPC odpowiada rodzajowi linii określonej w parametrze LIND w CRTLINX25.

## **Szczegóły przykładu: serwer iSeries połączony z innym serwerem iSeries przy użyciu łącza SDLC**

Tabela zawiera opis zależności między lokalnymi wartościami systemowymi iSeries a wartościami zdalnego serwera iSeries w przypadku używania łącza SDLC. Wartości tu przedstawione i opisane są wartościami przykładowymi.

Rys. 6 na [stronie](#page-47-0) 42 przedstawia parametry dwóch systemów iSeries wymagające uzgodnienia, gdy używane jest łącze SDLC.

| Nazwa i wartość parametru lokalnego<br>systemu iSeries (EC) | Opis wartości atrybutu systemu iSeries                                                                                                    | Wartości zdalnego systemu iSeries<br>(FSC)    |
|-------------------------------------------------------------|----------------------------------------------------------------------------------------------------|-----------------------------------------------|
| CRTLINSDLC: ROLE = *SEC                                     | Wartość tego parametru w lokalnym<br>systemie iSeries odpowiada parametrowi<br>ROLE w zdalnym systemie iSeries. Jeden<br>z systemów musi być systemem<br>podstawowym, a drugi - drugorzędnym. | CRTLINSDLC: ROLE = *PRI                       |
| $CRTLINSDLC$ : $CHID = 05600401$                            | Wartość tego parametru w lokalnym<br>systemie iSeries odpowiada wartości<br>parametru CHID w zdalnym systemie<br>iSeries.                                                                     | $CRTCTLAPPC: CHID = 05600401$                 |
| $CRTCTLAPPC$ : $CHID = 05600400$                            | Wartość tego parametru w lokalnym<br>systemie iSeries odpowiada wartości<br>parametru CHID w zdalnym systemie<br>iSeries.                                                                     | $CRTLINSDLC$ : $CHID = 05600400$              |
| $CRTCTLAPPC: ROLE = *PRI$                                   | Wartość tego parametru w lokalnym<br>systemie iSeries odpowiada parametrowi<br>ROLE w zdalnym systemie iSeries. Jeden<br>z systemów musi być systemem<br>podstawowym, a drugi - drugorzędnym. | $CRTCTLAPPC$ : $ROLE = *SEC$                  |
| CRTCTLAPPC: STNADR = C1                                     | Wartość tego parametru w lokalnym<br>systemie iSeries odpowiada wartości<br>parametru STNADR w zdalnym systemie<br>iSeries.                                                                   | CRTCTLAPPC: STNADR = C1                       |
| CRTDEVAPPC: RMTLOCNAME =<br><b>ISERIESBU3</b>               | Wartość tego parametru w lokalnym<br>systemie iSeries odpowiada wartości<br>parametru LCLLOCNAME w zdalnym<br>systemie iSeries.                                                               | CRTDEVAPPC: LCLLOCNAME =<br><b>ISERIESBU3</b> |
| CRTDEVAPPC: LCLLOCNAME =<br><b>ISERIESBU1</b>               | Wartość tego parametru w lokalnym<br>systemie iSeries odpowiada wartości<br>parametru RMTLOCNAME w zdalnym<br>systemie iSeries.                                                               | CRTDEVAPPC: RMTLOCNAME =<br><b>ISERIESBU1</b> |
| CRTDEVAPPC: MODE = BLANK                                    | Wartość tego parametru w lokalnym<br>systemie iSeries odpowiada wartości<br>parametru MODE w zdalnym systemie<br>iSeries.                                                                     | CRTDEVAPPC: MODE = BLANK                      |

*Tabela 8. Powiązania między wartościami systemowymi lokalnego serwera iSeries a wartościami systemowymi zdalnego serwera iSeries*

**Uwaga:** Następujące parametry systemu iSeries są ze sobą powiązane.

v Wartość parametru CTL w CRTDEVAPPC odpowiada wartości parametru CTLD w CRTCTLAPPC.

v Wartość parametru LINE w CRTCTLAPPC odpowiada rodzajowi linii określonej w parametrze LIND w CRTLINSDLC.

# **Szczegóły przykładu: serwer iSeries połączony z innym serwerem iSeries z użyciem jednokierunkowego wybierania automatycznego**

Tabela zawiera opis zależności między lokalnymi wartościami systemowymi lokalnego serwera iSeries a wartościami zdalnego serwera iSeries, gdy używane jest jednokierunkowe wybieranie automatyczne. Wartości tu przedstawione i opisane są wartościami przykładowymi.

Rys. 7 na [stronie](#page-48-0) 43 przedstawia zestawienie parametrów dwóch serwerów iSeries w przypadku korzystania z jednokierunkowego wybierania automatycznego.

*Tabela 9. Powiązania między wartościami systemowymi lokalnego serwera iSeries a wartościami systemowymi zdalnego serwera iSeries*

| Nazwa i wartość parametru lokalnego<br>systemu iSeries (B20) | Opis wartości parametru iSeries                                                                                                    | Wartości zdalnego systemu iSeries<br>(B40) |
|--------------------------------------------------------------|----------------------------------------------------------------------------------------------------|--------------------------------------------|
| Opis linii: ROLE = *NEG                                      | Wartość tego parametru w lokalnym<br>systemie iSeries odpowiada wartości<br>parametru ROLE w zdalnym systemie<br>iSeries.                                                                  | Opis linii: ROLE = *NEG                    |
| Opis linii: $CNN = *SWTPP$                                   | Wartość tego parametru w lokalnym<br>systemie iSeries odpowiada wartości<br>parametru CNN w zdalnym systemie<br>iSeries.                                                                   | Opis linii: CNN = *SWTPP                   |
| Opis linii: CHID = 056FFFFF                                  | Wartość tego parametru w lokalnym<br>systemie iSeries odpowiada wartości<br>parametru SWTLINLST w zdalnym<br>systemie iSeries.                                                             | Opis kontrolera: CHID = 056FFFFF           |
| Opis linii: LINESPEED = 2400                                 | Wartość tego parametru w lokalnym<br>systemie iSeries odpowiada wartości<br>parametru LINESPEED w zdalnym<br>systemie iSeries.                                                             | Opis linii: LINESPEED                      |
| Opis linii: SWTCNN = *DIAL                                   | Wartość tego parametru w lokalnym<br>systemie iSeries odpowiada parametrowi<br>SWTCNN w zdalnym systemie iSeries.<br>Jedna z wartości systemowych musi być<br>równa *DIAL, a druga - *ANS. | Opis linii: SWTCNN = *ANS                  |
| Opis linii: AUTOANS = *NO                                    | Wartość tego parametru w lokalnym<br>systemie iSeries odpowiada parametrowi<br>AUTOANS w zdalnym systemie iSeries.                                                                         | Opis linii: AUTOANS = *YES                 |
| Opis linii: AUTODIAL = *YES                                  | Wartość tego parametru w lokalnym<br>systemie iSeries odpowiada parametrowi<br>AUTODIAL w zdalnym systemie iSeries.                                                                        | Opis linii: AUTODIAL = *NO                 |
| Opis linii: STNADR = B1                                      | Wartość tego parametru w lokalnym<br>systemie iSeries odpowiada wartości<br>parametru STNADR w zdalnym systemie<br>iSeries.                                                                | Opis linii: STNADR = B1                    |
| Opis kontrolera: LINKTYPE = *SDLC                            | Wartość tego parametru w lokalnym<br>systemie iSeries odpowiada wartości<br>parametru LINKTYPE w zdalnym<br>systemie iSeries.                                                              | Opis kontrolera: LINKTYPE = *SDLC          |
| Opis kontrolera: SWITCHED = *YES                             | Wartość tego parametru w lokalnym<br>systemie iSeries odpowiada wartości<br>parametru SWITCHED w zdalnym<br>systemie iSeries.                                                              | Opis kontrolera: SWITCHED = *YES           |
| Opis kontrolera: $APPN = *NO$                                | Wartość tego parametru w lokalnym<br>systemie iSeries odpowiada wartości<br>parametru APPN w zdalnym systemie<br>iSeries.                                                                  | Opis kontrolera: $APPN = *NO$              |
| Opis kontrolera: HID = 056EEEEE                              | Wartość tego parametru w lokalnym<br>systemie iSeries odpowiada wartości<br>parametru CHID w zdalnym systemie<br>iSeries.                                                                  | Opis linii: CHID = 056EEEEE                |

| Nazwa i wartość parametru lokalnego<br>systemu iSeries (B20) | Opis wartości parametru iSeries                                                                                                 | Wartości zdalnego systemu iSeries<br>(B40) |
|--------------------------------------------------------------|----------------------------------------------------------------------------------------------------|--------------------------------------------|
| Opis kontrolera: $ROLE = *NEG$                               | Wartość tego parametru w lokalnym<br>systemie iSeries odpowiada wartości<br>parametru ROLE w zdalnym systemie<br>iSeries.       | Opis kontrolera: $ROLE = *NEG$             |
| Opis kontrolera: STNADR = B1                                 | Wartość tego parametru w lokalnym<br>systemie iSeries odpowiada wartości<br>parametru STNADR w zdalnym systemie<br>iSeries.     | Opis kontrolera: STNADR = B1               |
| Opis urządzenia: RMTLOCNAME =<br>AD400BU3                    | Wartość tego parametru w lokalnym<br>systemie iSeries odpowiada wartości<br>parametru LCLLOCNAME w zdalnym<br>systemie iSeries. | Opis urządzenia: LCLLOCNAME =<br>AD400BU3  |
| Opis urządzenia: LCLLOCNAME =<br>AD400BU4                    | Wartość tego parametru w lokalnym<br>systemie iSeries odpowiada wartości<br>parametru RMTLOCNAME w zdalnym<br>systemie iSeries. | Opis urządzenia: RMTLOCNAME =<br>AD400BU4  |
| Opis urządzenia: MODE = BLANK                                | Wartość tego parametru w lokalnym<br>systemie iSeries odpowiada wartości<br>parametru MODE w zdalnym systemie<br>iSeries.       | Opis urządzenia: MODE = BLANK              |
| Opis urządzenia: $APPN = *NO$                                | Wartość tego parametru w lokalnym<br>systemie iSeries odpowiada wartości<br>parametru APPN w zdalnym systemie<br>iSeries.       | Opis urządzenia: $APPN = *NO$              |

*Tabela 9. Powiązania między wartościami systemowymi lokalnego serwera iSeries a wartościami systemowymi zdalnego serwera iSeries (kontynuacja)*

**Uwaga:** Następujące parametry systemu iSeries są ze sobą powiązane.

v Wartość parametru CTL w Opisie urządzenia powinna odpowiadać wartości parametru CTLD w Opisie kontrolera dla obu systemów iSeries.

v Wartość parametru SWTLINLST w Opisie kontrolera powinna odpowiadać wartości parametru LIND w Opisie linii dla obu systemów iSeries.

# **Szczegóły przykładu: połączenie serwera iSeries z innym serwerem iSeries przy użyciu architektury Enterprise Extender (HPRIP)**

Poniższa tabela zawiera opis zależności między wartościami systemowymi lokalnego serwera iSeries a wartościami zdalnego serwera iSeries w przypadku używania architektury Enterprise Extender (HPRIP). Wartości tu przedstawione i opisane są wartościami przykładowymi.

Rys. 8 na [stronie](#page-49-0) 44 przedstawia uzgodnione parametry dwóch serwerów iSeries w przypadku używania architektury Enterprise Extender.

*Tabela 10. Powiązania między wartościami systemowymi lokalnego serwera iSeries a wartościami systemowymi zdalnego serwera iSeries*

| Nazwa i wartość parametru lokalnego<br>systemu iSeries (ALPHA) | Opis wartości parametru iSeries                                                                                                | Wartości zdalnego systemu iSeries<br>(BETA) |
|----------------------------------------------------------------|----------------------------------------------------------------------------------------------------|---------------------------------------------|
| $\text{Opis kontrolera: CTLD} = \text{BETACTL}$                | Wartość tego parametru w lokalnym<br>systemie iSeries odpowiada wartości<br>nazwy dla zdalnego systemu iSeries i<br>odwrotnie. | Opis kontrolera: CTLD = ALPHACTL            |

*Tabela 10. Powiązania między wartościami systemowymi lokalnego serwera iSeries a wartościami systemowymi zdalnego serwera iSeries (kontynuacja)*

| Nazwa i wartość parametru lokalnego<br>systemu iSeries (ALPHA) | Opis wartości parametru iSeries                                                                                                    | Wartości zdalnego systemu iSeries<br>(BETA)  |
|----------------------------------------------------------------|----------------------------------------------------------------------------------------------------|----------------------------------------------|
| Opis kontrolera: LINKTYPE = *HPRIP                             | Wartości dla parametru LINKTYPE w<br>systemie iSeries muszą wynosić *HPRIP<br>w obu systemach, aby możliwe było<br>użycie narzędzia Enterprise Extender.   | Opis kontrolera: LINKTYPE = *HPRIP           |
| Opis kontrolera: RMTINTNETA =<br>9.18.34.223                   | Wartość tego parametru w lokalnym<br>systemie iSeries odpowiada wartości<br>adresu IP w zdalnym systemie iSeries i<br>odwrotnie.                           | Opis kontrolera: RMTINTNETA =<br>9.18.33.40  |
| Opis kontrolera: RMTCPNAME = BETA                              | Wartość tego parametru w lokalnym<br>systemie iSeries odpowiada wartości<br>nazwy profilu CP w zdalnym systemie<br>iSeries i odwrotnie.                    | Opis kontrolera: RMTCPNAME =<br><b>ALPHA</b> |
| Opis kontrolera: RMTNETID = ALPHA                              | Wartość tego parametru w lokalnym<br>systemie iSeries odpowiada wartości ID<br>sieci dla zdalnego systemu iSeries, jeśli<br>należą one do tej samej sieci. | Opis kontrolera: RMTNETID = ALPHA            |
| Opis kontrolera: DSAP = 04                                     | Wartość tego parametru w lokalnym<br>systemie iSeries odpowiada wartości<br>parametru SSAP zdalnego systemu<br>iSeries.                                    | Opis kontrolera: $DSAP = 04$                 |
| Opis kontrolera: $SSAP = 04$                                   | Wartość tego parametru w lokalnym<br>systemie iSeries odpowiada wartości<br>parametru DSAP dla zdalnego systemu<br>iSeries.                                | Opis kontrolera: $SSAP = 04$                 |

**Uwaga:** Dla Enterprise Extender dodano następujące pola:

v RMTINTNETA: zdalny adres internetowy. Adres internetowy IPv4 w formacie xxx.xxx.xxx.xxx.

- v LCLINTNETA: lokalny adres internetowy. Adres internetowy IPv4 w formacie xxx.xxx.xxx.xxx. Jeśli wartość \*SYS nie jest wybrana, wyjściowe dane dla tego kontrolera będą przesyłane za pośrednictwem zdefiniowanego adresu IP. W przeciwnym przypadku dane wyjściowe będą korzystać z tabeli routingu TCP/IP, aby określić najlepszy interfejs do przesłania danych.
- v LDLCTIMR: liczniki czasu LDLC. Kontrolują one liczniki czasu wymagane przez protokół LDLC do ponowienia próby przesłania, liczby prób oraz częstotliwości przesyłania próbek do lokalizacji zdalnej. Ramka testowa będzie tylko wówczas przesłana do systemu zdalnego, jeśli dane nie zostały otrzymane z systemu zdalnego w tym czasie.
- v LDLCLNKSPD: Określa wartość szybkości połączenia dla APPN. Możliwe wartości to: \*CAMPUS (4 Mb/s), \*WAN (56 kb/s), 10 Mb/s, 4 Mb/s, 16 Mb/s, 100 Mb/s, \*MAX (więcej niż 100 Mb/s) oraz \*MIN (mniej niż 1200 b/s). APPN korzysta z tej wartości w celu obliczenia wagi tego konkretnego dowiązania przy obliczeniu ścieżki każdego żądania.
- v LDLCTMSGRP: reszta wartości APPN służy do obliczania wagi połączenia: koszt połączenia, koszt bajtu, bezpieczeństwo połączenia, opóźnienie propagacji. Wszystkie te wartości są używane przez APPN do obliczania najlepszej trasy do zdalnego hosta. Te wartości pojawiają się tylko wtedy, gdy parametr LDLCLNKSPD ma wartość inną niż wartość domyślna.

## **Szczegóły przykładu: połączenie serwera iSeries z jednostką sterującą 3174**

Tabela zawiera opis zależności między wartościami systemowymi serwera iSeries a wartościami jednostki sterującej 3174. Wartości tu przedstawione i opisane są wartościami przykładowymi.

Rys. 9 na [stronie](#page-63-0) 58 przedstawia parametry systemowe serwera iSeries i parametry jednostki 3174, wymagające uzgodnienia, gdy używana jest sieć Token Ring.

| Nazwa i wartość parametru<br>systemowego iSeries       | Opis wartości parametru iSeries                                                                                      | Wartości jednostki sterującej 3174                                              |
|--------------------------------------------------------|----------------------------------------------------------------------------------------------------|---------------------------------------------------------------------------------|
| Opis linii CRTLINTRN: ADPTADR =<br>4000710DE300        | Wartość tego parametru systemu iSeries<br>powinna być zgodna z wartością<br>parametru 107 jednostki sterującej 3174. | $107 - 4000710$ DE300 (Adres sieciowy<br>Token Ring bramy)                      |
| Opis kontrolera CRTCTLRWS:<br>LINKTYPE = *LAN          | Wartość tego parametru systemu iSeries<br>powinna odpowiadać wartości parametru<br>101 jednostki sterującej 3174.    | $101 - 7$ (Sieć Token Ring)                                                     |
| Opis kontrolera CRTCTLRWS:<br>$ADPTADR = 400031740004$ | Wartość tego parametru systemu iSeries<br>powinna być zgodna z wartością<br>parametru 106 jednostki sterujacej 3174. | $107 - 4000$ 3174 0004 (Adres sieciowy<br>Token Ring jednostki sterującej 3174) |

<span id="page-102-0"></span>*Tabela 11. Powiązania pomiędzy wartościami systemowymi serwera iSeries a wartościami jednostki sterującej 3174*

# **Szczegóły przykładu: serwer iSeries połączony z jednostką 4690 LU0 przez sieć Token Ring**

Tabela zawiera opis zależności między wartościami systemowymi serwera iSeries a wartościami kontrolera 4690. Wartości tu przedstawione i opisane są wartościami przykładowymi.

Rys. 11 na [stronie](#page-78-0) 73 przedstawia te wartości systemu iSeries i kontrolera 4690, które muszą być zgodne.

| Nazwa i wartość parametru<br>systemowego iSeries              | Opis wartości parametru iSeries                                                                                                 | Wartości kontrolera 4690                                                   |
|---------------------------------------------------------------|----------------------------------------------------------------------------------------------------|----------------------------------------------------------------------------|
| Opis linii (TRLINE): ADPTADR =<br>40000010C68C                | Wartość tego parametru systemu iSeries<br>powinna być zgodna z wartością<br>parametru Adres węzła zdalnego<br>kontrolera 4690.  | Definicja dowiązania (RCHASXXX):<br>Adres węzła zdalnego = $40000010C68C$  |
| Opis kontrolera Retail (R4690CC):<br>$ADPTADR = 4000004690CC$ | Wartość tego parametru systemu iSeries<br>powinna być zgodna z wartością<br>parametru Adres węzła lokalnego<br>kontrolera 4690. | Definicja dowiązania (ADXTOKEN):<br>Adres węzła lokalnego = $4000004690CC$ |
| Opis kontrolera Retail (R4690CC): CHID<br>$= 04D00001$        | Wartość tego parametru systemu iSeries<br>powinna być zgodna z wartością<br>parametru ID wymiany kontrolera 4690.               | Definicja dowiązania (RCHASXXX): ID<br>wymiany = $04D00001$                |
| Opis kontrolera Retail (R4690CC):<br>$SSCPID = 05000000000$   | Wartość tego parametru systemu iSeries<br>powinna być zgodna z wartością<br>parametru SSCPID kontrolera 4690.                   | Opis dowiązania (RCHASXXX): SSCPID<br>$= 05000000000$                      |
| Opis urządzenia Retail (R4690HCP):<br>$LOCALDR = 01$          | Wartość tego parametru systemu iSeries<br>powinna być zgodna z wartością<br>parametru Adres sesji kontrolera 4690.              | Grupa sesji SNA (LU0GRP): Adres sesji<br>$= 01$                            |
| Opis urządzenia Retail (R4690RCM):<br>$LOCALDR = 02$          | Wartość tego parametru systemu iSeries<br>powinna być zgodna z wartością<br>parametru Adres sesji kontrolera 4690.              | Grupa sesji SNA (LU0GRP): Adres sesji<br>$= 02$                            |

*Tabela 12. Powiązania między wartościami systemowymi systemu iSeries a wartościami kontrolera 4690*

# **Szczegóły przykładu: serwer iSeries połączony z węzłem 4690 przez sieć Token Ring**

Tabela zawiera opis zależności między wartościami systemowymi serwera iSeries a wartościami kontrolera 4690. Wartości tu przedstawione i opisane są wartościami przykładowymi.

Rys. 12 na [stronie](#page-79-0) 74 przedstawia te wartości systemu iSeries i kontrolera 4690, które muszą być zgodne.

| Nazwa i wartość parametru<br>systemowego iSeries                       | Opis wartości parametru iSeries                                                                                                 | Wartości kontrolera 4690                                                                           |
|------------------------------------------------------------------------|----------------------------------------------------------------------------------------------------|----------------------------------------------------------------------------------------------------|
| Opis linii Token Ring (TRLINE):<br>$ADPTADR = 40000010C68C$            | Wartość tego parametru systemu iSeries<br>powinna być zgodna z wartością<br>parametru Adres węzła zdalnego<br>kontrolera 4690.  | Definicja dowiązania (RCHASXXX):<br>Adres węzła zdalnego = 40000010C68C                            |
| Opis kontrolera APPC (R4690CC):<br>$ADPTADR = 4000004690CC$            | Wartość tego parametru systemu iSeries<br>powinna być zgodna z wartością<br>parametru Adres węzła lokalnego<br>kontrolera 4690. | Definicja dowiązania (ADXTOKEN):<br>Adres węzła lokalnego = 4000004690CC                           |
| Opis urządzenia APPC (R4690RCP):<br>$RMTLOCNAM = R4690CC$              | Wartość tego parametru systemu iSeries<br>powinna odpowiadać wartości parametru<br>Nazwa jednostki LU kontrolera 4690.          | Definicja lokalnej LU (R4690CC): Nazwa<br>lokalnej LU = APPN.R4690CC                               |
| Opis urządzenia APPC (R4690RCP):<br>$LOCLOCNAM = RCHASXXX$             | Wartość tego parametru systemu iSeries<br>powinna odpowiadać wartości parametru<br>SSCPID kontrolera 4690.                      | Definicia partnerskiej LU (R4690C):<br>Partnerska LU = APPN.RCHASXXX                               |
| Opis urządzenia APPC (R4690RCP):<br>$LOCADR = 00$                      | Wartość tego parametru systemu iSeries<br>powinna być zgodna z wartością<br>parametru Adres LU kontrolera 4690.                 | Definicja lokalnej LU (R4690CC): Adres<br>$LU = 00$                                                |
| Opis urządzenia APPC (R4690RCP):<br>$MODE = MODETRN$                   | Wartość tego parametru systemu iSeries<br>powinna odpowiadać wartości parametru<br>Definicja trybu kontrolera 4690.             | Definicja trybu (MODETRN)                                                                          |
| Opis trybu (MODETRN): $MAXSSN = 4$                                     | Wartość tego parametru systemu iSeries<br>powinna być zgodna z wartością<br>parametru Limit sesji kontrolera 4690.              | Definicja trybu (MODETRN): limit sesji<br>$=4$                                                     |
| Informacje po stronie komunikacyjnej<br>$(R4690CC)$ : TNSPGM = adxtest | Wartość tego parametru systemu iSeries<br>powinna być zgodna z wartością<br>parametru kontrolera 4690.                          | Nazwa zdalnie podłączalnego TP<br>(ADXTEST): Nazwa zdalnie<br>podłączalnego lokalnego TP = adxtest |

*Tabela 13. Powiązania między wartościami systemowymi systemu iSeries a wartościami kontrolera 4690*

# **Dodatek. Uwagi**

Niniejsza publikacja została przygotowana z myślą o produktach i usługach oferowanych w Stanach Zjednoczonych.

IBM może nie oferować w innych krajach produktów, usług lub opcji, omawianych w tej publikacji. Informacje o produktach i usługach dostępnych w danym kraju można uzyskać od lokalnego przedstawiciela IBM. Odwołanie do produktu, programu lub usługi IBM nie oznacza, że można użyć wyłącznie tego produktu, programu lub usługi. Zamiast nich można zastosować ich odpowiednik funkcjonalny pod warunkiem, że nie narusza to praw własności intelektualnej IBM. Jednakże cała odpowiedzialność za ocenę przydatności i sprawdzenie działania produktu, programu lub usługi pochodzących od producenta innego niż IBM spoczywa na użytkowniku.

IBM może posiadać patenty lub złożone wnioski patentowe na towary i usługi, o których mowa w niniejszej publikacji. Przedstawienie niniejszej publikacji nie daje żadnych uprawnień licencyjnych do tychże patentów. Pisemne zapytania w sprawie licencji można przesyłać na adres:

IBM Director of Licensing IBM Corporation North Castle Drive Armonk, NY 10504-1785 USA

Zapytania w sprawie licencji na informacje dotyczące zestawów znaków dwubajtowych (DBCS) należy kierować do lokalnych działów własności intelektualnej IBM (IBM Intellectual Property Department) lub zgłaszać na piśmie pod adresem:

IBM World Trade Asia Corporation Licensing 2-31 Roppongi 3-chome, Minato-ku Tokio 106-0032, Japonia

Poniższy akapit nie obowiązuje w Wielkiej Brytanii, a także w innych krajach, w których jego treść pozostaje w **sprzeczności z przepisami prawa miejscowego:** INTERNATIONAL BUSINESS MACHINES CORPORATION DOSTARCZA TĘ PUBLIKACJĘ W STANIE, W JAKIM SIĘ ZNAJDUJE "AS IS" BEZ UDZIELANIA JAKICHKOLWIEK GWARANCJI (W TYM TAKŻE RĘKOJMI), WYRAŹNYCH LUB DOMNIEMANYCH, A W SZCZEGÓLNOŚCI DOMNIEMANYCH GWARANCJI PRZYDATNOŚCI HANDLOWEJ, PRZYDATNOŚCI DO OKREŚLONEGO CELU ORAZ GWARANCJI, ŻE PUBLIKACJA NIE NARUSZA PRAW STRON TRZECICH. Ustawodawstwa niektórych krajów nie dopuszczają zastrzeżeń dotyczących gwarancji wyraźnych lub domniemanych w odniesieniu do pewnych transakcji; w takiej sytuacji powyższe zdanie nie ma zastosowania.

Informacje zawarte w niniejszej publikacji mogą zawierać nieścisłości techniczne lub błędy drukarskie. Informacje te są okresowo aktualizowane, a zmiany te zostaną uwzględnione w kolejnych wydaniach tej publikacji. IBM zastrzega sobie prawo do wprowadzania ulepszeń i/lub zmian w produktach i/lub programach opisanych w tej publikacji w dowolnym czasie, bez wcześniejszego powiadomienia.

Wszelkie wzmianki w tej publikacji na temat stron internetowych innych firm zostały wprowadzone wyłącznie dla wygody użytkowników i w żadnym wypadku nie stanowią zachęty do ich odwiedzania. Materiały dostępne na tych stronach nie są częścią materiałów opracowanych dla tego produktu IBM, a użytkownik korzysta z nich na własną odpowiedzialność.

IBM ma prawo do korzystania i rozpowszechniania informacji przysłanych przez użytkownika w dowolny sposób, jaki uzna za właściwy, bez żadnych zobowiązań wobec ich autora.

Licencjobiorcy tego programu, którzy chcieliby uzyskać informacje na temat programu w celu: (i) wdrożenia wymiany informacji między niezależnie utworzonymi programami i innymi programami (łącznie z tym opisywanym) oraz (ii) wspólnego wykorzystywania wymienianych informacji, powinni skontaktować się z:

IBM Corporation Software Interoperability Coordinator, Department YBWA 3605 Highway 52 N Rochester, MN 55901 USA

Informacje takie mogą być udostępnione, o ile spełnione zostaną odpowiednie warunki, w tym, w niektórych przypadkach, uiszczenie odpowiedniej opłaty.

Licencjonowany program opisany w niniejszym dokumencie oraz wszystkie inne licencjonowane materiały dostępne dla tego programu są dostarczane przez IBM na warunkach określonych w Umowie IBM z Klientem, Międzynarodowej Umowie Licencyjnej IBM na Program, Umowie Licencyjnej IBM na Kod Maszynowy lub w innych podobnych umowach zawartych między IBM i użytkownikami.

Wszelkie dane dotyczące wydajności zostały zebrane w kontrolowanym środowisku. W związku z tym rezultaty uzyskane w innych środowiskach operacyjnych mogą się znacząco różnić. Niektóre pomiary mogły być dokonywane na systemach będących w fazie rozwoju i nie ma gwarancji, że pomiary te wykonane na ogólnie dostępnych systemach dadzą takie same wyniki. Niektóre z pomiarów mogły być estymowane przez ekstrapolację. Rzeczywiste wyniki mogą być inne. Użytkownicy powinni we własnym zakresie sprawdzić odpowiednie dane dla ich środowiska.

Informacje dotyczące produktów firm innych niż IBM pochodzą od dostawców tych produktów, z opublikowanych przez nich zapowiedzi lub innych powszechnie dostępnych źródeł. Firma IBM nie testowała tych produktów i nie może potwierdzić dokładności pomiarów wydajności, kompatybilności ani żadnych innych danych związanych z tymi produktami. Pytania dotyczące możliwości produktów firm innych niż IBM należy kierować do dostawców tych produktów.

Wszelkie stwierdzenia dotyczące przyszłych kierunków rozwoju i zamierzeń IBM mogą zostać zmienione lub wycofane bez powiadomienia.

Publikacja ta zawiera przykładowe dane i raporty używane w codziennych operacjach działalności gospodarczej. W celu kompleksowego ich zilustrowania, podane przykłady zawierają nazwiska osób prywatnych, nazwy przedsiębiorstw oraz nazwy produktów. Wszystkie te nazwy/nazwiska są fikcyjne i jakiekolwiek podobieństwo do istniejących nazw/nazwisk i adresów jest całkowicie przypadkowe.

#### LICENCJA W ZAKRESIE PRAW AUTORSKICH:

Niniejsza publikacja zawiera przykładowe aplikacje w kodzie źródłowym, ilustrujące techniki programowania w różnych systemach operacyjnych. Użytkownik może kopiować, modyfikować i dystrybuować te programy przykładowe w dowolnej formie bez uiszczania opłat na rzecz IBM, w celu projektowania, używania, sprzedaży lub dystrybucji aplikacji zgodnych z aplikacyjnym interfejsem programowym dla tego systemu operacyjnego, dla którego napisane zostały programy przykładowe. Programy przykładowe nie zostały gruntownie przetestowane. IBM nie może zatem gwarantować ani sugerować niezawodności, użyteczności i funkcjonalności tych programów.

Każda kopia programu przykładowego lub jakikolwiek jego fragment, jak też jakiekolwiek prace pochodne muszą zawierać następujące uwagi dotyczące praw autorskich:

© (nazwa przedsiębiorstwa użytkownika, rok). Fragmenty tego kodu pochodzą z programów przykładowych IBM Corp. © Copyright IBM Corp. (wpisać rok lub lata). Wszelkie prawa zastrzeżone.

W przypadku przeglądania niniejszych informacji w formie elektronicznej, zdjęcia i kolorowe ilustracje mogą nie być wyświetlane.

## **Informacje dotyczące interfejsu programistycznego**

Niniejsza publikacja -- Wprowadzenie do komunikacji w środowisku System i -- dokumentuje planowane interfejsy programistyczne, umożliwiające klientowi pisanie programów realizujących usługi systemu IBM i5/OS.

## **Znaki towarowe**

Następujące nazwy są znakami towarowymi International Business Machines Corporation w Stanach Zjednoczonych i/lub w innych krajach:

Advanced Peer-to-Peer Networking AnyNet **CICS** CICS/400 Distributed Relational Database Architecture DRDA i5/OS IBM IBM (logo) Zintegrowane środowisko językowe iSeries MVS REXX System i System/36 System/370 System/38 System/390 VTAM

Adobe, logo Adobe, PostScript oraz logo PostScript są zastrzeżonymi znakami towarowymi lub znakami towarowymi firmy Adobe Systems Incorporated w Stanach Zjednoczonych i/lub w innych krajach.

Intel, logo Intel, Intel Inside, logo Intel Inside, Intel Centrino, logo Intel Centrino, Celeron, Intel Xeon, Intel SpeedStep, Itanium oraz Pentium są znakami towarowymi Intel Corporation w Stanach Zjednoczonych i w innych krajach.

Microsoft, Windows, Windows NT oraz logo Windows są znakami towarowymi Microsoft Corporation w Stanach Zjednoczonych i/lub w innych krajach.

Nazwy innych przedsiębiorstw, produktów i usług mogą być znakami towarowymi lub znakami usług innych podmiotów.

# **Warunki**

Zezwolenie na korzystanie z tych publikacji jest przyznawane na poniższych warunkach.

**Użytek osobisty:** Użytkownik ma prawo kopiować te publikacje do własnego, niekomercyjnego użytku pod warunkiem zachowania wszelkich uwag dotyczących praw własności. Użytkownik nie ma prawa dystrybuować ani wyświetlać tych publikacji czy ich części, ani też wykonywać na ich podstawie prac pochodnych bez wyraźnej zgody IBM.

**Użytek służbowy:** Użytkownik ma prawo kopiować te publikacje, dystrybuować je i wyświetlać wyłącznie w ramach przedsiębiorstwa Użytkownika pod warunkiem zachowania wszelkich uwag dotyczących praw własności. Użytkownik nie ma prawa wykonywać na podstawie tych publikacji ani ich fragmentów prac pochodnych, kopiować ich, dystrybuować ani wyświetlać poza przedsiębiorstwem Użytkownika bez wyraźnej zgody IBM.

Z wyjątkiem zezwoleń wyraźnie udzielonych w niniejszym dokumencie, nie udziela się jakichkolwiek innych zezwoleń, licencji ani praw, wyraźnych czy domniemanych, odnoszących się do tych publikacji czy jakichkolwiek informacji, danych, oprogramowania lub innej własności intelektualnej, o których mowa w niniejszym dokumencie.

IBM zastrzega sobie prawo do anulowania zezwolenia przyznanego w niniejszym dokumencie w każdej sytuacji, gdy, według uznania IBM, korzystanie z tych publikacji jest szkodliwe dla IBM lub jeśli IBM uzna, że warunki niniejszego dokumentu nie są przestrzegane.

Użytkownik ma prawo pobierać, eksportować lub reeksportować niniejsze informacje pod warunkiem zachowania bezwzględnej i pełnej zgodności z obowiązującym prawem i przepisami, w tym ze wszelkimi prawami i przepisami eksportowymi Stanów Zjednoczonych.

IBM NIE UDZIELA JAKICHKOLWIEK GWARANCJI, W TYM TAKŻE RĘKOJMI, DOTYCZĄCYCH TREŚCI TYCH PUBLIKACJI. PUBLIKACJE TE SĄ DOSTARCZANE W STANIE, W JAKIM SIĘ ZNAJDUJĄ (″AS IS″) BEZ UDZIELANIA JAKICHKOLWIEK GWARANCJI, W TYM TAKŻE RĘKOJMI, WYRAŹNYCH CZY DOMNIEMANYCH, A W SZCZEGÓLNOŚCI DOMNIEMANYCH GWARANCJI PRZYDATNOŚCI HANDLOWEJ, PRZYDATNOŚCI DO OKREŚLONEGO CELU ORAZ NIENARUSZANIA PRAW STRON TRZECICH.
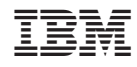

Drukowane w USA